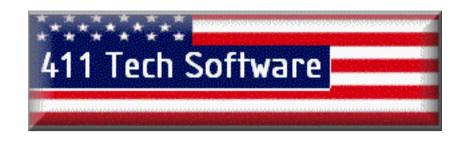

# Thank-You for Purchasing from 411 Tech Software

To find a Specific Manual click on the "Bookmarks" Button in the left hand corner of the Adobe Reader Program, it will open an Index and make finding the information you need easier.

All Rights Reserved. All Trademarks<sup>™</sup> and Registered Trademarks<sup>™</sup> are of their Respective Companies

www.411techsoftware.com

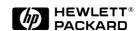

# HP DeskJet 400 Printer Technical Support Solutions Guide

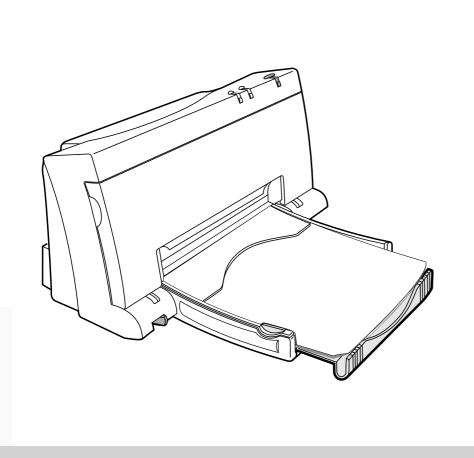

# **HP DeskJet 400 Printer Technical Support Solutions Guide**

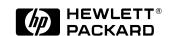

HP Part Number 5960-9676 Printed in U.S.A.

September 1995 Edition

#### **Notice**

The information contained in this document is subject to change without notice.

HEWLETT-PACKARD MAKES NO WARRANTY OF ANY KIND WITH REGARD TO THIS MATERIAL, INCLUDING, BUT NOT LIMITED TO, THE IMPLIED WARRANTIES OF MERCHANTABILITY AND FITNESS FOR A PARTICULAR PURPOSE. Hewlett-Packard shall not be liable for errors contained herein or for incidental or consequential damages in connection with the furnishing, performance, or use of this material.

© Copyright Hewlett-Packard Company 1995 All Rights Reserved. Reproduction, adaptation, or translation without prior written permission is prohibited, except as allowed under the copyright laws.

#### **Publication History**

This document is the first Technical Support Solutions Guide (TSSG) for the DeskJet 400 printer.

The printing history of this guide is:

First Edition . . . . . . . . . . . September 1995

#### **Trademark Credits**

AGFA is a registered trademark of Agfa-Gevaert AG.

Arial is a U.S. registered trademark of the Monotype Corporation.

CG Times, a product of Agfa Corporation, is based on Times New Roman under license from the Monotype Corporation plc.

ColorSmart is a trademark of Hewlett-Packard Co.

Gill Sans® is a U.S. registered trademark of the Monotype Corporation.

 $Lucida^{\circledR}$  is a U.S. registered trademark of Bigelow & Holmes Inc.

Lucida Casual fonts are copyrighted © 1993 by Bigelow & Holmes Inc. Patent Pending

Microsoft® is a U.S. registered trademark of Microsoft Corporation.

 $Milestones^{\scriptscriptstyle TM}$  is a trademark of Monotype Corporation.

PL is a trademark of Photo Lettering Inc.

REt is a trademark of Hewlett-Packard Co.

Scalable type outlines are licensed from Agfa Corporation.

Times Roman, Helvetica, and Univers are trademarks of Linotype AG and its subsidiaries.

TrueType is a U.S. registered trademark of Apple Computer, Inc.

 $Windows^{{\rm TM}} \ is \ a \ trademark \ of \ Microsoft \ Corporation.$ 

#### **Conventions**

This document uses special conventions to clarify information and ensure your safety and the safety of the product. Pay special attention to the information highlighted in the following ways:

Italic type is used for the titles of publications and for emphasis in a paragraph.

| Warning | Warning text is used where danger to an individual can develop.       |  |  |  |
|---------|-----------------------------------------------------------------------|--|--|--|
| Caution | Caution text is used where a risk of damage to equipment can develop. |  |  |  |
|         |                                                                       |  |  |  |
| Note    | Note text is used for special instructions.                           |  |  |  |

#### **About This Guide**

This guide is designed as a reference for people who provide post-sale technical support to end-users of the HP DeskJet 400 printer. It represents a collection of information gathered from Hewlett-Packard's dealer and end-user support organizations. The purpose of this guide is to provide answers to frequently asked questions and solutions to common problems.

While the contents of this guide is quite comprehensive, it is not all inclusive. It is not a substitute for other types of product documentation, such as the *User's Guide* and *Quick Start*.

## **Contents**

| Chapter 1 | Product Information                                               |
|-----------|-------------------------------------------------------------------|
|           | Model Numbers and Product Positioning                             |
|           | Support Tools                                                     |
|           | Features and Benefits                                             |
|           | Views                                                             |
|           | Printer Options                                                   |
|           | Power Adapter Part Numbers                                        |
|           | Supplies and Accessories                                          |
|           | User Documentation                                                |
|           | Internal Fonts                                                    |
|           | Specifications                                                    |
|           | Performance Specifications                                        |
|           | Reliability Specifications                                        |
|           | Graphics Resolution                                               |
|           | Interface Specifications                                          |
|           | Physical Specifications                                           |
|           | Packaging Dimensions Specifications                               |
|           | Electrical Specifications                                         |
|           | Environmental Specifications                                      |
|           | Product Safety Specifications                                     |
|           | Paper Handling Specifications                                     |
|           | Printable Area                                                    |
|           | Hewlett-Packard Print Cartridge Specifications                    |
| Chapter 2 | Installation and Configuration                                    |
|           | Items Included                                                    |
|           | Connecting Power to the Printer                                   |
|           | Connecting the Printer to a Power Adapter                         |
|           | Centronics Parallel Pinout Information                            |
|           | Connecting the Interface Cable and Establishing Communication 2-5 |
|           | Installing Windows Printer Drivers                                |
|           | Configuring the Printer                                           |
|           | Configuration Options with the DJPMenu Configuration Utility 2-8  |
|           | Running the DJPMenu Configuration Utility                         |
|           | Changing Default Graphics Resolutions                             |
|           | Changing the Input Buffer Size                                    |
|           | Localizing Factory Defaults                                       |

\_\_\_.

| Chapter 3 | Operation and Usage Printer Buttons and Lights                  |
|-----------|-----------------------------------------------------------------|
|           | Loading Media                                                   |
|           | Normal Printing from the Paper Tray                             |
|           | Manual Single Load                                              |
|           | Installing/Replacing a Print Cartridge                          |
|           | Maintenance                                                     |
|           | Maintaining Print Cartridges                                    |
|           | Print Cartridge Safety                                          |
|           | Cleaning the Print Cartridge                                    |
|           | Material Safety Data Sheet                                      |
|           | Print Cartridge Tips                                            |
|           | Maintaining the Printer                                         |
|           | Thermal Inkjet II Technology                                    |
|           |                                                                 |
| Chapter 4 | Printer Drivers                                                 |
|           | Windows Printer Drivers                                         |
|           | Microsoft's Printer Drivers for Windows                         |
|           | Hewlett-Packard's Printer Drivers for Windows 4-2               |
|           | Printer Driver Features and Capabilities                        |
|           | HP DeskJet 400 Printer Driver for Windows                       |
|           | Minimum Configuration for Hewlett-Packard's Printer Drivers 4-4 |
|           | Common Windows Printer Driver Problems                          |
|           | Composite Black Ink                                             |
|           | Increasing the Printing Speed                                   |
|           | Selecting a Printer Driver 4-6                                  |

| Chapter 5 | Problem Resolution                                         |
|-----------|------------------------------------------------------------|
| •         | Troubleshooting Tools                                      |
|           | Overall Troubleshooting                                    |
|           | Solving Power Adapter Problems                             |
|           | Troubleshooting the Printer                                |
|           | Self-Tests                                                 |
|           | Power On Self-Test                                         |
|           | Printer Demo Page                                          |
|           | Printing Problems                                          |
|           | Printer Light Indications                                  |
|           | Solving Carriage Stall Conditions                          |
|           | Troubleshooting Paper Feed Operations                      |
|           | Clearing Paper Jams                                        |
|           | Avoiding Print Skew                                        |
|           | Printer Skew Specification                                 |
|           | Measuring Paper Squareness                                 |
|           | Measuring Print Skew                                       |
|           | Troubleshooting Communication Problems                     |
|           | Troubleshooting Print Cartridges                           |
|           | Short Print Cartridge Life                                 |
|           | Identifying the Print Cartridge Expiration Date            |
|           | Using the Print Cartridge Cleaning Routine                 |
|           | Removing Crusted Ink from the Print Cartridge Nozzles 5-25 |
|           | Cleaning the Electrical Contacts                           |
|           | Clearing Clogged Print Cartridge Nozzles                   |
|           | Troubleshooting Print Quality                              |
|           | Solving Black Print Quality Problems                       |
|           | Solving Color Print Quality Problems                       |
|           | Printouts Missing Rows of Dots                             |
|           | Inconsistant Color Fill Patterns 5-33                      |

| Chapter 6  | Service and Support Information                                            |
|------------|----------------------------------------------------------------------------|
| -          | Warranty Information                                                       |
|            | U.S. Service Support Contracts                                             |
|            | HP Express Exchange Service                                                |
|            | HP SupportPack                                                             |
|            | HP Customer Return Repair Service                                          |
|            | Non-U.S. Service Support Contracts                                         |
|            | HP SupportPack                                                             |
|            | Returning a Printer for Service                                            |
|            | In the U.S                                                                 |
|            | In the UK, France, Germany, Switzerland, Austria, Belgium, Norway, Sweden, |
|            | Denmark, Finland, and the Netherlands 6-5                                  |
|            | Elsewhere in the World                                                     |
|            | Service and Support Resources                                              |
|            | Obtaining Printer Drivers                                                  |
|            | Obtaining Support Information                                              |
|            | Additional Resource Information                                            |
|            | Printer Repair Feedback Information                                        |
|            | HP DeskJet 400 Printer Repair Sheet                                        |
| Appendix A | HP PCL Printer Commands and Control Codes                                  |
|            | HP PCL Printer Command Summary                                             |
|            | Control Codes                                                              |

Index

## **List of Tables**

| Chapter 1 | Product Info | ormation                                                         | 1-1   |
|-----------|--------------|------------------------------------------------------------------|-------|
| •         | Table 1-1.   | The HP DeskJet 400 Printer Model Numbers and Product Positioning | . 1-2 |
|           | Table 1-2.   | HP DeskJet 400 Printer Features and Benefits                     |       |
|           | Table 1-3.   | HP DeskJet 400 Printer Options                                   |       |
|           | Table 1-4.   | Power Adapters                                                   |       |
|           | Table 1-5.   | HP DeskJet 400 Printer Supplies and Accessories                  |       |
|           | Table 1-6.   | Available HP DeskJet 400 Printer's User Documentation Kits       |       |
|           | Table 1-7.   | Internal Portrait Fonts                                          |       |
|           | Table 1-8.   | Internal Landscape Fonts                                         |       |
|           | Table 1-9.   | Performance Specifications                                       |       |
|           | Table 1-10.  | Reliability Specifications                                       |       |
|           | Table 1-11.  | Graphics Resolution                                              |       |
|           | Table 1-12.  | Interface Specifications                                         |       |
|           | Table 1-13.  | Physical Specifications                                          |       |
|           | Table 1-14.  | Packaging Dimensions Specifications                              |       |
|           | Table 1-15.  | Environmental Specifications                                     |       |
|           | Table 1-16.  | Product Safety Specifications                                    |       |
|           | Table 1-17.  | Paper Handling Specifications                                    |       |
|           | Table 1-18.  | Printable Area                                                   |       |
|           | Table 1-19.  | Hewlett-Packard Print Cartridge Specifications                   | 1-21  |
| Chapter 2 | Installation | and Configuration                                                | . 2-1 |
| •         | Table 2-1.   | Power AdapterInformation                                         |       |
|           | Table 2-2.   | Centronics Parallel Interface Pinout Information                 |       |
|           | Table 2-3.   | Country Defaults Available in DJPMenu                            |       |

--- · ·

| Chapter 3  | Operation and Usage |                                                                 |     |  |  |
|------------|---------------------|-----------------------------------------------------------------|-----|--|--|
| •          | Table 3-1.          | Description of Printer Buttons and Lights                       |     |  |  |
|            | Table 3-2.          | Media Loading Information                                       |     |  |  |
|            | Table 3-3.          | Common Problems with Print Cartridges                           | 3-8 |  |  |
| Chapter 4  | Printer Driv        | er Information                                                  | 4-1 |  |  |
| •          | Table 4-1.          | Common Windows Problems                                         |     |  |  |
|            | Table 4-2.          | Increasing the Printing Speed                                   |     |  |  |
| Chapter 5  | Problem Re          | solution                                                        | 5-1 |  |  |
| •          | Table 5-1.          | Solving Power Adapter Problems                                  |     |  |  |
|            | Table 5-2           | HP DeskJet 400 Printing Problems                                |     |  |  |
|            | Table 5-3           | Printer Light Indications                                       |     |  |  |
|            | Table 5-4           | Error Light Patterns                                            | 5-9 |  |  |
|            | Table 5-5           | Media Related Problems                                          |     |  |  |
|            | Table 5-6           | Possible Causes for Paper Jams                                  |     |  |  |
|            | Table 5-7           | Print Cartridge Life Specifications — Ink Used                  |     |  |  |
|            | Table 5-8           | Possible Causes for Short Print Cartridge Life — Black or Color |     |  |  |
|            | Table 5-9           | Print Cartridge Life Specifications                             |     |  |  |
|            | <b>Table 5-10</b>   | Print Cartridge Expired?                                        |     |  |  |
|            | Table 5-11          | Solving Black Print Quality Problems                            |     |  |  |
|            | Table 5-12          | Solving Color Print Quality Problems                            |     |  |  |
|            | Table 5-13          | Avoiding Waitbanding                                            |     |  |  |
| Chapter 6  | Service and         | Support Information                                             | 6-1 |  |  |
| •          | Table 6-1.          | Obtaining Drivers and Information                               |     |  |  |
|            | Table 6-2.          | Resource Information                                            |     |  |  |
|            | Table 6-3.          | HP DeskJet 400 Series Printer Error Code Table                  |     |  |  |
| Appendix A | HP PCL Prir         | nter Commands and Control Codes                                 | A-1 |  |  |
| - <b>-</b> | Table A-1.          | HP PCL Printer Command Summary                                  |     |  |  |
|            | Table A-9           | HP PCI Printer Control Codes                                    |     |  |  |

# **Product Information**

# **Chapter Contents**

| Section Title                                  | Page   |
|------------------------------------------------|--------|
| Model Numbers and Product Positioning          | . 1-2  |
| Support Tools                                  |        |
| Features and Benefits                          | . 1-3  |
| Views                                          | . 1-5  |
| Printer Options                                | . 1-6  |
| Power Adapter Part Numbers                     | . 1-7  |
| Supplies and Accessories                       | . 1-9  |
| User Documentation                             | . 1-10 |
| Internal Fonts                                 | . 1-11 |
| Specifications                                 |        |
| Performance Specifications                     |        |
| Reliability Specifications                     |        |
| Graphics Resolution                            |        |
| Interface Specifications                       |        |
| Physical Specifications                        |        |
| Packaging Dimensions Specifications            |        |
| Electrical Specifications                      |        |
| Environmental Specifications                   |        |
| Product Safety Specifications                  |        |
| Paper Handling Specifications                  |        |
| Printable Area                                 |        |
| Hewlett-Packard Print Cartridge Specifications | . 1-21 |

## **Model Numbers and Product Positioning**

Table 1-1. The HP DeskJet 400 Printer Model Numbers and Product Positioning

| Printer                | Model<br>Number  | Model<br>Status | Product Positioning                                                                                            |
|------------------------|------------------|-----------------|----------------------------------------------------------------------------------------------------|
| HP DeskJet 400 Printer | C2642A<br>C2642B | Available       | Professional quality black printing and easy-to-add color printing option for the home and small office users. |

## **Support Tools**

Hewlett-Packard recommends the following tools for supporting HP DeskJet 400 printer.

- Dial caliper or accurate linear scale
- Tissue paper
- Cotton swabs
- Clean lint-free soft cloth
- Brush or small computer vacuum cleaner

## **Features and Benefits**

Table 1-2. HP DeskJet 400 Printer Features and Benefits

| Feature                                                                                           | Benefit                                                                                  |
|---------------------------------------------------------------------------------------------------|------------------------------------------------------------------------------------------|
| Black output resolution:  • 600 by 300 dots per inch                                              | Letter-quality output at an affordable price.                                            |
| Prints on plain paper                                                                             | No special paper required.                                                               |
| Drop-on-demand thermal inkjet printing                                                            | Proven reliable, letter-quality, and quiet printing solution.                            |
| Paper tray that is foldable                                                                       | Flexible media handling. The paper tray can load paper and transparencies automatically. |
| 2 to 3 pages per minute printing                                                                  | Fast generation of hard-copy output.                                                     |
| Support for major MS DOS and Windows 3.1 and above applications                                   | Confidence in software compatibility.                                                    |
| Supports color graphics output with major<br>MS DOS applications                                  | Good coverage of the top-tier graphics packages in the DOS environment.                  |
| Supports all Windows applications in color using the HP printer driver, included with the printer | Confidence in software compatibility for color printing.                                 |
| The HP DeskJet 400 printer comes with the enhanced HP ColorSmart printer driver                   | Produces vibrant colors at the touch of a button.                                        |
| High-quality color graphics capability                                                            | Create high-quality color documents.                                                     |
| Internal landscape fonts (for DOS)                                                                | Useful for DOS spreadsheet applications.                                                 |

Table 1-2. HP DeskJet 400 Printer Features and Benefits (Continued)

| Feature                                                                                                    | Benefit                                                                                          |
|----------------------------------------------------------------------------------------------------|--------------------------------------------------------------------------------------------------|
| TrueType scalable fonts support in Windows using the HP printer driver included with the printer The HP DeskJet 400 also supports TrueType scalable fonts | Create any size text needed in Windows 3.1.                                                      |
| Grayscale output in Windows using the HP printer driver                                                                                                   | 256 levels of grayscale with enhanced dithering using the current HP DeskJet 400 printer driver. |
| Transparency support (black and color)                                                                                                    | Create effective high-quality presentations in black or color.                                   |
| Presentation quality color output capability using HP Premium Paper                                                                                       | Print vibrant color documents.                                                                   |
| HP Premium Glossy Paper support (black and color)                                                                                                    | Create high-quality pages in black or color.                                                     |
| Customer replaceable black print cartridge with water resistant ink                                                                                       | Easy to replace. Smudge-resistant permanent ink.                                                 |
| Compatible with the tri-chamber color print cartridge, part number 51625A (cyan, magenta, and yellow inks)                                                | Same convenient, clean, and easy to use solution as black, only for color printing.              |
| Print cartridge storage container available with the Color Kit                                                                                            | Maintain a long life of letter-quality output from black and color print cartridges.             |

## **Views**

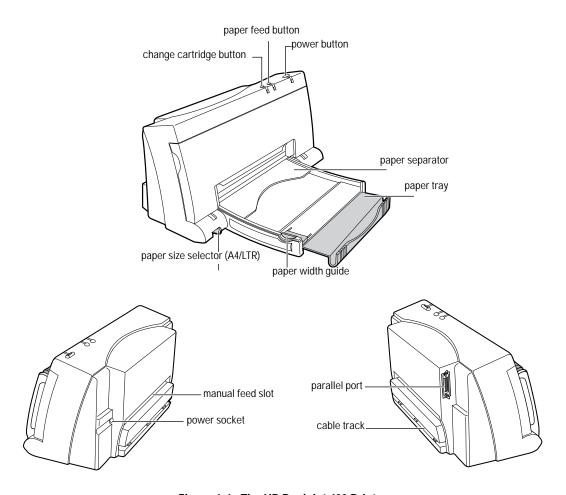

Figure 1-1. The HP DeskJet 400 Printer

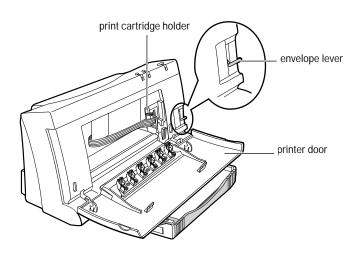

Figure 1-2. The HP DeskJet 400 Printer (Internal View)

• For physical dimensions, see "Physical Specifications" later in this chapter.

## **Printer Options**

The HP DeskJet 400 printer uses a power adapter. When replacing the power adapter, quote the power Adapter number listed below.

Table 1-3. HP DeskJet 400 Printer Options

| Region<br>or<br>Country | HP DeskJet<br>400 Printer<br>Option<br>Number | Power<br>Adapter<br>Included | Language of<br>User Documentation        |
|-------------------------|-----------------------------------------------|------------------------------|------------------------------------------|
| Argentina               | C2642A #AC8                                   | 9100-5129                    | US English/French/L.Spanish/B.Portuguese |
| Australia               | C2642A #ABG                                   | 9100-5127                    | UK English                               |
| Canada/Brazil/Mexico    | C2642A #ABM                                   | 8120-6732                    | US English/French/L.Spanish/B.Portuguese |
| Chile                   | C2642A #AKV                                   | 9100-5346                    | US English/French/L.Spanish/B.Portuguese |
| China                   | C2642A #AB2                                   | 9100-5129                    | Simplified Chinese                       |
| Central Europe          | C2642A #ACT                                   | 8120-6731                    | German/French/Dutch/UK English           |
| ECE                     | C2642 #AKG                                    | 8120-6731                    | Polish/Czech/Hungarian/Hebrew            |
| Hong Kong               | C2642A #AB5                                   | 9100-5348                    | UK English                               |
| Intercon                | C2642A #ABK                                   | 8120-6731                    | UK English                               |
| India                   | C2642 #ACJ                                    | 9100-5128                    | UK English                               |
| Nordics                 | C2642A #ABN                                   | 8120-6731                    | Norwegian/Swedish/Danish/Finnish         |
| Russia/Mediterranean    | C2642A #ACB                                   | 8120-6731                    | Russian/Greek/Turkish/Arabic             |
| Spain/Italy             | C2642A #ABE                                   | 8120-6731                    | Spanish /Italian/Portuguese/UK English   |
| South Africa            | C2642A #ACQ                                   | 9100-5128                    | German/French/Dutch/UK English           |
| Taiwan                  | C2642A #AB0                                   | 8120-6732                    | Traditional Chinese                      |
| United<br>Kingdom       | C2642A #ABU                                   | 9100-5131                    | German/French/Dutch/UK English           |
| United<br>Kingdom       | C2642B #ABU                                   | 9100-5131                    | UK English                               |
| U.S.                    | C2642A #ABA                                   | 8120-6732                    | US English                               |

# **Power Adapter Part Numbers**

Table 1-4. Power Adapters

| Plug Type | Country<br>or Region               | Power Adapter<br>Part Number | Region's<br>AC Voltage |
|-----------|------------------------------------|------------------------------|------------------------|
|           | U.S.<br>Canada<br>Mexico<br>Brazil | 8120-6732                    | 120 Vac                |
|           | Hong Kong                          | 9100-5348                    | 220 Vac                |
|           | Australia                          | 9100-5127                    | 240 Vac                |
|           | Europe                             | 8120-6731                    | 230 Vac                |
|           | UK                                 | 9100-5131                    | 240 Vac                |
| 1         | South Africa                       | 9100-5128                    | 220 Vac                |

Table 1-4. Power Adapters (Continued)

| Plug Type | Country<br>or Region   | Power Adapter<br>Part Number | Region's<br>AC Voltage |
|-----------|------------------------|------------------------------|------------------------|
|           | China<br>Argentina     | 9100-5129                    | 220 Vac                |
|           | Chile<br>Latin America | 9100-5346                    | 220 V AC               |

## **Supplies and Accessories**

Table 1-5. HP DeskJet 400 Printer Supplies and Accessories

| Part Number                                                                                      | Supply/Accessory Description                                                                                                    |
|--------------------------------------------------------------------------------------------------|----------------------------------------------------------------------------------------------------|
| 51626A                                                                                           | Black print cartridge                                                                                                    |
| 51625A                                                                                           | Color print cartridge                                                                                                    |
| C3280A<br>C3281A<br>C3282A                                                                       | Color Kit, including the color print cartridge (cyan, magenta, and yellow inks) and cartridge storage container U.S.A. Europe Latin America and Asia-Pacific                                                                                                    |
| C2950A<br>C2951A                                                                                 | HP parallel cables                                                                                                    |
| C3834A<br>C3828A<br>C3835A<br>C3832A<br>C3836A<br>C3833A<br>C3837A<br>C3831A<br>51634Y<br>51634Z | Media Premium Transparency (US Letter, 50 sheets): 8 <sup>1</sup> / <sub>2</sub> x 11 in. Premium Transparency (US Letter, 20 sheets): 8 <sup>1</sup> / <sub>2</sub> x 11 in. Premium Transparency (A4, 50 sheets): Premium Transparency (A4, 20 sheets): Premium Glossy Paper (US Letter, 50 sheets): 8 <sup>1</sup> / <sub>2</sub> x 11 in. Premium Glossy Paper (US Letter, 10 sheets): 8 <sup>1</sup> / <sub>2</sub> x 11 in. Premium Glossy Paper (A4, 50 sheets) Premium Glossy Paper (A4, 10 sheets) Premium InkJet Paper (US Letter, 200 sheets): 8 <sup>1</sup> / <sub>2</sub> x 11 in. Premium InkJet Paper (A4, 200 sheets):                                   |
| 92296A<br>92296B<br>92296C<br>92296D<br>92296E<br>92296F<br>92296G<br>92296H<br>92296J<br>92296K | HP Labels:     Addressing (1 x 2 <sup>5</sup> / <sub>8</sub> in.)     Addressing (1 <sup>1</sup> / <sub>3</sub> x 4 in.)     Addressing (2 x 4 in.)     Addressing (2 x 4 in.)     Shipping (3 <sup>1</sup> / <sub>3</sub> x 4 in.)     Return Address ( <sup>1</sup> / <sub>2</sub> x 1 <sup>3</sup> / <sub>4</sub> in.)     File Folder ( <sup>2</sup> / <sub>3</sub> x 3 <sup>7</sup> / <sub>16</sub> in.)     3 <sup>1</sup> / <sub>2</sub> -in. disk (2 <sup>3</sup> / <sub>4</sub> x 2 <sup>3</sup> / <sub>4</sub> in.)     5 <sup>1</sup> / <sub>4</sub> -in. disk (1 <sup>1</sup> / <sub>2</sub> x 4 in.)     Full sheet (11 x 8 <sup>1</sup> / <sub>2</sub> in.) |

### **User Documentation**

Table 1-6. Available HP DeskJet 400 Printer's User Documentation Kits

| Language                                       | User Documentation Kit<br>Part Number |
|------------------------------------------------|---------------------------------------|
|                                                | HP DeskJet 400                        |
| Chinese (Traditional)                          | C2642-90108                           |
| Chinese (Simplified)                           | C2642-90109                           |
| English<br>(USA, Canada, Latin America)        | C2642-90100                           |
| English-International (Europe and other areas) | C2642-90107                           |
| German/French/Dutch/UK                         | C2642-90102                           |
| Norwegian/Swedish/Dannish/Finnish              | C2642-90104                           |
| Polish/Czech/Hebrew/Hungarian                  | C2642-90105                           |
| Russian/Greek/Turkish/Arabic                   | C2642-90106                           |
| Spanish/Italian/Portuguese/UK                  | C2642-90103                           |
| US/French/L.Spanish/B.Portuguese               | C2642-90101                           |

### **Internal Fonts**

Note

Windows 3.1 does not support these internal fonts. The HP DeskJet 400 printer driver uses TrueType fonts when printing from Windows 3.1 (see "Selecting a Printer Driver" in chapter 4).

**Table 1-7. Internal Portrait Fonts** 

| Portrait Fonts                                                 | Comments                                                                                                    |
|----------------------------------------------------------------|----------------------------------------------------------------------------------------------------|
| Courier Upright (6 and 12 point) 5 cpi 10 cpi 16.67 cpi 20 cpi | The HP DeskJet 400 printer can print all available portrait fonts in the following modes and enhancements:  Modes  - Draft  - Letter-Quality |
| Courier Italic (6 and 12 point) 5 cpi 10 cpi 20 cpi            | Enhancements  - Normal  - Bold                                                                                                    |
| Letter Gothic (6 and 12 point) 6 cpi 12 cpi 24 cpi             |                                                                                                    |
| Letter Gothic Italic (6 and 12 point) 6 cpi 12 cpi 24 cpi      |                                                                                                    |
| CG Times ( 6 and 12 point) Proportional spacing                |                                                                                                    |
| CG Times Italic (6 and 12 point) Proportional spacing          |                                                                                                    |

Table 1-8. Internal Landscape Fonts

| Landscape Font                                               | Comments                                                                                                    |
|--------------------------------------------------------------|----------------------------------------------------------------------------------------------------|
| Courier Upright (6, 12 and 24 point) 10 cpi 16.67 cpi 20 cpi | The HP DeskJet 400 printer can print all available landscape fonts in the following modes and enhancements:  Modes  - Draft  - Letter-Quality Enhancements  - Normal  - Bold |

# **Specifications**

Table 1-9. Performance Specifications

| Category                                                       | Specification                                                                                                    |  |
|----------------------------------------------------------------|----------------------------------------------------------------------------------------------------|--|
| Print modes                                                    | Draft and Letter-Quality (LQ)                                                                                                    |  |
| Print speed Draft Letter-Quality                               | 3 pages per minute (ppm)<br>2 ppm                                                                                                    |  |
| Mechanism speed (burst at 10 cpi) Draft Letter-Quality         | 330 characters per second (cps)<br>167 cps                                                                                                    |  |
| Programming command set                                        | HP PCL Level 3, with extensions (see appendix A)                                                                                                    |  |
| Print resolution (horizontal x vertical)  Draft Letter-Quality | 150 × 300 dots per inch<br>600 × 300 dots per inch (black),<br>300 × 300 dots per inch (color)                                                                  |  |
| Internal fonts (built-in)                                      | See tables 1-7 and 1-8.                                                                                                    |  |
| Character sets                                                 | HP Roman8, PC-8 (D/N), ISO 7 bit languages (German, French, Italian, Norwegian, Portuguese, Swedish, Spanish, UK), PC-850, ASCII, ECMA-94 Latin 1, and HP Legal |  |
| Paper feed                                                     | Manual single sheet feeding Paper tray can hold up to 50 sheets of 16 lb. (60 g/m²) paper                                                                       |  |
| Printable area                                                 | See figures 1-5 and 1-6, and table 1-18.                                                                                                    |  |
| Printer lights and buttons                                     | See table 3-1.                                                                                                    |  |

Table 1-10. Reliability Specifications

| Category                          | Specification        |
|-----------------------------------|----------------------|
| Printer usage                     | 5,000 pages per year |
| Mean time between failures (MTBF) | 20,000 hours         |
| Mechanism life                    | 25,000 pages         |

**Table 1-11. Graphics Resolution** 

| Horizontal Resolution    | Vertical Resolution | Number of<br>Dots Per Pixel |
|--------------------------|---------------------|-----------------------------|
| 75 pixels per inch (ppi) | 75 ppi              | 16                          |
| 100 ppi                  | 100 ppi             | 9                           |
| 150 ppi                  | 150 ppi             | 4                           |
| 300 ppi                  | 300 ppi             | 1                           |

Table 1-12. Interface Specifications

| Category            | Specification              |
|---------------------|----------------------------|
| Interface           | Centronics parallel        |
| Receive buffer size | 16K or 48K (using DJPMenu) |

Table 1-13. Physical Specifications

| Item                                 | Figure 1-7<br>Reference | Approximate<br>Dimensions | Approximate<br>Weight |
|--------------------------------------|-------------------------|---------------------------|-----------------------|
| Printer with the paper tray closed   |                         |                           |                       |
| Width                                | Α                       | 13.7 in. (348.5 mm)       |                       |
| Height                               | В                       | 6.96 in. (176.9 mm)       |                       |
| Depth                                | С                       | 6.43 in. (163.3 mm)       | 6.6 lb (3 kg)         |
| Printer with the paper tray extended |                         |                           |                       |
| Width                                | A                       | 13.7 in. (348.5 mm)       |                       |
| Height                               | D                       | 6.96 in. (176.9 mm)       |                       |
| Depth                                | E                       | 11.1 in. (281.9 mm)       |                       |

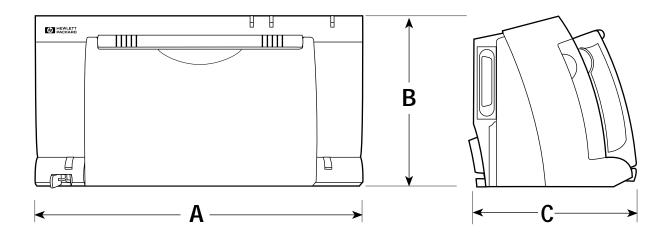

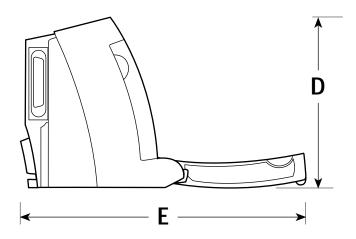

Figure 1-3. Physical Specifications

**Table 1-14. Packaging Dimensions Specifications** 

| Packaging Dimensions<br>Specifications | Figure 1-8<br>Reference | Dimensions of Package |
|----------------------------------------|-------------------------|-----------------------|
| Length                                 | A                       | 17.7 in. (450 mm)     |
| Width                                  | В                       | 9.1 in. (230 mm)      |
| Height                                 | С                       | 11.2 in. (285 mm)     |

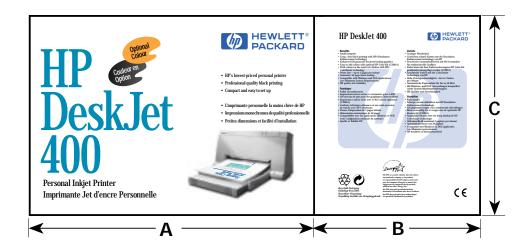

Figure 1-4. Packaging Dimensions Specifications

Table 1-15. Environmental Specifications

| Category                                                                              | Specification                                                                                                    |
|---------------------------------------------------------------------------------------|----------------------------------------------------------------------------------------------------|
| Temperature Operating Non-operating Recommended operating                             | 5° to 40° C (41° to 104°F)<br>-40° to 60° C (-40° to 140° F)<br>15° to 35° C (59° to 95° F)                                            |
| Relative humidity Operating with paper Operating with transparencies Non-operating    | 20% to 80% RH at 30°C<br>30% to 80% RH at 30°C<br>95% RH at 65°C                                                                       |
| Altitude Printer Operating Non-operating Print cartridge Operating Non-operating      | 0 to 4600 meters (15,000 feet)<br>0 to 15,300 meters (50,000 feet)<br>0 to 4600 meters (15,000 feet)<br>0 to 7300 meters (24,000 feet) |
| Mechanical vibration Frequency range Operating Random Non-operating Random Swept sine | 5 to 500 Hz  Approximately 0.21 G rms  Approximately 2.09 G rms 0.5 G (0 to peak)                                                      |
| Noise levels per ISO 9296 Sound pressure (at 1 meter bystander position) Sound power  | 46 dB(A)<br>6.4 B(A)                                                                                                    |
| Electrostatic discharge No soft failures 2.5% or fewer soft failures No hard failures | 0 to 5000 V<br><15,000 V<br><25,000 V                                                                                                  |

Table 1-16. Product Safety Specifications

| Item                       | Safety Certification |
|----------------------------|----------------------|
| Power Adapter              | UL                   |
|                            | CSA                  |
|                            | TÜV                  |
|                            | SEMKO                |
|                            | NEMKO                |
|                            | KEMA                 |
|                            | FIMKO                |
|                            | LCIE                 |
|                            | SECV                 |
|                            | DEMKO                |
|                            | SEV                  |
|                            | MITI                 |
|                            | NOM1                 |
| Printer with Power Adapter | UL                   |
| '                          | CSA                  |
|                            | TÜV                  |
|                            | NOM1                 |

| Item                       | EMI Certification                                                                                                    |
|----------------------------|----------------------------------------------------------------------------------------------------|
| Printer with power adapter | FCC Class B when used with a Class B computing device (U.S.A.) EMC Directive 89/336/EEC (European Community) VCCI (Japan) SABS (South Africa) |

Table 1-17. Paper Handling Specifications

| Category                                                                                  | Specification                                                                                                    |
|-------------------------------------------------------------------------------------------|----------------------------------------------------------------------------------------------------|
| Printable weights Paper Auto feed Paper Manual feed Envelopes Cards                       | 16 to 24 lb (60 to 90 g/m <sup>2</sup> )<br>16 to 36 lb (60 to 135 g/m <sup>2</sup> )<br>20 to 24 lb (75 to 90 g/m <sup>2</sup> )<br>110 ib Index max: 8.5 pt max thickness (110 to 200 g/m <sup>2</sup> ) |
| Media size U.S. Letter A4 U.S. Legal U.S. Executive B5-JIS US No. 10 envelope DL envelope | 8.5 in. × 11 in. 210 mm × 297 mm 8.5 in. × 14 in. 7.25 in. × 10.5 in. 182 mm × 257 mm 4.12 in. × 9.5 in. 220 mm × 110 mm                                                                                   |

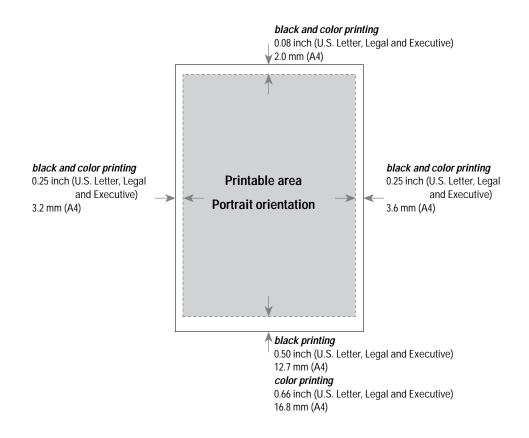

Figure 1-5. Printable Area (Portrait Orientation)

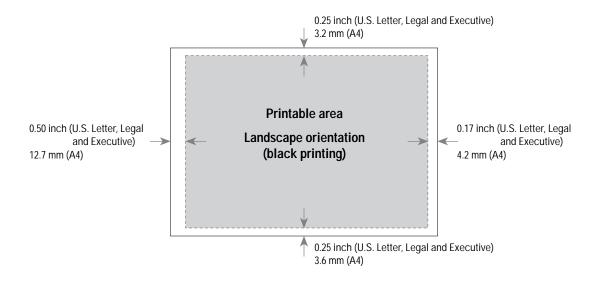

Figure 1-6. Printable Area (Landscape Orientation)

Table 1-18. Printable Area<sup>1,2</sup>

|                                                                        |                                                                                                    | Portrait Mode        |                                                            |                      |                      |  |
|------------------------------------------------------------------------|----------------------------------------------------------------------------------------------------|----------------------|------------------------------------------------------------|----------------------|----------------------|--|
| Page Size                                                              | Printable Area <sup>3</sup>                                                                                          | Top Margin           | Bottom Margin                                              | Left Margin          | Right Margin         |  |
| U.S. Letter<br>8.5 × 11 in.<br>(215.9 × 279.4 mm)                      | black printing:<br>8.0 × 10.5 in.<br>(203.2 × 266.7 mm)<br>color printing:<br>8.0 × 10.34 in.<br>(203.2 × 262.6 mm)  | 0.08 in.<br>(2.0 mm) |                                                            |                      |                      |  |
| U.S. Legal<br>8.5 × 14 in.<br>(215.9 × 355.6 mm)                       | black printing:<br>8.0 × 13.5 in.<br>(203.2 × 342.9 mm)<br>color printing:<br>8.0 × 13.34 in.<br>(203.2 × 338.8 mm)  |                      | black printing:<br>0.5 in.<br>(12.7 mm)<br>color printing: | 0.25 in.<br>(6.4 mm) | 0.25 in.<br>(6.4 mm) |  |
| Executive Paper 7.25 × 10.5 in. (184.2 × 266.7 mm)                     | black printing:<br>6.75 × 10.0 in.<br>(171.5 × 254.0 mm)<br>color printing:<br>6.75 × 9.84 in.<br>(171.5 × 249.9 mm) |                      | 0.66 in.<br>(16.8 mm)                                      |                      |                      |  |
| A4<br>210 <b>×</b> 297 mm                                              | black printing:<br>203.2 × 284.2 mm<br>color printing:<br>203.2 × 280.2 mm                                           |                      |                                                            | 3.2 mm               | 3.6 mm               |  |
|                                                                        |                                                                                                    | Landscape Mode       | e                                                          |                      |                      |  |
| Page Size                                                              | Printable Area                                                                                                    | Top Margin           | Bottom Margin                                              | Left Margin          | Right Margi          |  |
| U.S. Letter<br>11 × 8.5 in.<br>(279.4 × 215.9 mm)                      | 10.33 × 8.0 in.<br>(262.4 × 203.2 mm)                                                                                |                      |                                                            |                      |                      |  |
| U.S. Legal<br>14 <b>X</b> 8.5 in.<br>(355.6 <b>X</b> 215.9 mm)         | 13.33 × 8.0 in.<br>(338.6 × 203.2 mm)                                                                                |                      | 0.25 in.<br>(6.4 mm)                                       | 0.5 in.              | 0.17 in.             |  |
| Executive Paper<br>10.5 <b>X</b> 7.25 in.<br>(266.7 <b>X</b> 184.2 mm) | 9.83 × 6.75 in.<br>(249.8 × 171.5 mm)                                                                                |                      |                                                            | (12.7 mm)            | (4.2 mm)             |  |
| A4<br>297 <b>×</b> 210 mm                                              | 280.1 <b>×</b> 203.2 mm                                                                                              | 3.2 mm               | 3.6 mm                                                     |                      |                      |  |

<sup>1.</sup> The specifications in this table are based on text scale mode off (63 lines/page on U.S. letter size paper) and perforation skip mode off. The top margin (portrait mode) increases to 0.5 inches with perforation skip on. (The factory default setting for perforation skip mode is on.)

<sup>2.</sup> Printable area for non-Windows applications. Other applications may have additional restrictions. See the documentation included with the software application or contact the software vendor.

<sup>3.</sup> Based on perforation skip mode off. Perforation skip mode on reduces the printable area by increasing the top margin to 0.5 inches.

Table 1-19. Hewlett-Packard Print Cartridge Specifications

| Category                                                                                                    | Specification                                                                                                    |
|----------------------------------------------------------------------------------------------------|----------------------------------------------------------------------------------------------------|
| Туре                                                                                                    | Plain paper drop-on-demand thermal inkjet printing                                                                                      |
| Cartridge life 51626A black cartridge 1000 characters per page coverage 1500 characters per page coverage 51625A color cartridge | 500 to 1000 pages<br>333 to 666 pages<br>250 pages <sup>1</sup>                                                                         |
| Interconnect specifications Print cartridge Printer                                                                              | 24 inserts/withdraws per month 122 inserts/withdraws over the life of the cartridge 1440 inserts/withdraws over the life of the printer |
| Number of nozzles<br>51626A (black)<br>51625A (color)                                                                            | 48 Nozzles<br>48 Nozzles                                                                                                    |
| Vertical resolution                                                                                                    | 300 dpi                                                                                                    |
| Dot size                                                                                                    | 130 μm on 25% cotton bond paper                                                                                                    |

<sup>1.</sup> The 51625A print cartridge life specification is based on using Normal print mode with an average 8% area fill.

#### Caution

The ink in the print cartridges has been carefully formulated by Hewlett-Packard to ensure superior print quality and compatibility with the printer. Damage to the printer resulting from modifying the print cartridge is not the responsibility of Hewlett-Packard.

Hewlett-Packard does not support refilling the print cartridges. HP cannot guarantee the print quality from refilled print cartridges. Printer damage caused by refilling is not covered by the Hewlett-Packard warranty or customer service agreements.

# **Installation and Configuration**

# **Chapter Contents**

| Section Title                                                 |   |  |   |   |  |   | Page |
|---------------------------------------------------------------|---|--|---|---|--|---|------|
| Itamas In abada d                                             |   |  |   |   |  |   | 0.0  |
| Items Included                                                |   |  |   |   |  |   |      |
| Connecting Power to the Printer                               | • |  | • | • |  | • | 2-3  |
| Connecting the Printer to a Power Adapter                     |   |  | • |   |  | • | 2-3  |
| Centronics Parallel Pinout Information                        | • |  |   |   |  | • | 2-4  |
| Connecting the Interface Cable and Establishing Communication |   |  |   |   |  |   | 2-5  |
| Installing Windows Printer Drivers                            |   |  |   |   |  |   | 2-7  |
| Configuring the Printer                                       |   |  |   |   |  |   | 2-8  |
| Configuration Options with the DJPMenu Configuration Utility  |   |  |   |   |  |   | 2-8  |
| Running the DJPMenu Configuration Utility                     |   |  |   |   |  |   | 2-8  |
| Changing Default Graphics Resolutions                         |   |  |   |   |  |   | 2-8  |
| Changing the Input Buffer Size                                |   |  |   |   |  |   | 2-8  |
| Localizing Factory Defaults                                   |   |  |   |   |  |   | 2-9  |

Installation and Configuration 2-1

## **Items Included**

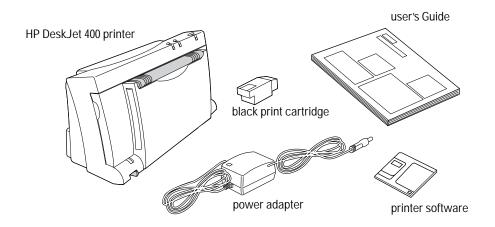

Figure 2-1. Items Included

Note

Items  $\it not\ included\$  with the HP DeskJet 400 printer are listed below:

- Centronics Parallel Interface CableColor Kit

See tables 1-5 through 1-9 for the part numbers of these HP DeskJet 400 printer accessories.

## **Connecting Power to the Printer**

### **Connecting the Printer to a Power Adapter**

### Caution

Power adapters emit some magnetic interference. Place the adapter on the floor, or at least one inch (approximately 3 cm) away from the computer, disk drive, or hard

1. Plug the power adapter firmly into the printer's power socket. Plug the other end of the power adapter cable into a grounded electrical outlet.

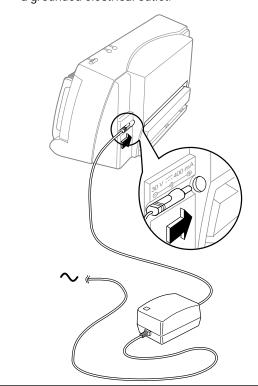

2. If the electrical outlet is on the same side as the parallel port on the printer, fit the power cable into the cable track so that the power cable is neatly housed in place.

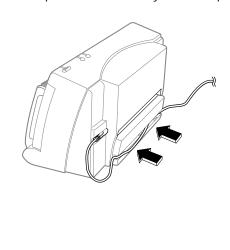

**Table 2-1. Power AdapterInformation** 

| Topic                          | Information                                               |
|--------------------------------|-----------------------------------------------------------|
| Power adapter                  | A power adapter is used to power the DeskJet 400 printer. |
| Country specific power adapter | See table 1-4 for power adapters part numbers.            |
| Further information            | See "Powering the Printer" in chapter 3.                  |

## **Centronics Parallel Pinout Information**

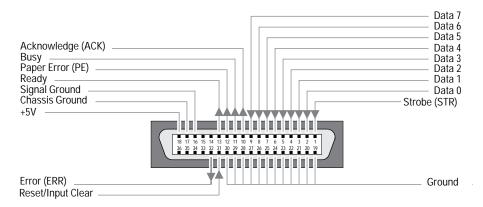

Figure 2-2. Centronics Parallel Interface Connector

Table 2-2. Centronics Parallel Interface Pinout Information

| Pin<br>Number | Pin ID                         | Description                                                                                                    |
|---------------|--------------------------------|----------------------------------------------------------------------------------------------------|
| 1             | Strobe <sup>1</sup>            | A low pulse causes the printer to read one byte of data.                                                                                                    |
| 2 - 9         | Data 0 - Data 7                | These pins are the data lines. Data 0 is the least significant bit (LSB).                                                                                                    |
| 10            | Acknowledge <sup>1</sup>       | The printer sends a low pulse to indicate that it has accepted a byte of data and is ready for more data.                                                                                                |
| 11            | Busy                           | The printer sends a high logic level to indicate to the computer that it cannot receive data due to data entry, a full buffer, or error status.                                                          |
| 12            | Paper Error                    | The printer sends a high logic level to indicate to the computer that it is out of paper.                                                                                                    |
| 13            | Ready                          | The printer sends a high logic level to indicate to the computer that it is in an online condition. The printer sends a low logic level to indicate that it is offline or that the input buffer is full. |
| 16            | Signal Ground                  | Signal interface ground.                                                                                                    |
| 17            | Chassis Ground                 | Chassis ground.                                                                                                    |
| 18            | +5 V                           | The printer outputs a +5 volt high logic level through a 2.2K ohm resistor.                                                                                                    |
| 19 - 30       | Ground                         | These pins are tied to signal ground.                                                                                                    |
| 31            | Reset/Input Clear <sup>1</sup> | A low pulse sent by the computer resets the printer and clears the print buffer. The reset occurs on the trailing edge of the pulse.                                                                     |
| 32            | Error <sup>1</sup>             | The printer sends a low logic level to the computer to indicate that it is in an error state.                                                                                                    |

<sup>1.</sup> Active low.

# **Connecting the Interface Cable and Establishing Communication**

Use a Centronics parallel interface cable to connect HP DeskJet 400 printer to the computer.

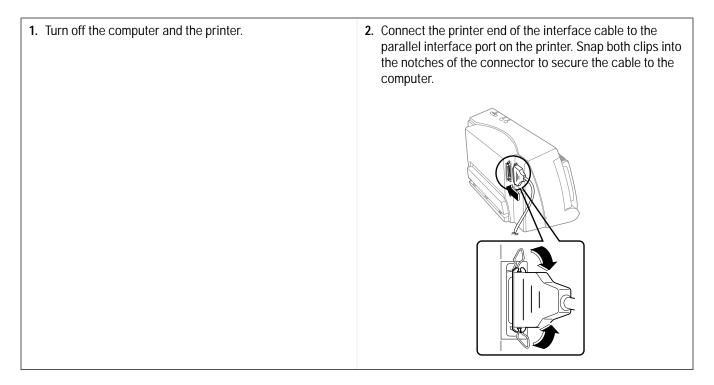

- 3. Connect the computer end of the parallel cable firmly into the parallel port on your computer and tighten the screws on the connector.
- **4.** Turn on the computer and the printer. The printer Power light should come on.

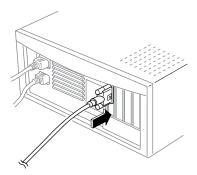

5. Establish communication between the computer and the printer by sending the following DOS command:

MODE LPT1:,,P

For DOS 5.0 and DOS 6, send

MODE LPT1: RETRY=R

This command causes infinite retries when sending data so that the computer does not timeout while waiting for the printer to print. All data is directed to parallel port 1. If the printer is connected to a different interface port on the computer (such as parallel port 2), modify the Mode command.

Note: This DOS command can be added to the AUTOEXEC.BAT file so that it will not be necessary to type the command whenever the computer is turned on. Refer to your DOS manual for instructions on adding this command to the AUTOEXEC.BAT file.

## **Installing Windows Printer Drivers**

This section outlines the procedures for installing Microsoft's and Hewlett-Packard's printer drivers for Windows 3.1. For more information on available printer drivers, see "Windows Printer Driver Information" in chapter 4.

#### Installing the Printer Driver for Microsoft Windows Users

Ensure you have the minimum system requirements:

80386 processor and above Microsoft Windows 3.1 and above DOS 3.3 and above 2 MB RAM minimum for monochrome imaging 4 MB RAM minimum for color imaging 10 MB free hard disk space

- 1. Start Windows and make sure that no Windows applications are running.
- 2. Insert the HP Installation Disk into the computer's disk drive.
- 3. Click File in the Program Manager window menu.
- 4. Click Run in the File menu.
- 5. Type the computer's disk drive (for example A:1), followed by SETUP, in the Command Line box. Then click OK.

Follow the instructions on the screen to complete the installation of the printer driver.

## **Configuring the Printer**

Go to the printer setup to configure the printer. Follow the instructions on the screen to set the configuration. Alternatively, you could configure the printer by using the DJPMenu Configuration Utility for DOS environment.

#### **Setting up the Printer**

Go to the printer setup and select HP DeskJet 400. Click on the Setup button to choose the following:

- Automatic/Manual
- **Print Quality**
- Paper Type
- Paper Size
- Paper Source
- Orientation
- Number of Copies to Print
- **Reverse Order Printing**

Click on the OK button when you have selected your configuration and you can start to print.

#### Configuration Options with the DJPMenu Configuration Utility

DJPMenu is a program that remotely changes settings on HP DeskJet 400 printer for the DOS environment. It requires MS-DOS version 3.3 or later with 80 columns by 25 lines of text display (color or monochrome). In addition, DJPMenu requires a direct connection to the printer via the parallel port of your computer. It will not work through the serial port, any network or if any print spooler (such as DOS PRINT) is installed.

Users can run the DJPMenu configuration utility on their host computer. They can specify all the printer settings using the DJPMenu and verify the current settings.

#### **Running the DJPMenu Configuration Utility**

To run DJPMenu, first install the DJPMENU.EXE file to the computer's hard drive using INSTALL.BAT from the printer software Installation Disk, then type: c:\deskjet\djpmenu.

| Note | To use the DJPMenu configuration utility, the computer and printer must be connected directly. The |
|------|----------------------------------------------------------------------------------------------------|
|      | utility will not work with print spoolers and some switch boxes.                                   |

#### **Changing Default Graphics Density**

You can change default graphics resolution from the factory default of 300 dpi to 75, 100, or 150 dpi, and back to 300. You can set this new default Graphics Density from within the DJPMenu configuration utility.

#### **Changing the Input Buffer Size**

You can change the input buffer size from the default value of 16K to 48K.

If you are using Windows, the default of 16K is recommended. If you are using a DOS application that prints mainly text, you may find that switching to 48K will shorten the time that your application is tied up printing to the DeskJet 400.

#### **Localizing Factory Defaults**

You can also use the DJPMenu configuration utility to change the factory default settings to those appropriate to a particular *country*. Then when you reset the printer to the factory defaults, you will be setting them to the "country defaults" that you changed with the DJPMenu configuration utility.

Changing a country default will cause the printer — after you have reset it — to use the default character set and media size setting appropriate for that country. See table 2-3.

In order for the country default settings, that you have changed with DJPMenu, to actually take effect, you must reset the printer.

#### Caution

Once you have localized the factory default settings, you cannot restore the printer to the original factory default settings. If you wish to restore the original factory default settings, use DJPMenu to select "US" from the list of countries in the Country Default group box.

Table 2-3. Country Defaults Available in DJPMenu

| Country Default | Media Size | Character Set |
|-----------------|------------|---------------|
| US              | Letter     | PC-8 USA      |
| UK              | A4         | UK            |
| Germany         | A4         | Germany       |
| France          | A4         | France        |
| Italy           | A4         | Italy         |
| Norway          | A4         | Norway        |
| Sweden          | A4         | Sweden Names  |
| Spain           | A4         | Spain         |
| Portugal        | A4         | Portugal      |

#### Note

Hewlett-Packard recommends that you do not change the factory default settings unless you have a specific need for localized country default settings. Note that, even without changing the factory default settings, you can make changes to the printer settings in Menu mode that will be retained even after the printer is turned off and on any number of times.

# **Operation and Usage**

# **Chapter Contents**

| Section Title                            |  |  |  |  |  |  |  |  | Page |
|------------------------------------------|--|--|--|--|--|--|--|--|------|
| Printer Buttons and Lights               |  |  |  |  |  |  |  |  | 3-2  |
| Loading Media                            |  |  |  |  |  |  |  |  |      |
| Normal Printing from the Paper Tray      |  |  |  |  |  |  |  |  |      |
| Manual Single Load                       |  |  |  |  |  |  |  |  | 3-4  |
| Installing/Replacing a Print Cartridge . |  |  |  |  |  |  |  |  | 3-6  |
| Maintenance                              |  |  |  |  |  |  |  |  | 3-9  |
| Maintaining Print Cartridges             |  |  |  |  |  |  |  |  | 3-9  |
| Print Cartridge Safety                   |  |  |  |  |  |  |  |  | 3-9  |
| Cleaning the Print Cartridge             |  |  |  |  |  |  |  |  | 3-9  |
| Material Safety Data Sheet               |  |  |  |  |  |  |  |  | 3-9  |
| Print Cartridge Tips                     |  |  |  |  |  |  |  |  | 3-10 |
| Maintaining the Printer                  |  |  |  |  |  |  |  |  | 3-10 |

## **Printer Buttons and Lights**

Note

For patterns of lights on the printer that indicate problems, see "Printer Light Indications" in chapter 5.

Table 3-1. Description of Printer Buttons and Lights

| Icon | Button or Light         | Description                                                                                                    |
|------|-------------------------|----------------------------------------------------------------------------------------------------|
| (1)  | Power light             | Lights when the printer is on; blinks when the printer is receiving information from the computer or when printing.                                                                |
|      | Power button            | Press this button to turn the printer on or off.                                                                                                    |
|      | Paper Feed light        | Blinks when the printer is out of paper. Load paper in the paper tray and press the Paper Feed button to continue.                                                                 |
|      | Paper Feed button       | Press to feed paper into the printer. Press and hold to eject paper                                                                                                    |
|      | Change Cartridge light  | Blinks when the printer is waiting for you to change the print cartridge.                                                                                                    |
|      | Change Cartridge button | Press to move the print cartridge cradle to the middle of the printer where you can change the print cartridge. Press again to return the cradle to the right side of the printer. |

# **Loading Media**

**Notes** 

The HP DeskJet 400 printer is designed to work with cut-sheet paper and media only. If continuous Zfold paper is loaded into the printer — whether you are using the paper tray or loading the paper feed slot by hand — the printer will detect a paper jam error and will not operate properly. See Table 1.5 for the types of paper.

### **Normal Printing from the Paper Tray**

1. Open the paper tray and extend it to either the A4 or the LTR (US Letter)<sup>1</sup> mark.

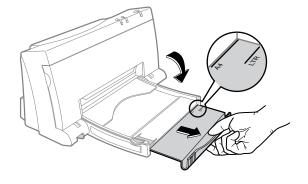

2. Switch the media size selector (A4/LTR) according to the size of the paper that you are loading in: either A4 or US letter.

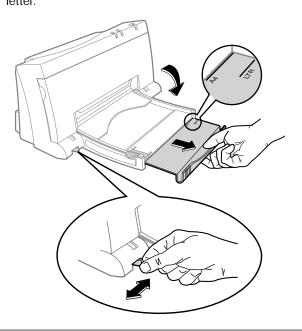

**3**. Insert a stack of paper into the paper tray with the print side down. If you are loading letterheads or HP transparencies, insert them print side down, with the top of the page going into the printer.

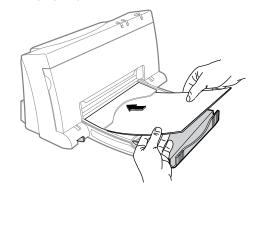

4. Move the paper width guide so that it presses lightly against the paper stack.

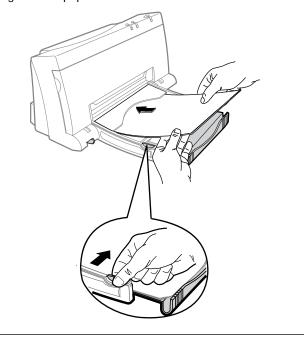

If you are using legal, executive, B5 size paper, envelopes, labels and thick paper, you will have to feed these into the printer manually, one by one . See the section on "Manual Single Load".

### Manual Single Load

- 1. Select Manual Feed in the Printer Setup dialog box.
- 2. Open the paper tray.

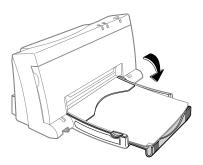

3. Open the printer door and switch the envelope lever to envelope if you are using envelope, labels or thick paper. Switch the lever to paper if you are using paper or transparencies. Then close the printer door.

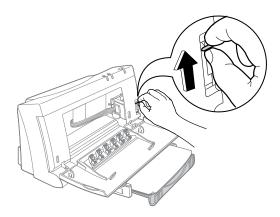

4. Align the media against the molded line of the manual feed slot (on the back of the printer). Insert the paper until the printer pulls the paper out.

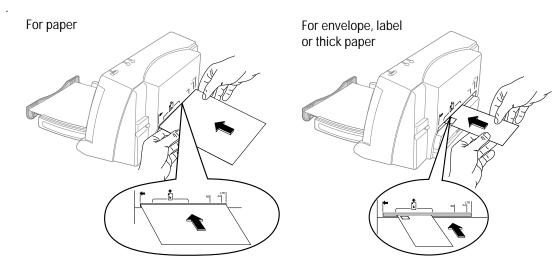

5. Invoke the print command from your computer

#### Notes

- If you are loading letterheads or HP transparencies, insert them print side up, with the top of the page going into the printer.
- Remember to switch the envelope lever to paper after you have finished printing envelopes, labels, or thick paper. For optimal print quality, ensure that the envelope lever is adjusted according to what you want to print.

Table 3-2. Media Loading Information

| Topic                                        | Information                                                                                                    |
|----------------------------------------------|----------------------------------------------------------------------------------------------------|
| Transparencies                               | Transparencies can either be fed by hand or loaded into the paper tray. Do not use transparencies other than HP Premium and do not load more than 20 transparencies into the paper tray.                                                                                                    |
| Printing on letterhead                       | To print on the letterhead side of a page, place the letterhead face <i>down</i> in the IN tray. Position the paper with the top of the letterhead toward the printer, so that the letterhead end feeds into the printer first. If you are using manual feed, insert them print side <i>up</i> , with the top of the letterhead going into the printer.                                                                                                    |
| Printing on envelopes, labels or thick paper | Envelopes, labels and thick paper must be fed into the printer manually, one by one and print side up, from the back of the printer.                                                                                                    |
| Media loading tips                           | <ul> <li>Make sure that the paper meets the specifications listed in chapter 1.</li> <li>Do not mix media types in the IN tray.</li> <li>Always load a stack of paper into an empty IN tray. Don't place new paper on top of paper already in the IN tray.</li> </ul>                                                                                                    |
| Media to avoid                               | <ul> <li>Do not use the following kinds of media in the printer:</li> <li>Weight greater than 24 lb. (90 g/m²) or less than 16 lbs. (60 g/m²)</li> <li>Media that is torn or wrinkled or that has curled edges</li> <li>Media with cutouts or perforations, like 2- and 3-hole-punch paper</li> <li>Multiple part forms</li> <li>Media that is heavily textured or embossed</li> <li>Transparencies other than HP Premium</li> <li>Labels other than HP 92296 Series or other high-quality labels for laser printers</li> <li>Paper sizes other than U.S. letter, A4, U.S. legal, and U.S. executive; transparencies or label sheets other than U.S. letter or A4 size.</li> </ul> |

## Installing/Replacing a Print Cartridge

#### Caution

- Do not let the print cartridge contacts and nozzles touch any surface or object, including your fingers. Oil and dust can cause missing dots and other print quality problems.
- The star wheels on the printer door have sharp edges. make sure your hand does not get in contact with the star wheels.

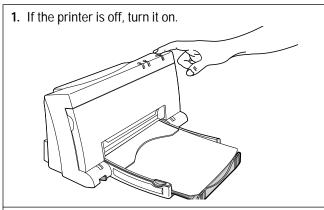

2. Open the printer door

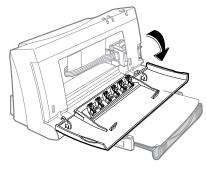

3. Press the Change Cartridge button to move the print cartridge holder to the middle position.

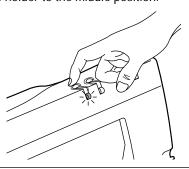

**4.** Remove the print cartridge by pulling at the green top.

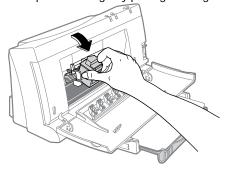

5. Gently remove the tape(s) covering the ink nozzles. Be careful not to touch the ink nozzles or the copper contacts.

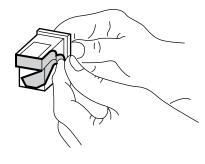

**6.** Insert the print cartridge into the holder at an angle such that the green top is tilted toward you. The arrow on the print cartridge should be pointing toward the inside of the printer.

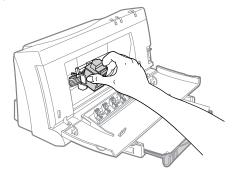

7. Push the green top in until the print cartridge snaps into place.

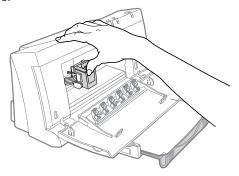

8. Close the printer door.

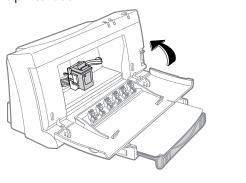

**9**. Press the Change Cartridge button again to bring the carriage back home position so that it is ready to print.

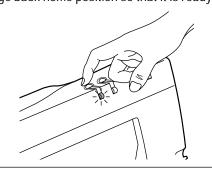

Note

Use only a recommended print cartridge. See table 1-5 for the part numbers. If you did not install a recommended print cartridge, the print cartridge holder will move back to the loading position, and the Change Cartridge light will continue to blink.

 Table 3-3. Common Problems with Print Cartridges

| Problem                                                                             | Possible Causes                                                                                                    | Solution                                                                                                    |
|-------------------------------------------------------------------------------------|----------------------------------------------------------------------------------------------------|----------------------------------------------------------------------------------------------------|
| Nothing prints                                                                      | <ul> <li>Tape may be covering the print cartridge nozzles.</li> <li>The print cartridge is out of or nearly out of ink.</li> <li>The print cartridge is faulty.</li> <li>The printer is faulty.</li> </ul>                               | See "Troubleshooting Print Cartridges" and "Solving Print Quality Problems" in chapter 5.                                                                                                    |
| Print fades, rows of dots are missing, or print quality is otherwise unsatisfactory | <ul> <li>The print cartridge may be faulty.</li> <li>The media may be causing unsatisfactory print quality.</li> <li>The user may not be operating the printer for optimum print quality.</li> <li>The printer may be faulty.</li> </ul> | See "Troubleshooting Print Cartridges" and "Solving Print Quality Problems" in chapter 5.                                                                                                    |
| Change Cartridge light is blinking                                                  | The printer is waiting for the user to install a print cartridge.                                                                                                    | Install the print cartridge.                                                                                                    |
| Print is faint or fuzzy                                                             | <ul> <li>A problem with either the print cartridge or the media can cause this problem.</li> <li>The print cartridge may need cleaning.</li> </ul>                                                                                       | See "Troubleshooting Print Quality" and "Using the Print Cartridge Cleaning Routine" in chapter 5.                                                                                                   |
| Printouts are missing rows of dots                                                  | <ul> <li>The print cartridge, printer, or the connection between the print cartridge and printer may be faulty.</li> <li>The print cartridge may need cleaning.</li> </ul>                                                               | See "Printouts Missing Rows of Dots"<br>and "Using the Print Cartridge Cleaning<br>Routine" in chapter 5.                                                                                            |
| Print cartridge will not return to the home position (right side of the mechanism)  | <ul> <li>The print cartridge, printer, or the connection between the print cartridge and printer may be faulty.</li> <li>The print cartridge may need cleaning.</li> <li>Wrong cartridge has been installed.</li> </ul>                  | See "Printout Missing Rows of Dots" and "Using the Print Cartridge Cleaning Routine" in chapter 5.  Make sure that the correct print cartridge is installed. Refer to Table 1-5 for the part numbers |

### **Maintenance**

The HP DeskJet 400 printer does not require any scheduled maintenance. Periodic cleaning, however, not only enhances the look of the printer, but also maintains it in optimum condition. Cleaning may also make it easier to diagnose a problem visually.

#### **Maintaining Print Cartridges**

In order to maintain optimum print quality, the printer automatically performs the operations of "spitting", wiping, and capping the print cartridge nozzles. These operations are not visible to the user and require no user intervention.

Although print cartridges require no routine maintenance, proper use and handling of them will help ensure optimum print quality and print cartridge life. Read "Print Cartridge Tips" in this section for tips on using and handling the print cartridges.

| Note    | See "Troubleshooting Print Cartridges" and "Solving Print Quality Problems" in chapter 5 for more print cartridge troubleshooting information.                                                                                                    |
|---------|----------------------------------------------------------------------------------------------------|
|         |                                                                                                    |
| Warning | The print cartridge ink contains diethylene glycol which may be harmful if swallowed. Keep new and used cartridges out of the reach of children.                                                                                                    |
|         | If ink is accidentally ingested, contact the HP Health Line (800) 457-4209 in North America. From all other international locations the HP Health Line can be reached by calling (503) 494-7199. For health related issues, this line is staffed 24 hours per day. |

#### **Print Cartridge Safety**

Ink used in the print cartridge does not pose a health hazard to customers. During the development of ink formulas, all the ingredients are screened and researched for known potential health related issues. Only those chemicals that meet or exceed worldwide safety and regulatory requirements are used in HP inks.

#### **Cleaning the Print Cartridge**

HP DeskJet 400 printer automatically carry out "spits and wipes" to help maintain the print cartridge. This printer also has a print cartridge cleaning routine to restore print cartridges to optimum functioning. See "Using the Print Cartridge Cleaning Routine" in chapter 5.

#### **Material Safety Data Sheet**

A Material Safety Data Sheet (MSDS) is available for the print cartridges. The MSDS includes product identification information, characteristics of the ink, and precautions for handling and use. To request an MSDS, write to the following address:

Hewlett-Packard **Customer Information Center Department MSDS** P.O. Box 58059 Santa Clara, CA 95052-8059 Mailstop 51LSD

Alternatively, if you are in the U.S. or Canada, you can telephone (800) 752-0900 and ask for Department MSDS (6:00 AM to 5:00 PM Pacific Time).

#### **Print Cartridge Tips**

- Do not use print cartridges after the expiration date. See "Identifying the Print Cartridge Expiration Date" in chapter 5.
- Keep the print cartridges sealed in the packaging container until ready for use. The print cartridges have a longer life sealed in this container than in the printer.
- Keep opened print cartridges in the printer or in the print cartridge storage container.
- Turn off the printer by pressing the Power button rather than unplugging the power adapter. Turning the printer off with the Power button caps the print cartridge, extending the life of the print cartridge.
- Do not allow the print cartridge contacts and nozzles to touch any surface or object, including your fingers. Oil and dust can cause print quality problems.
- If printouts are missing dots, read "Printout Missing Rows of Dots" in chapter 5.
- Print cartridges left out of the printer may experience a crusting of dried ink on the print cartridge nozzles. Clean the dried ink off of the nozzles before installing the print cartridge in the printer. See "Removing Crusted Ink from the Print Cartridge Nozzles" in chapter 5.
- Store print cartridges at room temperature.

#### Caution

The ink in the print cartridges has been carefully formulated by Hewlett-Packard to ensure superior print quality and compatibility with the printer. Damage to the printer resulting from modifying the print cartridge is not the responsibility of Hewlett-Packard.

Hewlett-Packard does not support refilling print cartridges. Hewlett-Packard cannot guarantee the print quality from refilled print cartridges. Printer damage caused by refilling print cartridges is not covered by the Hewlett-Packard warranty or customer service agreements.

#### Maintaining the Printer

The interior and exterior of the printer should be examined for smudges, dust, etc. Clean the exterior with a soft cloth moistened with mild detergent and water. Open the access door and examine the interior areas of the printer. Any accumulation of paper or lint should be carefully removed by brushing the loose material onto a cloth, or by using a small computer vacuum cleaner.

| Caution | Clean the printer with water only. Platen cleaners or alcohol may damage the printer. |
|---------|---------------------------------------------------------------------------------------|
|         | 1                                                                                     |

## Thermal Inkjet II Technology

The HP DeskJet 400 printer uses Thermal InkJet II (TIJ II) technology. This technology is based on a disposable print cartridge which propels ink out of 48nozzles. The basic principle of TIJ II is to apply heat to a tiny measure of ink until it expands and is propelled through a nozzle.

The first step in the process is to fill a small reservoir, known as the firing chamber, with ink. The next step is to heat the ink with a thin-film resistor layered above the firing chamber. As the ink heats up, it expands to form a bubble. The bubble continues to expand and finally bursts. At the climactic instant when the bubble bursts, the ink is forced through the nozzle located below the firing chamber and out onto the paper.

This process is repeated up to 5,000 times per second and creates residual heat in the resistor. A layer of silicon is placed above the resistor to cool it by transferring the residual heat away.

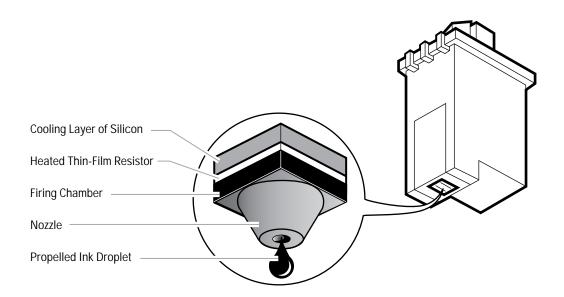

Figure 2-3. Thermal Inkjet II Technology

# **Printer Drivers**

# **Chapter Contents**

| Section Title                                               |       |  |  |  |  |  |  |  |  |
|-------------------------------------------------------------|-------|--|--|--|--|--|--|--|--|
| Windows Printer Drivers                                     |       |  |  |  |  |  |  |  |  |
| Microsoft's Printer Drivers for Windows.                    |       |  |  |  |  |  |  |  |  |
| Hewlett-Packard's Printer Drivers for Windows               |       |  |  |  |  |  |  |  |  |
| Printer Driver Features and Capabilities                    |       |  |  |  |  |  |  |  |  |
| HP DeskJet 400 Printer Driver for Windows                   |       |  |  |  |  |  |  |  |  |
| Minimum Configuration for Hewlett-Packard's Printer Drivers | . 4-4 |  |  |  |  |  |  |  |  |
| Common Windows Printer Driver Problems                      | . 4-5 |  |  |  |  |  |  |  |  |
| Composite Black Ink                                         | . 4-5 |  |  |  |  |  |  |  |  |
| Increasing the Printing Speed                               | . 4-6 |  |  |  |  |  |  |  |  |
| Selecting a Printer Driver                                  | . 4-6 |  |  |  |  |  |  |  |  |

#### **Windows Printer Drivers**

Hewlett-Packard and Microsoft provide several HP DeskJet 400 printer driver solutions for Windows 3.1. This chapter identifies available printer drivers and which driver to choose for optimum performance.

Some users may choose to use the Microsoft printer driver, although the driver has limited capabilities. Microsoft's and Hewlett-Packard's printer drivers can be installed in Windows at the same time and assigned to the same port. Windows, however, allows only one default or active printer driver per port at a time. Selecting a printer as the default or active device automatically switches any other printer drivers assigned to the port to an inactive state.

The next two sections describe Microsoft's printer drivers, included with Windows software, and Hewlett-Packard's printer drivers, included with DeskJet 400 printer.

### Microsoft's Printer Drivers for Windows

The Microsoft printer drivers are printer drivers available from Microsoft or included in versions of Microsoft Windows.

#### **Limited Microsoft Printer Driver Features**

- Limited grayscale imaging; scanned images in particular will not print as well
- Supports printer internal fonts in portrait mode only
- Small size; occupies only about 150K of disk space
- Monochrome (black) text and graphics
- No detailed online help information on the specific printer

### Hewlett-Packard's Printer Drivers for Windows

The Hewlett-Packard printer drivers are printer drivers available from Hewlett-Packard or bundled with HP DeskJet 400 printer.

| Note | Hewlett-Packard recommends that Windows 3.1 users update to the HP DeskJet 400 Printer Driver. For information on obtaining printer drivers, see the "Service and Support Resources" section in |
|------|----------------------------------------------------------------------------------------------------|
|      | chapter 6.                                                                                                    |

## **Printer Driver Features and Capabilities**

### HP DeskJet 400 Printer Driver (v6.0) for Windows

The HP DeskJet 400 Printer Driver for Windows (v 6.0) provides the following features and capabilities:

- Windows 3.1x compatibility only
- Included with HP DeskJet 400 printers and offered separately through order fulfillment (for escalation only) by third party suppliers
- Supports HP's ColorSmart Technology for automatic selection of the best halftoning, intensity, and color control settings to provide the best quality printout
- Black text and grayscale printing
- **Color printing**
- **HP Premium Transparency and Glossy Paper Support**
- Includes the HP setup program (SETUP)
- WYSIWIG print regions for black and color printing
- Does NOT support Intellifont scalable fonts
- Does NOT support font cartridges or internal fonts
- **Graphical User Interface**
- **Supports new Windows Print Manager**
- The DJPMenu configuration utility can be used to change all printer configuration settings; this is a DOS program included in the printer driver diskette
- Quick Tour; this is a 2-minute animated multimedia program included in the printer driver diskette to educate users on the various benefits of the DeskJet 400 printer

# Minimum Configuration for Hewlett-Packard's Printer Drivers

Hewlett-Packard's printer drivers require the following minimum system configuration:

| CPU                       | 80386 processor or greater                                                                                                    |  |
|---------------------------|----------------------------------------------------------------------------------------------------|--|
| Memory                    | 2 MB of RAM for monochrome printing<br>4 MB of RAM for color imaging                                                                                                    |  |
| Free Disk Space           | 10 MB free of disk space (for installation of printer driver)                                                                                                    |  |
| Software<br>Compatibility | Microsoft Windows version 3.1 and above DOS 3.3 and above                                                                                                    |  |
|                           |                                                                                                    |  |
| Note                      | Although the HP DeskJet 400 printer can print with the above minimum configuration, the printing performance may be unsatisfactory to users. Increasing the computer's processing power or RAM may improve printing performance to a satisfactory level. |  |

### **Common Windows Printer Driver Problems**

**Table 4-1. Common Windows Problems** 

| Problem                                   | Solution                                                                                                    |
|-------------------------------------------|----------------------------------------------------------------------------------------------------|
| Difficulty installing the printer driver. | <ol> <li>Close all other applications and memory resident programs.</li> <li>Reinstall the printer driver using the HP Printer Setup program (SETUP). Do not install through the Control Panel.</li> </ol>                                                                                                    |
| Printer won't print from Windows          | <ol> <li>Make sure the printer is on, the Power light is on, and the printer is properly connected to the computer with the appropriate cable.</li> <li>Verify the correct printer model and port are selected in the Control Panel or Printer Setup menu.</li> <li>Verify the printer is the "Default" device in the Control Panel, is selected as the active printer in the application, and the correct port is selected.</li> <li>Are any of the printer lights flashing? If so, the printer detects an error (for example out-of-paper or a paper jam) and the printer is offline. See "Printer Light Indications" in chapter 5 for more information on light error patterns.</li> </ol> |
| Illegible output when printing.           | <ol> <li>Verify the proper printer model is selected in the Printer Setup menu.</li> <li>Verify the interface cable between the host and the printer is ok. (Print a directory from DOS. Type: c:\dir&gt;LPT1)</li> </ol>                                                                                                    |
| No transparency option available.         | <ol> <li>Verify that the HP DeskJet 400 Printer Driver is selected rather than the<br/>Microsoft printer driver included with Windows.</li> <li>Verify the correct printer is selected in the Printer Setup menu. Otherwise, the<br/>transparency mode may not be selectable.</li> </ol>                                                                                                    |

# Composite Black Ink

The printer driver produces composite black by mixing the colors of the color print cartridge to produce "black" ink. The printer driver uses composite black instead of true black ink because:

- The HP DeskJet 400 printer holds one color print cartridge or one black print cartridge. Therefore, any black on a color page must be printed using composite black.
- In most DOS applications, all of the black in any color graphic is printed with composite black. The printer driver does not separate the black from the color in a color graphic. Contact the DOS application vendor for color driver information.

Composite black is slower to print, depletes the color print cartridge more quickly, and the output may appear slightly greenish.

## **Increasing the Printing Speed**

Table 4-2. Increasing the Printing Speed

| Printing<br>Speed Factor | Solution                                                                                                    |
|--------------------------|----------------------------------------------------------------------------------------------------|
| Computer and printer     | 1. Use a more powerful computer. For example, a computer with a pentium processor rather than an 80386 processor.                                                                                           |
| configuration            | 2. Use the paper tray rather than feeding sheets manually into the printer. Paper handling is quicker with the paper tray.                                                                                  |
|                          | 3. When possible, use econofast mode. The printer prints faster in econofast mode.                                                                                                    |
|                          | <ol><li>Read the documentation included with the software application for tips on enhancing the output<br/>performance.</li></ol>                                                                           |
| Windows 3.1              | 1. In Printer Setup, select the correct printer model.                                                                                                    |
| configuration            | 2. Install more memory (RAM) in the computer.  - 2 MB minimum for black printing.  - 4 MB minimum for color or grayscale printing.                                                                          |
|                          | 3. Close all other applications running in Windows (screen savers and memory resident programs).                                                                                                    |
|                          | 4. Delete unnecessary large Windows screen fonts.                                                                                                    |
|                          | 5. When printing a draft of a color document to the printer, print the document in grayscale with the black print cartridge rather than in color.                                                           |
|                          | 6. When printing drafts, select Draft or Normal Print Quality rather than Best Print Quality. (Note: Draft mode of TrueType fonts may not be supported in all applications. In this case, use Normal mode.) |
| Complexity of            | If possible, reduce the complexity of the document.                                                                                                    |
| the document             | Print copies in econofast mode. This not only improves the printing performance for draft copies but also increases the life of the print cartridge.                                                        |

## **Selecting a Printer Driver**

If you use Microsoft Windows 3.1, install the HP DeskJet 400 printer driver provided with the printer. The accompanying printer software guide provides installation instructions, or see Installing Windows Printer Drivers in chapter 2.

For DOS applications, install an HP DeskJet 500C printer driver for the application you are using whenever one is available. Contact the software vendor for the printer driver for the software application. For other options, see "Obtaining Printer Drivers" in chapter 6.

# **Problem Resolution**

# **Chapter Contents**

| Section Title                                         | Page  |
|-------------------------------------------------------|-------|
| Troubleshooting Tools                                 | . 5-2 |
| Overall Troubleshooting                               | . 5-3 |
| Solving Power Adapter Problems                        |       |
| Troubleshooting the Printer                           | . 5-4 |
| Self-Tests                                            | . 5-4 |
| Power On Self-Test                                    | . 5-4 |
| Printer Demo Page                                     | . 5-5 |
| Printing Problems                                     | . 5-5 |
| Printer Light Indications                             |       |
| Solving Carriage Stall Conditions                     | .5-10 |
| Troubleshooting Paper Feed Operations                 | .5-12 |
| Clearing Paper Jams                                   | .5-14 |
| Avoiding Print Skew                                   | .5-16 |
| Printer Skew Specification                            | .5-16 |
| Measuring Paper Squareness                            | .5-16 |
| Measuring Print Skew                                  | .5-17 |
| Troubleshooting Communication Problems                | .5-18 |
| Troubleshooting Print Cartridges                      | .5-20 |
| Short Print Cartridge Life                            | .5-20 |
| Identifying the Print Cartridge Expiration Date       | .5-22 |
| Using the Print Cartridge Cleaning Routine            | .5-24 |
| Removing Crusted Ink from the Print Cartridge Nozzles | .5-25 |
|                                                       | .5-26 |
| Clearing Clogged Print Cartridge Nozzles              | .5-26 |
| Troubleshooting Print Quality                         | .5-27 |
| Solving Black Print Quality Problems                  | .5-27 |
| Solving Color Print Quality Problems                  |       |
| Printouts Missing Rows of Dots                        | .5-31 |
| Inconsistent Color Fill Patterns                      | .5-33 |

# **Troubleshooting Tools**

The following tools are recommended for troubleshooting the HP DeskJet 400 printer:

- Dial caliper or accurate linear scale
- Tissue paper
- **Cotton swabs**
- Rigid card stock
- Clean soft cloth
- Voltmeter (used to check the voltage out of the power adapter)

## **Overall Troubleshooting**

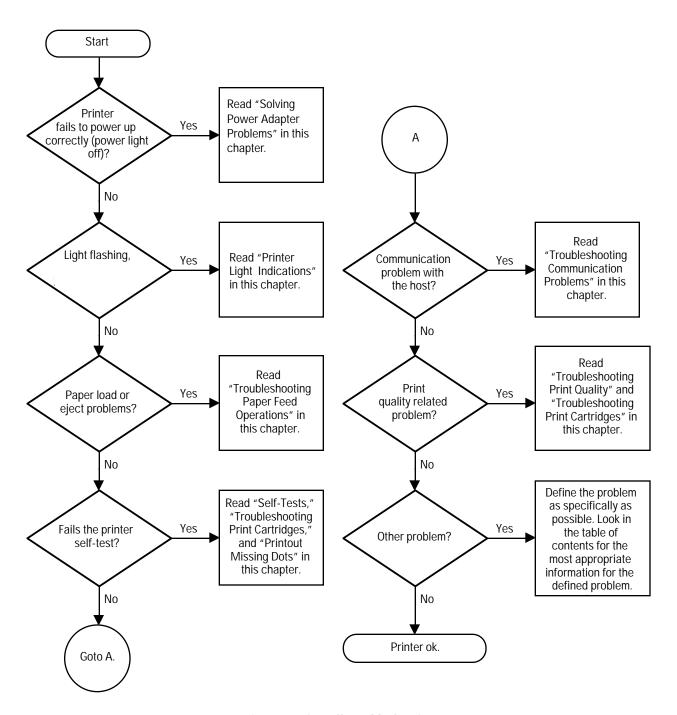

Figure 5-1. Overall Troubleshooting

## **Solving Power Adapter Problems**

**Table 5-1. Solving Power Adapter Problems** 

| Problem                  | Solution                                                                                                    |
|--------------------------|----------------------------------------------------------------------------------------------------|
| Printer will not operate | <ol> <li>Verify that the correct power adapter has been used.</li> <li>Verify that the power adapter connector is fully seated in the printer's power socket.</li> <li>The user may not be pressing the Power button long enough. Press the Power button until the light turns on.</li> <li>Check the voltage out of the power adapter. Replace the power adapter if it is faulty.</li> <li>The printer may be faulty. Return the printer for repair.</li> </ol> |

# **Troubleshooting the Printer**

#### **Self-Tests**

#### **Power On Self-Test**

HP DeskJet 400 printer performs a power-on self-test when the printer is turned on to test printer operation. There is no printout associated with the power-on self-test.

There are two possible outcomes to the power-on self-test:

- If the printer *passes* the power-on self-test, the printer will power up with its current default settings and the Power light will be lit.
- If the printer *fails* the power-on self-test, the printer lights will blink simultaneously. For more information on printer light error patterns, see "Printer Light Indications" in this chapter.

#### **Printer Demo Page**

The printer demo page pattern printed with a black print cartridge installed shows the following:

- A nozzle test pattern that identifies any ink nozzles that are not printing. If the diagonal line has a gap, one or more nozzles may be clogged and you may need to clean the print cartridge
- An alphabetic character, following the letters "ID," identifying the type of print cartridge installed
- The printer firmware version and date
- The page count
- The current printer settings
- The default printer settings; the factory defaults are:

MEDIA SOURCE = Sheet Feeder = US Letter MEDIA SIZE CR DEFINITION = CR=CRPERF. SKIP = OnTEXT SCALE = OffCHARACTER SET= PC-8 USA

To print the demo page, carry out the steps described below. If a black print cartridge is installed, the printout should resemble figure 5-2. With a color cartridge, the printout will be different.

**1.** Turn the printer *off* by pressing the Power button.

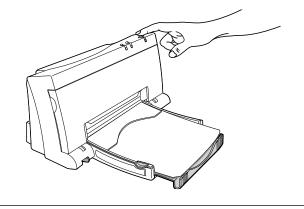

2. If using the paper tray, load paper. See "Loading Media" in chapter 3 for instructions on loading paper.

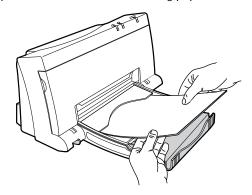

3. While pressing the Paper Feed button, press and release the Power button.

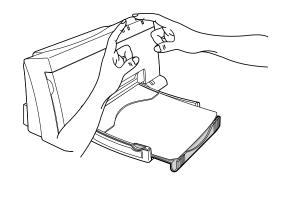

4. If using the printer manually, load a sheet when the Paper Feed light starts blinking. See "Loading Media" in chapter 3 for instructions on manually loading paper.

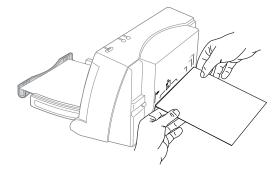

The Paper Feed light will blink when the printer is ready for another sheet of paper.

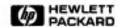

# HP DeskJet 400

HEWLETT-PACKARD'S LOWEST-PRICED PERSONAL INKJET PRINTER

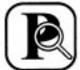

Professional Black Printing

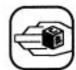

Compact And Easy To Set Up

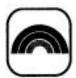

Optional Color Kit

#### PROFESSIONAL BLACK PRINTING

- ▲ The HP Print Quality Advantage
  - · Crisp, clear printing with HP's Resolution Enhancement Technology
  - · Better contrast of graphics with enhanced 256 levels of grayscaling
- ▲ Fast print speed of up to 3 pages per minute

# EASY TO ADD OPTIONAL

- ▲ Touch of a button for vivid color printing with HP's ColorSmart technology
- ▲ Up to 16.7 million brilliant colors

#### COMPACT AND EASY TO SET UP

- ▲ Small footprint
- ▲ Automatic 50-page sheet feeder
- ▲ Compatible with a wide range of software applications

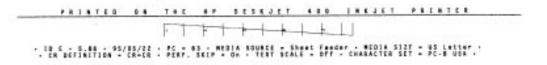

Figure 5-2. Printer Demo Page with a Black Print Cartridge Installed

# **Printing Problems**

Table 5-2. HP DeskJet 400 Printing Problems

| pri Th                                                   | heets are not feeding into the rinter correctly.  he print on your pre-printed orms is slanted. | See "Avoiding Print Skew" in this chapter.  Re-print the forms.                                                                   |
|----------------------------------------------------------|-------------------------------------------------------------------------------------------------|----------------------------------------------------------------------------------------------------|
|                                                          |                                                                                                 | Re-print the forms.                                                                                                    |
|                                                          |                                                                                                 | •                                                                                                    |
| printing, but nothing is no                              | he tape(s) that cover the ink ozzles of a new print cartridge ave not been removed.             | First remove the print cartridge from the printer. Then remove the tape(s) covering the ink nozzles and re-install the cartridge. |
|                                                          | he print cartridge wasn't<br>napped into place.                                                 | Remove and re-install the print cartridge, making sure that you push the top of the cartridge forward until it snaps into place.  |
| Th                                                       | he print cartridge is empty.                                                                    | Replace the print cartridge.                                                                                                    |
|                                                          |                                                                                                 | For more information, see "Installing/Replacing a Print Cartridge" in chapter 3.                                                  |
| ha                                                       | he appropriate printer driver<br>as not been selected in the<br>oftware.                        | Check the printer driver selected in the software application. See "Selecting a Printer Driver" in chapter 4.                     |
| document is not the font do                              | he font specified in the ocument has not been ostalled in the software.                         | Check the printer driver selected in the software application. See "Selecting a Printer Driver" in chapter 4.                     |
|                                                          | he font was not correctly<br>pecified in the software.                                          | Check the software manual for instructions on specifying fonts.                                                                   |
| and/or character spacing av                              | creen fonts are either not<br>vailable or not correctly<br>istalled.                            | Refer to the software application manual.                                                                                         |
|                                                          | here are problems with                                                                          | If you are using Windows:                                                                                                    |
| receive messages like "Not co<br>enough memory to print" | computer system memory.                                                                         | <ul> <li>Exit all applications and Windows.</li> <li>Re-start Windows and re-start only the application you need.</li> </ul>      |
|                                                          |                                                                                                 | Delete the screen fonts that correspond to printer fonts that you use rarely.                                                     |
|                                                          |                                                                                                 | Purchase more RAM for the computer.                                                                                               |

## **Printer Light Indications**

The HP DeskJet 400 printer lights blink on and off to give you information about what the printer is doing.

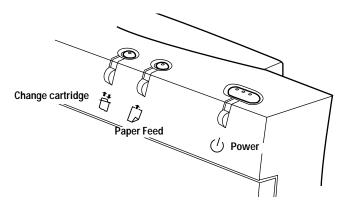

Figure 5-3. Printer Buttons and Lights

Note

One or more blinking lights suggests that user intervention is needed.

Table 5-3. Printer Light Indicatons

| Printer Light Indication                          | Probable Cause                                                                                                    | Solution                                                                                                    |
|---------------------------------------------------|----------------------------------------------------------------------------------------------------|----------------------------------------------------------------------------------------------------|
| The Paper Feed light is blinking                  | The printer is out of paper. The paper is not properly loaded.                                                                                                    | Load paper into the paper tray. Push the paper release lever down and reposition paper. Push the paper release lever up and press the Paper Feed button to continue printing.                                                  |
| The Change Cartridge light is blinking            | <ul> <li>The printer is waiting for you to change the print cartridge.</li> <li>The print cartridge is improperly installed.</li> <li>You may be printing a colour document with a black print cartridge.</li> </ul> | <ul> <li>Install a print cartridge. See "Installing a Print Cartridge" in chapter 3.</li> <li>Remove the print cartridge and then reload the print cartridge.</li> <li>Change the print cartridge accordingly.</li> </ul>      |
| All printer lights are blinking at the same time. | The printer has encountered some problems.                                                                                                    | Turn off the printer and turn it on again. If the problem still exists, press and hold down the Paper Feed button. The blinking lights will change to a steady error pattern. Refer to table 5-4 for the error light patterns. |

Table 5-4. Error Light Patterns

| Error Light Indication                           | Probable Cause                         | Solution                                                                                                    |
|--------------------------------------------------|----------------------------------------|----------------------------------------------------------------------------------------------------|
| None of the lights lit up                        | Internal ROM is defective              | Return printer for replacement of main PCA                                                                                                    |
| Change Cartridge light lits up                   | Print cartridge carriage cannot move   | Check the carriage path for physical obstruction<br>Return printer for repair                                                                         |
| Paper light lits up                              | Paper is jammed  OOPS is defective     | Remove paper or other obstruction from the paper path. Ensure the OOPS flag is aligned correctly; return the printer for replacement of the OOPS flag |
| Power and Paper Feed lights lit up               | Internal RAM is defective              | Replace printer for replacement of main PCA                                                                                                    |
| Power and Change<br>Carriage lights lit up       | Internal EEPROM is defective           | Return printer for replacement of main PCA                                                                                                    |
| Paper feed and Change<br>Cartridge lights lit up | Service station stall                  | Check the service station base for movement obstructions. Return printer for repair                                                                   |
| All 3 lights lit up                              | Filmware logic error or hardware error | Return the printer for replacement of main PCA                                                                                                    |

### **Solving Carriage Stall Conditions**

A carriage stall error condition occurs if the printer detects a problem with the movement of the print cartridge cradle along the printer carriage. In order to exit from a carriage stall, you have to turn the printer off.

The *Change Cartridge light is on* when an HP DeskJet 400 printer detects a *service station motor stall*. The service station is the part of the mechanism below the print cartridge when the print cartridge is at the right end of the mechanism (the "home" position). It serves to cap the print cartridge so that the nozzles will not dry out. In order to exit from a service station motor stall, you have to turn the printer off.

### Caution

Do not attempt to manually move the print cartridge or print cartridge cradle from the home position (right end of the mechanism). The mechanism locks the print cartridge cradle in the home position, and attempting to slide the cradle or print cartridge in the locked position may damage the printer.

- 1. Turn the printer off and then back on.
  - If the stall condition does not reappear, no further troubleshooting is necessary. Monitor the printer for a period of time to make sure that the stall condition does not reappear.
  - If a carriage or service station motor stall occurs again, continue on to the next step.

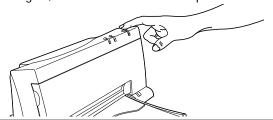

2. Open the access door.

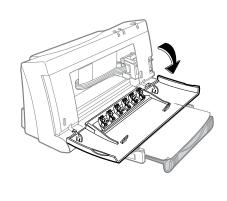

- 3. Look inside the printer and determine if the print cartridge and print cartridge cradle are in the home position (right end of the mechanism).
  - If the print cartridge and cradle are stuck in the home position, return the printer for repair.
  - If the print cartridge and cradle are *not* in the home position, continue on to the next step.

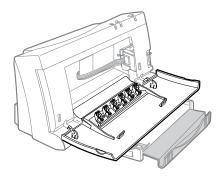

**4.** Turn the printer off. Because of the stall condition, the printer should turn off with the print cartridge out of the home position.

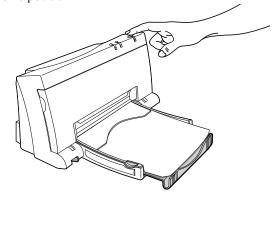

**5.** If the printer has a carriage stall error condition, look for obstructions or binding along the printer carriage path. Slide the print cartridge cradle back and forth across the printer mechanism. If the problem cannot be resolved, return the printer for repair.

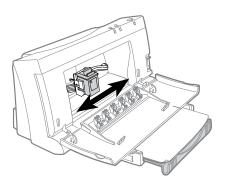

**6.** If the printer has a service station motor stall error condition, look for any visible obstructions around the service station (right end of the mechanism) that may be hindering the service station operation. If the problem cannot be resolved, return the printer for repair.

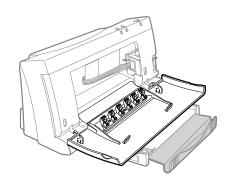

- 7. Turn on the printer. The carriage should move along the carriage path and return to the home position.
  - If the stall problem recurs, look again for anything that may be causing it. If there are no visible causes, return the printer for repair.
  - If the printer operates without a stall, monitor the printer during printing operations. If the stall problem continues to occur, return the printer for repair.

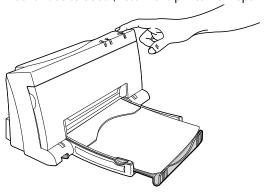

# **Troubleshooting Paper Feed Operations**

**Table 5-5. Media Related Problems** 

| Problem or Indication                       | Possible Causes and Solutions                                                                                                    |  |
|---------------------------------------------|----------------------------------------------------------------------------------------------------|--|
| If you are using manual feed                |                                                                                                    |  |
| Print is skewed or slanted                  | See "Avoiding Print Skew" in this chapter.                                                                                                    |  |
| Printer does not pick up sheets fed by hand | <ol> <li>Wait for the printer paper feed rollers to stop turning. Then insert the media in the paper feed slot again.</li> <li>Make sure that the sheet you are feeding is aligned with the molded line in the paper feed slot. Hold the sheet squarely in position until the printer pulls it in.</li> <li>Make sure that you have selected the manual feed option in your software. If the software does not allow you to specify the media source, use Menu mode or the DJPMenu configuration utility to select the Manual Feed printer setting. See "Changing the Printer Settings" in chapter 2.</li> <li>Make sure that the media you are feeding is not torn or dusty and that its edges are not curled.</li> <li>Open the printer door and switch the envelope lever to Envelope if you are printing envelopes, labels or thick paper. Remember to switch the Envelope lever back to paper.</li> </ol> |  |
| Sheets do not eject from the printer        | <ol> <li>Press and hold the Paper Feed button to eject the pages.</li> <li>If the computer was turned off during printing, turn it on again. The page will then be ejected.</li> </ol>                                                                                                    |  |
| Paper Feed light is blinking                | The printer is out of paper. Feed a sheet into the paper feed slot and press the Paper Feed button to continue printing.                                                                                                    |  |

Table 5-5. Media Related Problems (Continued)

| Problem or Indication                                           | Possible Causes and Solutions                                                                                                    |  |
|-----------------------------------------------------------------|----------------------------------------------------------------------------------------------------|--|
| If you are using the paper tray                                 |                                                                                                    |  |
| Media loading from the paper tray is skewed or slanted          | <ol> <li>Media of different types or weights may be loaded together in the IN tray. If so, remove all the media and replace with a single type.</li> <li>Reload the media. Make sure that:         <ul> <li>The stack of media is pushed against the right side of the IN tray.</li> <li>The paper width adjustment selector is pushed against the left edge of the media. (Refer to page 3-3.)</li> </ul> </li> <li>If more than a 0.2 inch (5 mm) stack of media is loaded in the IN tray, remove some of it.</li> </ol>                                                                                                    |  |
| Printer loads multiple sheets from the paper tray               | <ol> <li>Media of different types or weights may be loaded together in the IN tray. If so, remove all the media and replace with a single type.</li> <li>Make sure that there is no more than 0.2 inch (5 mm) of media in the IN tray. If you are printing transparencies, make sure than you have loaded no more than 20 sheets into the IN tray.</li> <li>Do not load paper on top of paper already in the IN tray. Load the paper into an empty IN tray as a single stack.</li> <li>If media are stuck together, remove the stack, separate the sheets and reload into the IN tray.</li> </ol>                                                                                                    |  |
| Transparencies do not load into the printer from the paper tray | Under very humid conditions, transparencies can stick together. If this is the case, feed them by hand, one at a time.                                                                                                    |  |
| Transparencies jam in the printer                               | The edges of the transparencies may be curled. Use only transparencies with edges that are <i>not</i> curled.                                                                                                    |  |
| Printer does not pick up paper from the paper tray              | <ol> <li>Verify that the paper meets the specifications listed in chapter 1.</li> <li>The paper may not be properly loaded in the paper tray. Reload the paper, making sure that:         <ul> <li>The paper is pushed against the right side of the IN tray.</li> <li>The paper width adjustment selector is pushed against the left edge of the paper. (Refer to page 3-3)</li> </ul> </li> <li>Make sure that you have selected the automatic sheet feeding option in your software. If the software does not allow you to specify the media source, use the DJPMenu configuration utility to select the printer setting. If Manual Feed is currently selected, the printer paper feed rollers will not remain turned on long enough for the printer to load a sheet from the sheet feeder. See "Changing the Printer Settings" in chapter 2.</li> </ol> |  |

### **Clearing Paper Jams**

**1.** Turn off the printer and remove the paper from the paper tray.

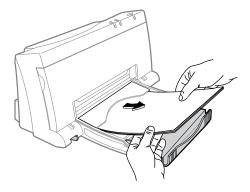

**2.** Open the printer door and remove it by grasping its sides and pulling it up.

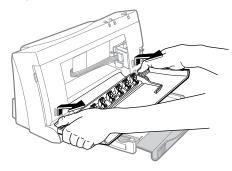

**3.** Open the paper separator (the flap that separates the printed pages from the blank sheets) by pulling it toward you.

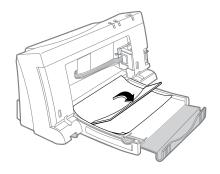

**4.** Grip the jammed paper firmly by its sides and pull it out slowly.

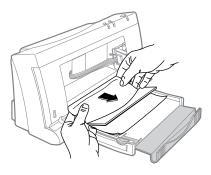

**5.** Close the paper separator and re-attached by placing the door flat on the paper tray. Then align the hinges on the printer door with the pins on the printer. Press the printer door down until the printer door clicks into place.

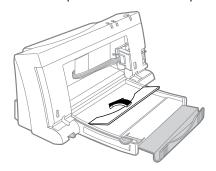

**6.** Close the printer door. Load paper and turn on the printer.

Table 5-6. Possible Causes for Paper Jams

| Possible Cause                       | Solution                                                                                                    |
|--------------------------------------|----------------------------------------------------------------------------------------------------|
| Paper is out-of-specification        | Use paper that meets the specifications listed in chapter 1.                                                                                                    |
| IN tray is too full                  | Make sure that the stack of paper in the IN tray is no more than 0.2 inch (5 mm) high.                                                                                                    |
| Paper is too long                    | <ul> <li>Use only media sizes recommended in chapter 1.</li> <li>Do not use continuous Z-fold paper in the printer.</li> </ul>                                                                                                    |
| Paper is not loaded correctly        | Make sure the paper is not buckled. For more information, see "Loading Media" in chapter 3.                                                                                                    |
| Obstructions block<br>the paper path | Look for obstructions in the paper path, both within the paper tray and within the printer itself. Open the access door and verify that the paper path within the printer is clear of any obstructions. Then lift the printer out of the paper tray and look for obstructions. |
| The printer may be faulty            | <ul> <li>Try reloading paper in the paper tray. If it continues to have problems feeding paper into the printer, return the printer for repair.</li> <li>If paper does not properly feed through the printer manually, the printer may be faulty.</li> </ul>                   |

### **Avoiding Print Skew**

Print skew results when the movement of paper in the mechanism is not square to the carriage movement. The result is inconsistent print margins along the paper's edge.

- Print skew is determined by three elements:
  - The printer itself may skew paper that is otherwise within specification and loaded correctly.
  - The paper may not be square.
  - The paper may not be properly loaded.
- The squareness of the paper can be measured (see below). Any paper skew will be added to or subtracted from the print skew attributable to the printer itself, resulting in a "total print skew."
- Total print skew can be measured by the procedure described on the next page. From the total print skew you can subtract the paper skew to determine whether the print skew attributable to the printer itself is within acceptable tolerances.
- It is possible to reduce total print skew by proper loading and handling of the paper. Review the instructions included with the user documentation to ensure that the paper was properly loaded.

| Note | When using the paper tray, always load a stack of paper into an empty IN tray rather than placing |
|------|---------------------------------------------------------------------------------------------------|
|      | paper on top of paper <i>already</i> in the IN tray.                                              |

### **Printer Skew Specification**

The print skew specification for HP DeskJet 400 printer is no more than 0.006 inches per inch on 95% of all pages printed. The squareness of the paper and how paper is loaded can also add to total print skew. Pre-printed forms with their own printing *already skewed* can increase the *apparent* print skew if the form is skewed in the direction opposite from the printer's skew. Any skew on the printed form must be taken into account when measuring print skew.

### **Measuring Paper Squareness**

Total print skew may be affected by the squareness of the paper. The industry standard for paper squareness is no more than 0.003 inches per inch. This tolerance must be added to the printer's own print skew specification to obtain a true total print skew specification. Test the paper squareness by printing on one side of the paper, flipping the paper over, then printing on the other side. If the print slopes down on one side and up on the other side, the squareness of the paper may be affecting the total print skew. In this case, you may be able to reduce the total print skew by trying a different kind or brand of paper.

### **Measuring Print Skew**

- 1. Load a stack of paper in the IN tray. Use paper with squareness that is within tolerance.
- 2. Print a page of information that should display a consistent left margin down the page.

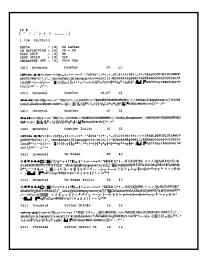

- **3.** Take measurements to determine the print skew on the
  - **A.** Measure the distance from the left edge of the paper to the upper left corner of the printout. This is distance "A" in the figure below.
  - **B.** Measure the distance from the left edge of the paper to the lower left corner of the pattern. This is distance "B" in the figure below.
  - C. Measure the vertical distance between "A" and "B." This is distance "C" in the figure below.

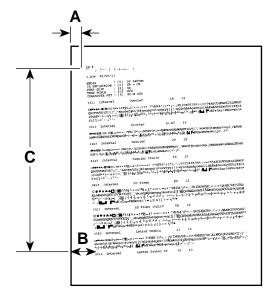

- **4.** Use one of the following equations to determine the total print skew on the page:
  - If A>B, use the equation (A-B)/C
  - If B>A, use the equation (B-A)/C
- 5. Repeat steps 2, 3, and 4 on at least 20 pages. The measurement should be within the print skew specification on 19 out of 20 pages.
- 6. Try the process again with a different type of paper.
- 7. If the print skew is consistently out of tolerance, return the printer for repair.

# **Troubleshooting Communication Problems**

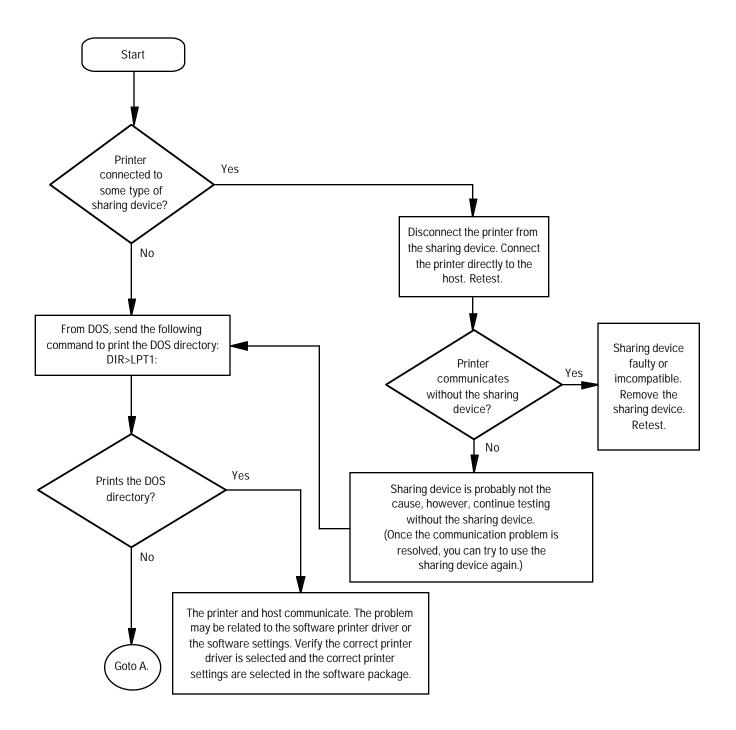

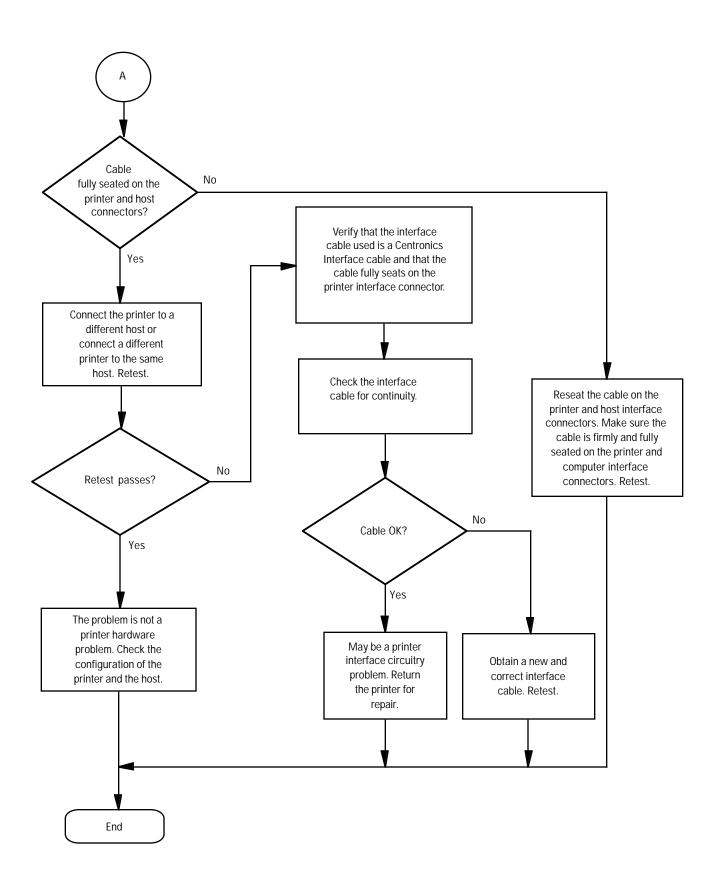

## **Troubleshooting Print Cartridges**

## **Short Print Cartridge Life**

There are several causes for a short print cartridge life. The information below describes the average print cartridge life for the two recommended print cartridges and possible causes for a reduction to this expected print cartridge life.

Table 5-7. Print Cartridge Life Specifications — Ink Used

|                                    |             | Print Cartridge Life Based on Ink Used |                                      |                                     |
|------------------------------------|-------------|----------------------------------------|--------------------------------------|-------------------------------------|
| Print Cartridge                    | Part Number | 1000 Characters Per<br>Page Coverage   | 1500 Characters Per<br>Page Coverage | Normal Print Mode<br>(8% Area Fill) |
| Black Print Cartridge <sup>1</sup> | 51626A      | 500 to 1000 Pages                      | 333 to 666 Pages                     |                                     |
| Color Print Cartridge <sup>2</sup> | 51625A      |                                        |                                      | 250 Pages                           |

<sup>1.</sup> The 51626A black print cartridge life specifications are based on printing Courier 10. The lower numbers in the specifications are based on using letter-quality print mode and the higher numbers in the specifications are based on using draft print mode.

Table 5-8. Possible Causes for Short Print Cartridge Life — Black or Color

| Possible Cause                                                                               | Explanation                                                                                                    |
|----------------------------------------------------------------------------------------------|----------------------------------------------------------------------------------------------------|
| Pages used a higher rate of ink coverage than that used for the cartridge life specification | The rate of coverage on the page has a significant impact on the number of pages per print cartridge. Heavy concentrations of ink and higher print quality significantly reduce the number of pages per print cartridge.                                                                                                    |
| Pages contained graphics                                                                     | Generally, graphics use ink at a much higher rate than the Courier 10 font at the 1500 characters per page specification. If possible, print drafts of documents without the graphics.                                                                                                    |
| The selected print mode uses ink at a higher rate                                            | Higher quality print modes use more ink than draft print mode. To maximize print cartridge life, print drafts of documents in draft mode, then print the final copies in letter-quality mode.                                                                                                    |
| The print cartridge is past the expiration date                                              | Replace the print cartridge. Use a First In-First Out ("FIFO") inventory process to avoid a stock of expired print cartridges.                                                                                                    |
| The printer was turned off with the print cartridge away from home position                  | A service station is located at the right end of the mechanism. This service station caps the print cartridge nozzles to minimize ink drying in the nozzles. Always allow the print cartridge to return to the home position so that the service station can cap the print cartridge nozzles when the printer is not in use. |
| The print cartridge was open outside the printer                                             | Opened print cartridges must be stored in the printer or in the print cartridge storage container supplied with the optional Color Kit.                                                                                                    |
| The print cartridge was refilled                                                             | Hewlett-Packard does not recommend or guarantee the print quality or cartridge life of refilled print cartridges. Replace the print cartridge with a new print cartridge.                                                                                                    |

<sup>2.</sup> The 51625A color print cartridge life specification is based on using Normal print mode in Windows with an average 8% area fill.

Table 5-8. Possible Causes for Short Print Cartridge Life — Black or Color (Continued)

| Possible Cause                                                      | Explanation                                                                                                    |
|---------------------------------------------------------------------|----------------------------------------------------------------------------------------------------|
| The print cartridge packaging seal was broken too soon              | The print cartridge has a longer life sealed in its packaging rather than in the printer. Keep print cartridges sealed in their packaging until needed. Then, install the print cartridge in the printer promptly. If you use both a black and a color print cartridge, keep one print cartridge in the printer and the other in the storage container provided with the optional Color Kit. |
| The estimate of the number of pages actually printed was inaccurate | Underestimating the number of pages actually printed is hard to avoid. When counting pages per cartridge, be sure to count drafts that have been thrown away.                                                                                                    |
| The print cartridge was faulty                                      | If a print cartridge proves to be faulty, replace it. If a pattern of faulty print cartridges develops, it is possible that a problem in the printer itself may be causing the print cartridges to fail. In this case, return the printer with the failed print cartridges for evaluation and repair.                                                                                        |
| There may be a printer hardware problem                             | The service station may be faulty, or the printer may be damaging the print cartridges. Return the printer with the failed print cartridges for repair.                                                                                                    |
| The print cartridge cleaning routine was used excessively           | The cleaning routine clears the ink nozzles and — if used in the appropriate circumstances — can have the effect of restoring a print cartridge. However, using this routine too frequently consumes significant quantities of ink. Avoid overusing the cleaning routine.                                                                                                    |

### **Identifying the Print Cartridge Expiration Date**

Print quality problems may be caused by print cartridges that have passed their expiration date. There are two methods for determining whether a print cartridge is past its expiration date:

1. If the print cartridge is in the original packaging, read the "Use Before" date printed on the box. The date can also be read from the plastic packaging used to wrap the cartridge. If the print cartridge is not in the original packaging, continue on to the next step.

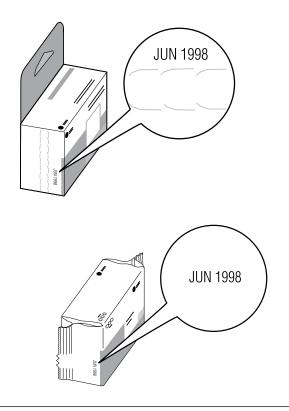

- 2. Determine the earliest and latest possible expiration dates from the code printed on the print cartridge.
  - A. Determine the manufacturing date from the code printed on the print cartridge. In the example below, the print cartridge was produced on January 22, 1995.
  - **B.** Determine the earliest and latest possible expiration dates from the code printed on the print cartridge.
    - Earliest Possible Expiration Date = Manufacturing Date + Open Life Specification
    - Latest Possible Expiration Date = Manufacturing Date + Shelf Life (Sealed in its Container)

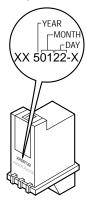

C. If you believe, based on these calculations, that the print cartridge has passed its shelf life expiration date — or, if open, its open life expiration date replace the print cartridge. See table 5-10.

#### Notes

- Ink can evaporate through the nozzles, reducing the print cartridge life. Therefore, keep print cartridges sealed as long as you can. Then, once you have broken the seal, keep the cartridge either in the printer — so that it is capped by the service station at the right end of the mechanism — or in the storage container supplied with the optional Color Kit.
- For more tips on extending the print cartridge life, read "Maintaining Print Cartridges" in chapter 3.

Table 5-9. Print Cartridge Life Specifications — Age

| Print Cartridge         |                       | Print Cartridge Life                    |                                                              |  |
|-------------------------|-----------------------|-----------------------------------------|--------------------------------------------------------------|--|
| Part Number Description |                       | Sealed in its Container<br>(Shelf Life) | Open in the Printer or in the Storage Container <sup>1</sup> |  |
| 51626A                  | Black Print Cartridge | 18 Months                               | 90 Days                                                      |  |
| 51625A                  | Color Print Cartridge | 18 Months                               | 180 Days                                                     |  |

<sup>1.</sup> At office, with ambient printing at least once a month.

Table 5-10. Print Cartridge Expired?

| Period of Time After the Manufacturing Date                         | Print<br>Cartridge<br>Expired? | Explanation                                                                                           |
|---------------------------------------------------------------------|--------------------------------|----------------------------------------------------------------------------------------------------|
| From the manufacturing date to 90 days after the manufacturing date | No                             | The print cartridge has yet to exceed the open life specification.                                    |
| 90 days to 18 months from the manufacturing date                    | Maybe                          | Expired if the print cartridge has been out of its packaging longer than the open life specification. |
| Longer than 18 months after the manufacturing date                  | Yes                            | The print cartridge has exceeded its 18 month shelf life.                                             |

| Note | Use a First In, First Out (FIFO) inventory control process to avoid keeping print cartridges longer than |
|------|----------------------------------------------------------------------------------------------------|
|      | their shelf life.                                                                                        |

## **Using the Print Cartridge Cleaning Routine**

When dots or lines are missing from printouts, use the following routine to clear the print cartridge ink nozzles. The HP DeskJet 400 printer can clean either a black or a color print cartridge.

1. Hold the change cartridge button while pressing the power | 2. If you are using manual feed, insert a sheet of Letter- or A4button.

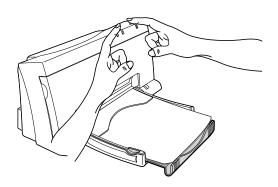

size paper in the paper feed slot.

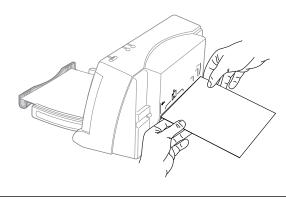

print cartridge nozzles. If you are using a black print cartridge, the printer will then print a page like the one shown:

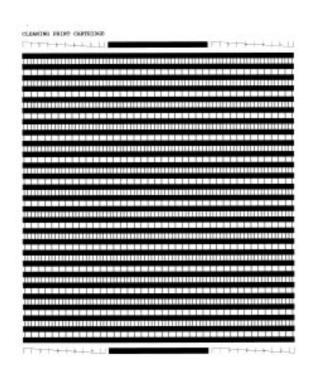

3. The printer will perform a series of "spits and wipes" on the 4. If you are using a *color* print cartridge, the printer will then print a different page, like the one shown below:

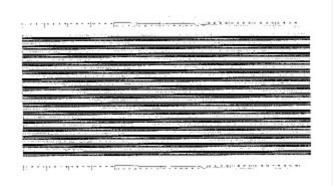

If there are streaks in the horizontal bars or gaps in the diagonal test pattern at the **bottom** of the page, some of the ink nozzles may still be clogged. If necessary, repeat the cleaning process. If the cleaning routine still does not restore the print cartridge, try doing the procedure "Cleaning the Electrical Contacts" later in this chapter.

### Removing Crusted Ink from the Print Cartridge Nozzles

Print cartridges left out of the printer may have crusted ink on the print cartridge nozzles. Do not install a print cartridge with crusted ink into the printer. Use the following procedure to remove the crusted ink from the nose of a black print cartridge.

### Caution

Use care during this process to avoid staining your hands or clothes with ink from the print cartridge.

- 1. Grasp the print cartridge by the green top portion of the print cartridge. Use the edge of an index card or other rigid paper stock to scrape the dried ink off the print cartridge nozzles into a trash container.
  - 2. Perform the print cartridge cleaning routine. This routine executes several "spits and wipes" on the print cartridge nozzles, and prints a page of horizontal bars. See "Using the Print Cartridge Cleaning Routine" on the previous page.

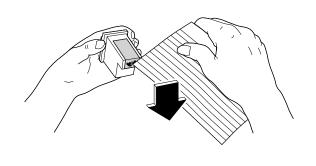

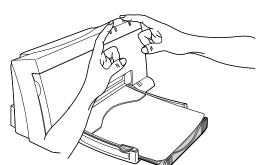

3. Perform the printer self-test. If the printout is not missing dots toward the end of the self-test printout, the print cartridge is restored to operating condition.

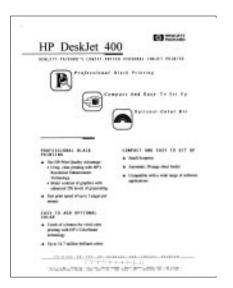

4. If the printout is still missing dots toward the end of the selftest printout, the print cartridge may have dirty electrical contacts or clogged nozzles. Follow the steps in the next section, "Cleaning the Electrical Contacts".

### **Cleaning the Electrical Contacts**

You may need to clean the electrical contacts on the print cartridge if:

- the print cartridge cradle does not return to the home position when you press the Setup button.
- the characters printed are incomplete, or if dots or lines are missing from the printouts.

To clean the contacts, use the procedure described below:

- Remove the print cartridge from the printer and clean the print cartridge and print cartridge cradle contacts. Use a cotton swab lightly moistened with water. Do not wipe the ink nozzles on the print cartridge.
- **2.** Once the print cartridge and print cartridge cradle contacts are dry, reinstall the print cartridge.

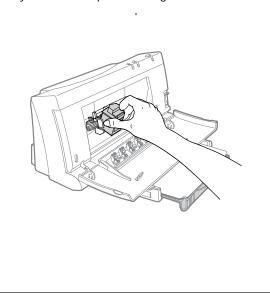

Do the self-test. If the self-test is missing dots or lines, you can try clearing the print cartridge nozzles, as described below.

## **Clearing Clogged Print Cartridge Nozzles**

If printouts are missing dots or lines, first try cleaning the electrical contacts by following the steps above. If dots are still missing, then follow the steps below:

1. Hold the print cartridge so that the gold rectangle, in the middle of the raised end, points up. Place two drops of clean water on the gold rectangle.

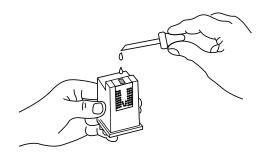

2. After 60 seconds, gently remove the water with a lint-free damp cloth.

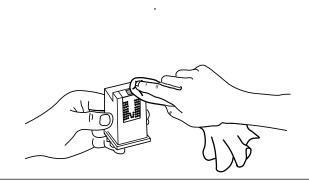

- **3.** Reinstall the print cartridge and do the self-test.
  - If the self-test is not missing dots or lines, the print cartridge is restored.
  - If the self-test is missing dots or lines, repeat the self-test. If the dots are still missing, replace the print cartridge.

# Troubleshooting Print Quality

# **Solving Black Print Quality Problems**

Table 5-11. Solving Black Print Quality Problems

| Black Print Quality Issue        | Possible Cause and Solution                                                                                                    |
|----------------------------------|----------------------------------------------------------------------------------------------------|
| Print is faint or fuzzy          | <ol> <li>Was the print cartridge new when installed in the printer or was it a refilled print cartridge? If it was refilled, replace it with a new print cartridge. Hewlett-Packard does not recommend refilling print cartridges and cannot guarantee the quality from a refilled print cartridge. Also, refilled cartridges may be using ink formulations that can damage the service station.</li> <li>Verify that the print cartridge has not expired. See "Identifying the Print Cartridge Expiration Date" in this chapter.</li> <li>Run the print cartridge cleaning routine to clear the nozzles. See "Using the Print Cartridge Cleaning Routine" in this chapter.</li> <li>If you determine that the print cartridge is running out of ink, replace the print cartridge.</li> <li>The print cartridge may be faulty. Try printing with another print cartridge.</li> <li>Make sure that the media meets the specifications in chapter 1.</li> <li>Verify that the paper is not inkjet, ThinkJet, or special coated paper, unless it is recommended for HP DeskJet 400 printer.</li> <li>Turn the paper over and try printing on the other side. See the paper packaging for an arrow or other identification of the print side of the paper.</li> <li>Some paper that meets specifications in chapter 1 will not produce satisfactory results. Try a different brand of paper.</li> <li>If printing transparencies, verify that you are using HP Premium media.</li> <li>Verify that the printer is set to Letter Quality rather than Draft mode printing.</li> <li>Adjust the intensity setting in your software to make sure that the correct amount of ink is thrown onto the page. See your software manual.</li> </ol> |
| Print density is<br>inconsistent | <ol> <li>The print cartridge nozzles may be clogged. Run the print cartridge cleaning routine to clear the nozzles. See "Using the Print Cartridge Cleaning Routine" in this chapter.</li> <li>Make sure that you insert media <i>print side up</i> in the printer. Check the packaging for an indication of the print side. If you are using plain paper, try turning the paper over and printing on the other side.</li> <li>Make sure that the media meets the specifications in chapter 1.</li> <li>If printing transparencies, verify that the media is HP Premium.</li> <li>Some paper that meets specifications in chapter 1 will not produce satisfactory results. Try a different brand of paper.</li> </ol>                                                                                                    |
| Ink is smearing                  | <ol> <li>Adjust the intensity setting in your software to reduce the amount of ink thrown onto the page. See your software manual.</li> <li>Verify that there is no crusting of ink on the print cartridge nozzles.</li> <li>Verify that the paper is not inkjet, ThinkJet, or special coated paper unless it is recommended for use with HP DeskJet 400 printer.</li> <li>Try printing in the vertical print position.</li> <li>Some kinds of paper that meet specifications in chapter 1 will not produce satisfactory results. Try a different brand of paper.</li> <li>If printing transparencies, verify that the media is HP Premium.</li> <li>Allow the ink to set before stacking paper or placing transparencies in sleeves.</li> </ol>                                                                                                    |
| Output appears jagged            | <ol> <li>Verify that Letter Quality mode is selected rather than Draft mode.</li> <li>In Windows, check that Presentation mode rather than Normal or Draft mode is selected.</li> </ol>                                                                                                    |

Table 5-11. Solving Black Print Quality Problems (Continued)

| Black Print Quality Issue                                                                                                    | Possible Cause and Solution                                                                                                    |
|----------------------------------------------------------------------------------------------------|----------------------------------------------------------------------------------------------------|
| Black printing is fading                                                                                                    | <ol> <li>Run the print cartridge cleaning routine to clear the nozzles. See "Using the Print Cartridge Cleaning Routine" in this chapter.</li> <li>If the print quality does not improve, replace the print cartridge.</li> </ol>                                                                                                    |
| Characters, dots or lines<br>are incomplete or missing<br>from printouts; or dark<br>horizontal lines appear in<br>gray areas | Missing dots may be caused by problems with any of the following:  • print cartridge  • printer hardware  • connection between the printer and the print cartridge.  See "Printouts Missing Rows of Dots" in this chapter for solutions.  If you are printing from a Windows application:  • Select Presentation mode in the Printer Setup dialog box.  • Print the page again using manual feed. |
| Black output appears<br>greenish                                                                                              | The HP DeskJet 400 printer, when using a color print cartridge, produce composite black from the color print cartridge by mixing colors. If this composite black appears greenish or otherwise unsatisfactory, try to arrange the document so that each page is either <i>only color</i> or <i>only black</i> ; you can then change to a black cartridge before printing a black only page.       |

# **Solving Color Print Quality Problems**

**Table 5-12. Solving Color Print Quality Problems** 

| Color Print Quality Issue                      | Possible Cause                                                                                                    |  |
|------------------------------------------------|----------------------------------------------------------------------------------------------------|--|
| Printout is faint. Colors appear washed out.   | <ol> <li>Make sure that Letter Quality mode is selected (the Draft light should be off).</li> <li>Adjust the intensity setting in your software to increase the amount of ink thrown onto the page. See your software manual.</li> </ol>                                                                                                    |  |
| Ink is smearing                                | See the <i>Ink is smearing</i> solutions in table 5-11, Solving Black Print Quality Problems.                                                                                                    |  |
| Colors are missing or hues change on printouts | <ol> <li>Run the print cartridge cleaning routine to clear the nozzles. See "Using the Print Cartridge Cleaning Routine" in this chapter.</li> <li>If the print quality does not improve, the print cartridge may be running out of one color of ink. Replace the print cartridge.</li> </ol>                                                                                                    |  |
| Print density is inconsistent                  | <ol> <li>The print cartridge nozzles may be clogged. Run the print cartridge cleaning routine to clear the nozzles. See "Using the Print Cartridge Cleaning Routine" in this chapter.</li> <li>Make sure that you insert media <i>print side up</i> in the printer. Check the packaging for an indication of the print side. If you are using plain paper, try turning the paper over and printing on the other side.</li> <li>Make sure that the media meets the specifications in chapter 1.</li> <li>If printing transparencies, verify that the media is HP Premium.</li> <li>Some paper that meets specifications in chapter 1 will not produce satisfactory results. Try a different brand of paper.</li> </ol> |  |

Table 5-12. Solving Color Print Quality Problems (Continued)

| Color Print Quality Issue                                                                                                  | Possible Cause                                                                                                    |
|----------------------------------------------------------------------------------------------------|----------------------------------------------------------------------------------------------------|
| Printouts contain inconsistent color fill patterns with horizontal bands or thin lines running completely across the sheet | <ul> <li>If bands or thin lines run all the way across the printout, the inconsistent color fill pattern can result from either of two problems: waitbanding or overlapping lines. These problems require different solutions.</li> <li>If you see horizontal bands of color, the printer may be experiencing waitbanding ("color banding"). See "Inconsistent Color Fill Patterns" at the end of this chapter for solutions. One approach is to print the document to a file; then you can print the file as a binary file from DOS (copy filename LPT1:/b).</li> <li>If you see thin horizontal lines of color, the problem is likely to be overlapping lines.</li> <li>Try printing the sheet again using manual feed.</li> <li>If you are printing from a Windows application, select the "Best" setting under Print Quality in the Printer Setup dialog box.</li> </ul>                                                                                                    |
| Printed colors do not match screen color                                                                                   | <ol> <li>If you are using Windows, try the following:</li> <li>Verify that the "Match Screen" option is selected under Color Control in the Options dialog box of the Printer Setup menu.</li> <li>The print cartridge may be running out of one color of ink.</li> <li>Try a different dithering method.</li> <li>In DOS applications, a solution is dependent on the printer driver for that DOS software package. Refer to the software documentation or contact the software vendor for possible solutions.</li> </ol>                                                                                                    |
| Color smudges on transparencies                                                                                            | <ol> <li>If you are using Windows:</li> <li>In the Printer Setup dialog box, make sure that you have selected "Transparency Film" or "Transparency Film (Extra Dry Time)" in the "Media Type" field.</li> <li>If you have selected "Transparency Film," the printer will add several extra minutes of drying time before dropping another sheet on top of the transparency that was last printed. The Busy light flashes during the drying interval.</li> <li>If you have selected "Transparency Film (Extra Dry Time)," the printer will print each transparency and stop before printing the next. You will see the message, "Remove Printed Page." Remove the transparency and click the OK button in the dialog box. Place the removed transparency in a drying area, out of the sun.</li> <li>Make sure that you load the transparency into the paper tray or directly into the paper feed slot with the <i>rough</i> side of the transparency up.</li> <li>Wait several minutes before placing transparencies in sleeves or avoid placing transparencies in sleeves.</li> </ol> |
| Color smudges on<br>glossy paper                                                                                           | <ol> <li>If you are using Windows:</li> <li>In the Printer Setup dialog box, make sure that you have selected "Glossy Paper" or "Glossy Paper (Extra Dry Time)" in the "Media Type" field.</li> <li>If you have selected "Glossy Paper," the printer will add several extra minutes of drying time before dropping another sheet on top of the sheet that was last printed.</li> <li>If you have selected "Glossy Paper (Extra Dry Time)," the printer will print each sheet and stop before printing the next. You will see the message, "Remove Printed Page." Remove the sheet and click the OK button in the dialog box. Place the removed sheet in a drying area, out of the sun.</li> <li>Make sure that you load the sheet into the paper tray or directly into the paper feed slot with the glossy side up.</li> <li>Be sure to give the ink several minutes to dry.</li> </ol>                                                                                                    |

Table 5-12. Solving Color Print Quality Problems (Continued)

| Color Print Quality Issue                                                | Possible Cause                                                                                                    |
|--------------------------------------------------------------------------|----------------------------------------------------------------------------------------------------|
| Color fades on<br>transparencies                                         | It is possible that the transparencies are being exposed to ultraviolet light, typically from the sun. Check other instruments and machinery near the printer to see that they do not create ultraviolet light. Be sure to protect transparencies from direct or reflected rays of the sun or other sources of ultraviolet. After the transparency is dry, you can cover it with a sheet of paper.                                                                                                    |
| Printouts have black<br>output where you<br>expected color               | <ol> <li>Verify that the black print cartridge is <i>not</i> installed. If it is, replace it with the color print cartridge and print the page.</li> <li>If using Windows, verify that you have not selected Black Text or Grayscale print modes in the Printer Setup dialog box. If you have selected Automatic, be sure you have not selected "Print in Grayscale", located immediately below the Manual button, in the Printer Setup dialog box.</li> </ol>                                          |
| Characters, dots or lines<br>are incomplete or missing<br>from printouts | Missing dots when printing color can be caused by the same problems that cause missing dots when printing black. These problems may be with any of the following:  • print cartridge  • printer hardware  • connection between the printer and the print cartridge.  See "Printouts Missing Rows of Dots" in this chapter for solutions.  If you are printing color from a Windows application:  • Select Presentation mode in the Printer Setup dialog box.  • Print the page again using manual feed. |

### **Printouts Missing Rows of Dots**

Loren ipsum dolor sit amet, consectuer udipseing elit, sed dium nonumy elusmod tempor incidunt ut labore et delore magna aliquam erat volupat. Ut enim ad minimim veniami quis nostrud exercitation ullamcorpor suscipit laboris nisi ut aliquip ex ea commodo consequat. Duis autem vel eum

Figure 5-4. Printouts Missing Dots

Horizontal rows of dots missing on printouts may be the result of a connection problem between the print cartridge cradle contacts and the print cartridge contacts. This is known as an "interconnect problem." You may be able to solve this problem using the following procedure:

- 1. Remove and reinstall the print cartridge. Make sure the print cartridge snaps into place in the print cartridge cradle. Retest by printing the printer self-test.
  - If all of the rows of dots are printing, no further troubleshooting is necessary.
  - If rows of dots are still missing in the self-test printout, continue on to the next step.

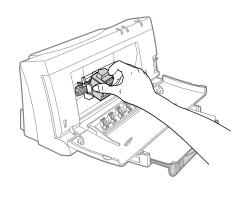

2. Remove the print cartridge from the printer and clean the print cartridge and print cartridge cradle contacts. Use a cotton swab lightly moistened with water. Do not wipe the ink nozzles on the print cartridge.

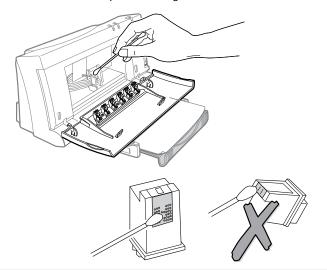

- 3. Once the print cartridge and print cartridge cradle contacts 4. The print cartridge may be faulty. Replace the print are dry, reinstall the print cartridge. Retest by printing the printer self-test.
  - If all of the rows of dots are printing, no further troubleshooting is necessary.
  - If rows of dots are still missing in the self-test printout, continue on to the next step.

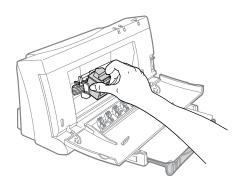

- cartridge and retest by printing the printer self-test.
  - If all of the rows of dots are printing, no further troubleshooting is necessary.
  - If rows of dots are still missing in the self-test printout, the print cartridge nozzles may be clogged, continue on to the next step.

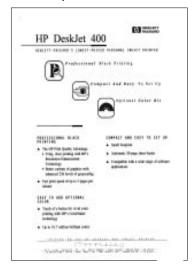

5. Hold the print cartridge so that the gold rectangle, in the middle of the raised end, points up. Place two drops of clean water on the gold rectangle (shaded below).

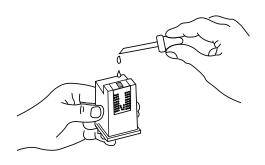

6. After 60 seconds, gently remove the water with a lint-free damp cloth.

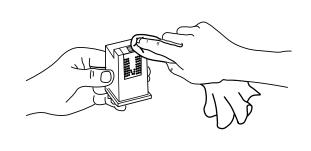

7. Repeat the above steps of installing the print cartridge, cleaning the print cartridge contacts, cleaning the print cartridge cradle contacts, and clearing the nozzles several times. If the problem consistently appears in the printer self-test with the same rows of dots missing on different print cartridges, return the printer for repair.

### **Inconsistent Color Fill Patterns**

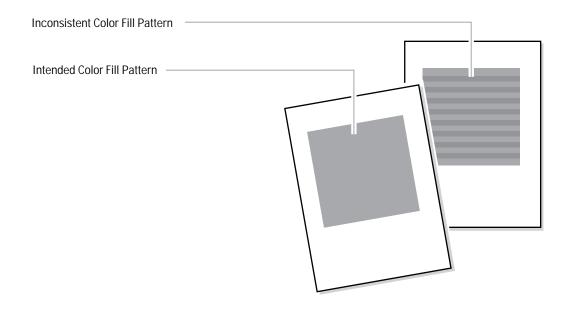

Figure 5-5. Inconsistent Color Fill Pattern

The print quality in color fill patterns is best if the computer sends data at the same rate as the printer prints it. If the computer sends the data slower than the printer prints it, the printer stops and waits for the computer to send more data, resulting in a color banding effect as shown above. This phenomenon is called "waitbanding." If waitbanding occurs, try to speed up the computer by the methods listed below; also, see "Increasing the Printing Speed" in chapter 4.

Table 5-13. Avoiding Waitbanding

| Solution                                | Implementation                                                                                                    |
|-----------------------------------------|----------------------------------------------------------------------------------------------------|
| Speed up the host computer for printing | <ul> <li>General Solutions</li> <li>Install more memory (RAM) into the computer.</li> <li>If possible, make the document less complex.</li> <li>Use a more powerful computer.</li> <li>Print the document to a file. Then print the file.</li> <li>Read the software application's documentation for tips on improving the printing performance.</li> </ul> |
| Optimize the Windows settings           | <ul> <li>Windows Specific Solutions</li> <li>Close any other open applications running in Windows.</li> <li>In Printer Setup, select Draft or Normal Mode rather than Presentation Mode.</li> <li>Disable any active screen saver.</li> </ul>                                                                                                    |

# **Service and Support Information**

# **Chapter Contents**

| Section Title                                                              | Page  |
|----------------------------------------------------------------------------|-------|
| Warranty Information                                                       | . 6-2 |
| U.S. Service Support Contracts                                             | . 6-3 |
| HP Express Exchange Service                                                | . 6-3 |
| HP SupportPack                                                             |       |
| HP Customer Return Repair Service                                          | . 6-3 |
| Non-U.S. Service Support Contracts                                         | . 6-3 |
| HP SupportPack                                                             |       |
| Returning a Printer for Service                                            | . 6-4 |
| In the U.S                                                                 |       |
| In the UK, France, Germany, Switzerland, Austria, Belgium, Norway, Sweden, |       |
| Denmark, Finland, and the Netherlands                                      |       |
| Elsewhere in the World                                                     | . 6-5 |
| Service and Support Resources                                              | . 6-6 |
| Obtaining Printer Drivers                                                  |       |
| Obtaining Support Information                                              |       |
| Additional Resource Information                                            | . 6-7 |
| Printer Repair Feedback Information                                        | . 6-9 |
| HP DeskJet 400 Printer Repair Sheet                                        |       |

## **Warranty Information**

Hewlett-Packard maintains facilities throughout the world that can service HP DeskJet 400 printer. The warranty for HP DeskJet 400 printer varies, depending on the date of purchase, and the country of purchase.

For products returned under warranty, Hewlett-Packard may use one of the following options:

- Repair the product.
- Replace the product with a remanufactured unit.
- Replace the product with a product of equal or greater functionality.
- Refund the purchase price.

See the user documentation included with the product or contact an HP Customer Service Center, or HP Sales and Support Office, for specific warranty information, including exclusions and limitations to the product warranty.

# **U.S. Service Support Contracts**

### **HP Express Exchange Service**

Hewlett-Packard offers an express exchange service to minimize product downtime. With HP Express Exchange Service, a replacement unit is available by 10:30 the next working day.

HP Express Exchange provides next day exchange service (same as HP SupportPack) but is based on a per incident of repair rather than throughout the warranty period. This service does not need to be purchased within 30 days of the printer purchase date.

To order the HP Express Exchange Service, call toll-free at (916) 785-1200 from Monday to Friday, 6 am to 5 pm Pacific Standard Time.

## **HP Support Pack**

HP SupportPack enhances the service offering by upgrading warranty repair service to a next day express exchange service and extends the warranty period from one year to three years. This service enhancement provides customers with a cost-effective and timely way to achieve quality support. HP SupportPack is sold exclusively through resellers (ordered like any other HP product) and is not available directly from Hewlett-Packard. Customers must purchase this service enhancement within 30 days of purchasing the printer. Additional information on HP SupportPack and the prices for the service upgrade are available through HPNN and the In-Touch newsletter.

### **HP Customer Return Repair Service**

If down time is less critical, the HP Customer Return Repair Service provides maintenance service at the HP Customer Service Center located in Corvallis, Oregon. HP will repair the product within two working days from receipt and return via surface transportation. Service Authorized Resellers can call (916) 785-1200. Sales Authorized Resellers can call (800) 544-9976.

To order the HP Customer Return Repair Service for customers with non-critical applications, call tollfree (208) 323-2551.

## Non-U.S. Service Support Contracts

### **HP Support Pack**

HP Support Pack enhances the service offering during the warranty period by upgrading warranty repair service to a next day exchange service. This service enhancement provides customers with a costeffective and timely way to achieve quality support. HP Support Pack is sold exclusively through resellers (ordered like any other HP product) and is not available directly from Hewlett-Packard. Additional information on HP Support Pack and the prices for the service upgrade is available through HPNN.

For other service and support contracts, contact the HP Sales and Support Office for that country.

## **Returning a Printer for Service**

### In the U.S.

If a printer requires service, the customer can contact a service authorized reseller. The reseller should verify that the printer is in need of repair and contact the HP Corvallis Service Center. Sales authorized resellers should call (800) 544-9976 to arrange for repair. Service authorized resellers should call (503) 750-2035.

Customers can contact Hewlett-Packard directly by calling HP Customer Support Center at (208) 323-2551. They will verify that the printer is in need of repair and transfer the customer to the HP Corvallis Repair Center. If packaging materials are needed, call the HP Resellers Response Line at (800) 544-9976.

#### **Printer Return Instructions for the U.S.**

If the printer needs to be shipped, be sure it is packed in a protective carton. Hewlett-Packard recommends that the original shipping container be saved for this purpose. In-transit damage is not covered by the warranty. It is suggested that shipments are always insured.

When either a customer or reseller calls HP to arrange for service, the HP Corvallis Service Center will dispatch a premium carrier to pick up the product at the reseller or customer location. The printer will be delivered to HP, at HP's expense, using second day delivery. The customer or reseller must still package the printer for shipment.

Once the printer is repaired, HP will ship it to the customer or reseller location using second day delivery.

You can help assure effective servicing of your customer's printer by following these guidelines:

- 1. Follow the troubleshooting instructions in this manual to be certain that the malfunction is in the printer and not the result of an interface error or a malfunction in the computer or software. If possible, identify the defective area or function.
- 2. If you determine that repair is required, please provide the following with the printer when returning the printer for service:
  - a. Make a copy of the HP DeskJet 400 Printer Repair Sheet (located at the end of this chapter).
  - b. Determine the appropriate error code from table 6-3 in the "Printer Repair Feedback Information" section in this chapter.
  - c. Fill out the repair sheet. Include specific information, such as the configuration at the time of the malfunction, the type of interface cable, a description of the computer or host, and a description of the software application in use.
  - d. If purchased through a Hewlett-Packard reseller, include a copy of the sales slip or other proof of purchase to establish the warranty coverage period.

### In the UK, France, Germany, Switzerland, Austria, Belgium, Norway, Sweden, Denmark, Finland, and the Netherlands

If a printer fails during the warranty period, the customer should do the following:

- 1. Follow the troubleshooting procedures in this document or consult the HP FIRST facsimile assistance services.
- 2. If the customer is still unable to determine the cause of the failure, the customer should contact their local reseller or the European Customer Support Center.

Customer support representatives can answer questions about the setup, configuration, installation, and operation of the printer. They can also troubleshoot and diagnose printer problems and, if necessary, can give instructions for getting the printer serviced and repaired.

If available for your country and language, phone numbers for HP FIRST and the European Customer Support Center are given in a separate document shipped with the printer. If additional information is needed, customers can call the reseller or the nearest HP Sales and Support Office.

If a printer fails after the warranty period:

- 1. Follow the troubleshooting procedures in this document or the printer user's guide.
- 2. If the customer is unable to determine the cause of the failure, the customer should contact their local reseller or the nearest HP Sales and Support Office for instructions on returning the printer for service and repair.

#### Elsewhere in the World

If a printer fails during or after the warranty period:

- 1. Follow the Troubleshooting procedures in this document or the printer user's guide.
- 2. If the customer is unable to determine the cause of the failure, the customer should contact their local reseller or the nearest HP Sales and Support Office for instructions on returning the printer for service and repair.

#### Notes

- Include the power adapter when returning the printer for repair.
- Include the print cartridge when returning the printer for repair *except* in the following situation:
  - when a printer is to be exchanged for another unit. You do this only if the faulty printer does not exhibit a print cartridge-related problem.

When the print cartridge is *not* returned with the printer, remove the print cartridge and store it in the storage container provided with the optional Color Kit, or in a sealed plastic bag. If you have both a black and a color print cartridge, store one in the storage container and the other in a sealed plastic bag. When the exchange unit is received, promptly install one of your cartridges in the

Do not include with the printer any operating accessories (for example, the sheet feeder, documentation, and software) unless the problem involves a particular accessory. In that case, include the one relevant accessory.

## **Service and Support Resources**

### **Obtaining Printer Drivers**

For the latest available versions of printer drivers, contact the appropriate software vendors directly.

Hewlett-Packard offers printer drivers through the HP Forum on CompuServe. As updated and new printer drivers become available, they are uploaded to the HP Forum for instant access by CompuServe members. To become a CompuServe member and gain access to the printer drivers through HP Forum, call (800) 848-8990 from within the U.S. From outside the U.S., call 1 (614) 457-8650.

In the U.S., printer driver updates are also available through the HP Customer Support Center at (208) 323-2551. Hours are Monday, Tuesday, Thursday and Friday 6 a.m.-5 p.m. and Wednesday 6 a.m.-3 p.m. Pacific Time.

In the U.S. and Canada, printer driver updates are also available through the HP Distribution Center at (303) 339-7009, 24 hours a day, except Sundays.

Authorized Resellers can obtain printer drivers through HPNN, an electronic bulletin board service, at your local international number, or at 1 (408) 553-7303.

### **Obtaining Support Information**

For the latest information on a particular software application, contact the software vendor.

Hewlett-Packard offers a fax information system called HP FIRST (Hewlett-Packard Fax Information Retrieval Support Technology) distributes information on software and HP products to anyone with a touch-tone Group 3 fax machine.

To use HP FIRST, dial (800) 333-1917 from your fax machine in the U.S. or Canada. From outside the U.S. and Canada, choose a number from the list on the next page. A voice response system helps you select the information you need. HP FIRST then sends this information to your fax machine.

The table below summarizes the available resources for different types of information. For specific information on an available resource, see "Additional Resource Information" on the next page.

| To Obtain:                 | Check the Following Resources:                                                                                                    |
|----------------------------|----------------------------------------------------------------------------------------------------|
| Printer Drivers            | <ol> <li>Software Vendor</li> <li>HP BBS</li> <li>CompuServe and Internet</li> <li>HP Distribution Center (Users Only)</li> <li>HPNN (HP Authorized Resellers Only)</li> <li>HP Customer Support Center (Users Only)</li> </ol> |
| HP SupportPack Information | <ol> <li>HPNN (HP Authorized Resellers Only)</li> <li>In-Touch Newsletter</li> </ol>                                                                                                    |
| Software Information       | <ol> <li>Software Application Documentation</li> <li>Software Vendor</li> <li>HP FIRST or HP BBS</li> <li>CompuServe and Internet</li> <li>HPNN (HP Authorized Resellers Only)</li> </ol>                                       |

Table 6-1. Obtaining Drivers and Information

Table 6-1. Obtaining Drivers and Information (Continued)

| To Obtain:            | Check the Following Resources:                                                                                                    |
|-----------------------|----------------------------------------------------------------------------------------------------|
| Presales Information  | <ol> <li>HP FIRST</li> <li>HP Customer Information Center</li> <li>HP Reseller Response Line (HP Authorized Resellers Only)</li> <li>HP BBS</li> <li>CompuServe and Internet</li> <li>HPNN (HP Authorized Resellers Only)</li> </ol>                                           |
| Postsales Information | <ol> <li>HP FIRST</li> <li>HP Audio Tips</li> <li>HP Customer Support Center (End-User Customers Only)</li> <li>HP Reseller Response Line (Authorized Resellers Only)</li> <li>HP BBS</li> <li>CompuServe and Internet</li> <li>HPNN (HP Authorized Resellers Only)</li> </ol> |

## **Additional Resource Information**

Table 6-2. Resource Information

| Service/<br>Support<br>Resource                | Items Available                                                                                                    |                                                                                        | Phone Numbe                                                                                                    | r                                                                                                    | Hours<br>(Pacific<br>Time) |
|------------------------------------------------|----------------------------------------------------------------------------------------------------|----------------------------------------------------------------------------------------|----------------------------------------------------------------------------------------------------|----------------------------------------------------------------------------------------------------|----------------------------|
| CompuServe <sup>1</sup> (HP Peripherals Forum) | <ul><li>Presales information</li><li>Printer drivers</li><li>Software notes</li><li>Post/Reply to questions</li></ul> |                                                                                        | To join Compuserve<br>88 (U.S. and Canada) asl<br>4) 457-8650 (Outside U.S<br>or call your local nu<br>On Compuserve use: G                                       | k for representative 51<br>5. and Canada)<br>umber                                                                                                    | 24 hours/day               |
| HP FIRST <sup>2</sup>                          | <ul> <li>Presales Information</li> <li>Postsales Information</li> <li>Software Notes</li> </ul>                       | <ul><li>Language</li><li>English</li><li>Dutch</li><li>French</li><li>German</li></ul> | Country  U.S. and Canada  UK  Any European Country  Singapore  other countries  Netherlands  Belgium  France  Belgium  Switzerland  Germany  Austria  Switzerland | Phone Number  • (800) 333-1917  • 0800 96 02 71  • (31) 20 681 5792  • (65) 291 7951  • 1 (208) 344-4809  • 06 022 2420  • 0800 11 906  • 05 90 59 00  • 0800 17 043  • 155 15 26  • 01 308 100 61  • 06 60 81 28  • 155 15 27 | 24 hours/day               |
|                                                |                                                                                                    |                                                                                        | (or call your local nu                                                                                                    | ımber)                                                                                                    |                            |

<sup>1.</sup> CompuServe is an electronic bulletin board. Printer drivers and information can be downloaded from the HP Forum by CompuServe members.

<sup>2.</sup> HP FIRST (Hewlett-Packard Fax Information Retrieval Support Technology) is an automated support access program that sends printed product information to a facsimile machine. Call HP FIRST from a touch tone telephone/fax machine. Select the product information you want by navigating through the pre-recorded messages using the buttons on the telephone. HP FIRST sends selected product information to any Group 3 fax machine.

Table 6-2. Resource Information (Continued)

| Service/<br>Support<br>Resource                   | Items Available                                                                                                    | Phone Number                                                                                                    | Hours (Pacific Time)                                                                     |
|---------------------------------------------------|----------------------------------------------------------------------------------------------------|----------------------------------------------------------------------------------------------------|------------------------------------------------------------------------------------------|
| HP Audio Tips <sup>1</sup>                        | <ul><li>Presales information</li><li>Postsales information</li></ul>                                                     | 1 (800) 333-1917 (U.S. and Canada)<br>1 (208) 344-4809 (other countries)                                                | 24 hours/day                                                                             |
| HP Distribution<br>Center                         | Printer Drivers                                                                                                    | (303) 339-7009 (U.S. and Canada only)                                                                                   | 24 hours/day<br>Except Sundays                                                           |
| HPNN <sup>2</sup>                                 | <ul><li>Presales information</li><li>Printer drivers</li><li>HP SupportPack information</li><li>Software notes</li></ul> | 1 (408) 553-7303<br>or<br>call your local number                                                                        | 24 hours/day                                                                             |
| HP Customer<br>Information<br>Center <sup>3</sup> | Presales Information                                                                                                    | (800) 752-0900 (U.S. and Canada)<br>or<br>call your local number                                                        | Monday - Friday<br>6:00 am – 5:00 pm                                                     |
| HP Reseller<br>Response Line                      | <ul> <li>Presales and<br/>postsales technical<br/>support for HP<br/>authorized resellers</li> </ul>                     | (800) 544-9976 (U.S. and Canada)<br>or<br>call your local number                                                        | Monday - Friday<br>8:00 am – 4:00 pm                                                     |
| HP Partner<br>Support Group                       | <ul> <li>Presales and<br/>Postsales Technical<br/>Support for HP<br/>Support Providers</li> </ul>                        | Call your local number                                                                                                  |                                                                                          |
| HP Customer<br>Support Center                     | Postsales technical<br>support for all users<br>and for dealers<br>outside the U.S. and<br>Canada                        | 1 (208) 323-2551<br>or<br>call the local number<br>provided with your printer                                           | Monday, Tuesday, Thursday, Friday<br>6:00 am – 5:00 pm<br>Wednesday<br>6:00 am – 3:00 pm |
| HP BBS <sup>4</sup>                               | <ul><li>Presales information</li><li>Printer drivers</li><li>Software notes</li><li>Troubleshooting hints</li></ul>      | 1 (208) 344-1691<br>Set your communications<br>software to: N, 8, 1                                                     | 24 hours/day                                                                             |
| Internet                                          | <ul><li>Printer drivers</li><li>Product and Support<br/>Information</li></ul>                                            | FTP access at:<br>192.6.71.2 or ftp-boi.external.hp.com<br>World-Wide Web access at:<br>URL http://www.hp.com/home.html | 24 hours/day                                                                             |

<sup>1.</sup> HP Audio Tips is a set of pre-recorded messages to answer common product questions. Navigate through the pre-recorded messages by pressing the buttons on a touch tone telephone.

<sup>2.</sup> HPNN (Hewlett-Packard News Network) is an electronic bulletin board service available only to HP authorized resellers.

<sup>3.</sup> The HP Customer Information Center is available to both resellers and users.

<sup>4.</sup> HP's computer bulletin-board system.

# **Printer Repair Feedback Information**

- 1. Make a copy of the HP DeskJet 400 Printer Repair Sheet in this section.
- 2. Observe the problem with the printer. Verify the problem is repeatable.
- 3. Determine the applicable error code in table 6-3.
- 4. Fill out the repair sheet and return the repair sheet with the printer.

Table 6-3. HP DeskJet 400 Printer Error Code Table

| Keyword                           | Description                                                                      | Code |
|-----------------------------------|----------------------------------------------------------------------------------|------|
| Startup Problems                  |                                                                                  |      |
| Power Up failed                   | No lights on, no noise, no movement/intermittent power failure                   | EX00 |
| Self-test failed                  | Self-test printout does not print out, is incomplete or wrong                    | EZ05 |
| Defective power cord/<br>module   | Power cord/module is defective or damaged (<30 days)                             | EX05 |
| General start-up                  | Customer cannot describe problem                                                 | EZ20 |
| Control Panel/Light Probler       | ns                                                                               |      |
| Lights on steady                  | LEDs on front panel ON steady                                                    | EK00 |
| Lights flashing in unison         | LEDs on front panel ON and flashing                                              | EK05 |
| General lights                    | Customer cannot descibe problem                                                  | EZ35 |
| Media Advance/Eject Prob          | lems                                                                             |      |
| No media pick up                  | Paper/transparency not loading properly                                          | FF00 |
| Multiple pick                     | Several sheets/envelopes are picked together                                     | FF05 |
| Incomplete feed                   | Sheet/envelope loads, then stops                                                 | FF10 |
| Media jam                         | Sheet/envelope/labels stuck inside the printer                                   | FF15 |
| Skewed/slanted page               | Sheet/envelope loads unevenly                                                    | FF20 |
| Media eject problem               | Sheet/envelope fails to eject                                                    | FF25 |
| Continuous media feed             | Continuously picks and feeds media                                               | FF35 |
| General media handling            | Customer cannot describe problem                                                 | FF55 |
| Print Quality Problems            |                                                                                  |      |
| Missing dots                      | White line or streak through text or graphics                                    | PP00 |
| Fuzzy print                       | Overspray of dots                                                                | PP05 |
| Vertical misalignment             | Table columns of text/vertical lines are not well aligned (bi-directional shift) | PP10 |
| Solid black page                  | Sheet is solid black                                                             | PP15 |
| Underlines or streaks in printing | Prints extra lines across media when printing self-test                          | PP20 |
| Wavy print                        | Print appears wavy on self-test                                                  | PP25 |
| Incomplete print                  | Parts of printed characters are missing on self-test                             | PP30 |
| General print quality             | Customer cannot describe problem                                                 | PP35 |
| Missing color                     | Color is partially missing from printout                                         | -    |
| Smear                             | Smear on printout                                                                |      |
| Starwheel track marks             | Starwheel track marks on print media                                             | -    |

Table 6-3. HP DeskJet 400 Printer Error Code Table (Continued)

| Keyword                           | Description                                                       | Code |
|-----------------------------------|-------------------------------------------------------------------|------|
| Carriage Problems                 |                                                                   |      |
| Carriage stall                    | No carriage movement                                              | MH00 |
| Left side collision               | Carriage slams to left side and stays there                       | MH05 |
| Right side collision              | Carriage slams to the right side and stays there                  | MH10 |
| Carriage belt defective           | Carriage belt frayed or broken                                    | MH15 |
| General carriage problem          | Customer cannot describe problem                                  | MH20 |
| Noise Problems                    |                                                                   |      |
| Squeaky noise                     | Unusual, persistent squeaking noise                               | MN00 |
| Grinding noise                    | Unusual, persistent grindingnoise                                 | MN05 |
| Knocking noise                    | Frequent shock or clicking noise                                  | MN10 |
| General noise                     | Customer cannot describe problem                                  | MN15 |
| Cosmetic Problems                 |                                                                   |      |
| Scratched                         | External part is scratched                                        | ZC00 |
| General cosmetic defect           | Customer cannot describe problem                                  | ZC05 |
| Access door defective             | Access door bent or broken                                        | -    |
| Starwheel                         | Starwheel missing or broken                                       | -    |
| Communication Problems            |                                                                   |      |
| I/O printer port failure          | Input/Output from PC fails to print – not cable or PC problem     | KR00 |
| General communication problem     | Customer cannot describe problem                                  | KR40 |
| Print Cartridge Problems          |                                                                   |      |
| Short pen life                    | Cartridge life not to specifications                              | SD00 |
| Leaking cartridge                 | Print cartridge has leaked in printer and damaged printer         | SD05 |
| Rejects cartridge – black         | Printer rejects black cartridge                                   | SD10 |
| Rejects cartridge – color         | Printer rejects Cyan/Magenta/Yellow cartridge                     | SD15 |
| Service station, pen-cap problems | Service station upgrade, wider assembly, flex assembly, leaky pen | MW20 |
| General print cartridge failure   | (Not something we would service)                                  | SD20 |
| Deprimed Cartridge                | Ink cartridge has deprimed/cartridge drys out/crust on nozzles    | SD25 |
| Accessory Problems                |                                                                   |      |
| Missing manual                    | Manual is missing from shipment container                         | AM00 |
| Missing power cord/module         | Power cord/module is missing from shipment container              | AM05 |
| Missing driver                    | Driver disk is missing from shipment container                    | AM10 |
| Missing print cartridges          | Print cartridge is missing from shipment container                | AM20 |

Table 6-3. HP DeskJet 400 Printer Error Code Table (Continued)

| Keyword                          | Description                                        | Code |
|----------------------------------|----------------------------------------------------|------|
| Performance Problems             |                                                    |      |
| Intermitten operation            | Powers OFF and ON intermittently                   | EZ40 |
| Print mechanism locks up         | Printer locks up while printing                    | EZ45 |
| Stops printing                   | Prints part of page then stops                     | EZ50 |
| Burning smell                    | During operations, printer emits a burning smell   | EZ55 |
| Smoking smell                    | During operations, printer emits a cigarette smell | EZ60 |
| Undefined Code and Miscellaneous |                                                    |      |
| Undefined code                   | None of the above codes apply                      | ZZ00 |

#### **HP DeskJet 400 Printer Repair Sheet**

# **Company Information** Company \_\_\_\_\_ Address \_\_\_\_\_ Phone **Printer Information** Serial number Date of purchase \_\_\_\_\_ Date that you are sending the printer \_\_\_\_\_ Printer error code (see table 6-3) Failure is \_\_\_\_\_\_intermittent, occasional ☐ intermittent, frequent ☐ continuous ☐ Brand and model of your computer \_\_\_\_\_ Version of software you are using \_\_\_\_\_ The driver you are using \_\_\_\_\_ Other Information About the Problem Actions Taken to Resolve the Problem and the Results **Included Information** Check any of the following boxes for additional troubleshooting information. ☐ Sample printout included ☐ Printer self-test included ☐ Unable to print the printer self-test

1/08/95

### **HP PCL Printer Commands and Control Codes**

## **HP PCL Printer Command Summary**

Table A-1. HP PCL Printer Command Summary

| Command Topic              | Printer Feature              | Printer Command           | Decimal Equivalent  | Hex Equivalent |
|----------------------------|------------------------------|---------------------------|---------------------|----------------|
|                            |                              | Printer Control Comm      | <u> </u>            | 1 1            |
| Reset and Self-Test        | Reset                        | E <sub>c</sub> E          | 027 069             | 1B 45          |
| Control                    | Self-test                    | E <sub>C</sub> Z          | 027 122             | 1B 7A          |
| Paper Input Control        | Eject page                   | E <sub>c</sub> &-OH       | 027 038 108 048 072 | 1B 26 6C 30 48 |
| (Media Source)             | Feed from tray               | E <sub>c</sub> &⊸1H       | 027 038 108 049 072 | 1B 26 6C 31 48 |
|                            | Manual feed                  | E <sub>c</sub> &—2H       | 027 038 108 050 072 | 1B 26 6C 32 48 |
| Print Mode                 | Unidirectional left to right | E <sub>c</sub> &k0W       | 027 038 107 048 087 | 1B 26 6B 30 57 |
|                            | Bidirectional                | E <sub>c</sub> &k1W       | 027 038 107 049 087 | 1B 26 6B 31 57 |
|                            | Unidirectional right to left | E <sub>c</sub> &k2W       | 027 038 107 050 087 | 1B 26 6B 32 57 |
| Dry Time                   | Dry time in seconds          | E <sub>c</sub> &b#T       | 027 038 098 # 084   | 1B 26 62 # 54  |
| Underline                  | Single fixed                 | E <sub>c</sub> &d1D       | 027 038 100 049 068 | 1B 26 64 31 44 |
|                            | Double fixed                 | E <sub>c</sub> &d2D       | 027 038 100 050 068 | 1B 26 64 32 44 |
|                            | Single float                 | E <sub>c</sub> &d3D       | 027 038 100 051 068 | 1B 26 64 33 44 |
|                            | Double float                 | E <sub>c</sub> &d4D       | 027 038 100 052 068 | 1B 26 64 34 44 |
|                            | Turn off                     | E <sub>c</sub> &d@        | 027 038 100 064     | 1B 26 64 40    |
| Line Termination           | CR=CR, LF=LF, FF=FF          | E <sub>c</sub> &k0G       | 027 038 107 048 071 | 1B 26 6B 30 47 |
|                            | CR=CR+LF, LF=LF, FF=FF       | E <sub>c</sub> &k1G       | 027 038 107 049 071 | 1B 26 6B 31 47 |
|                            | CR=CR, LF=CR+LF, FF=CR+FF    | E <sub>c</sub> &k2G       | 027 038 107 050 071 | 1B 26 6B 32 47 |
|                            | CR=CR+LF, LF=CR+LF, FF=CR+FF | E <sub>c</sub> &k3G       | 027 038 107 051 071 | 1B 26 6B 33 47 |
| End-of-Line Wrap           | Turn on                      | E <sub>c</sub> &s0C       | 027 038 115 048 067 | 1B 26 73 30 43 |
|                            | Turn off                     | E <sub>c</sub> &s1C       | 027 038 115 049 067 | 1B 26 73 31 43 |
| Transparent Print<br>Data  | No. of bytes                 | E <sub>c</sub> &p#X[data] | 027 038 112 ## 088  | 1B 26 70 ## 58 |
| Enhancement                | Line-by-line on              | E <sub>c</sub> &k0E       | 027 038 107 048 069 | 1B 26 6B 30 45 |
| Control <sup>3</sup>       | Line-by-line off             | E <sub>c</sub> &k1E       | 027 038 107 049 069 | 1B 26 6B 31 45 |
| Display Functions          | Turn on                      | E <sub>C</sub> Y          | 027 089             | 1B 59          |
|                            | Turn off                     | E <sub>c</sub> Z          | 027 090             | 1B 5A          |
| SI/SO Control <sup>1</sup> | Line-by-line on              | E <sub>c</sub> &k0F       | 027 038 107 048 070 | 1B 26 6B 30 46 |
|                            | Line-by-line off             | E <sub>c</sub> &k1F       | 027 038 107 049 070 | 1B 26 6B 31 46 |

<sup>#</sup> Indicates the numeric value field.

<sup>1.</sup> This is an obsolete command. Hewlett-Packard suggests that it not be used in code developed for HP DeskJet printers.

Table A-1. HP PCL Printer Command Summary (Continued)

| Command Topic      | Printer Feature                                     | Printer Command      | Decimal Equivalent                    | Hex Equivalent    |
|--------------------|-----------------------------------------------------|----------------------|---------------------------------------|-------------------|
| •                  |                                                     | Page Control Comm    | · · · · · · · · · · · · · · · · · · · |                   |
| Paper Size †       | Default paper size                                  | E <sub>c</sub> &-OA  | 027 038 108 048 065                   | 1B 26 6C 30 41    |
| •                  | US executive                                        | E <sub>c</sub> &⊸1A  | 027 038 108 049 065                   | 1B 26 6C 31 41    |
|                    | US letter                                           | E <sub>c</sub> &-2A  | 027 038 108 050 065                   | 1B 26 6C 32 41    |
|                    | US legal                                            | E <sub>c</sub> &-3A  | 027 038 108 051 065                   | 1B 26 6C 33 41    |
|                    | A4                                                  | E <sub>c</sub> &-26A | 027 038 108 050 054 065               | 1B 26 6C 32 36 41 |
| Line Spacing       | Number of lines per inch                            | E <sub>c</sub> &-#D  | 027 038 108 ## 068                    | 1B 26 6C ## 44    |
| Page Orientation † | Landscape                                           | E <sub>c</sub> &-10  | 027 038 108 049 079                   | 1B 26 6C 31 4F    |
|                    | Portrait                                            | E <sub>c</sub> &-00  | 027 038 108 048 079                   | 1B 26 6C 30 4F    |
| Page Length †      | Number of lines per page                            | E <sub>c</sub> &-#P  | 027 038 108 ## 080                    | 1B 26 6C ## 50    |
| Perforation Skip   | On                                                  | E <sub>c</sub> &−1L  | 027 038 108 049 076                   | 1B 26 6C 31 4C    |
| Mode †             | Off                                                 | E <sub>c</sub> &-OL  | 027 038 108 048 076                   | 1B 26 6C 30 4C    |
| Top Margin †       | Number of lines                                     | E <sub>c</sub> &−#E  | 027 038 108 ## 069                    | 1B 26 6C ## 45    |
| Text Length †      | Number of lines                                     | E <sub>c</sub> &-#F  | 027 038 108 ## 070                    | 1B 26 6C ## 46    |
| Side Margins †     | Clear                                               | E <sub>c</sub> 9     | 027 057                               | 1B 39             |
|                    | Left (column no.)                                   | E <sub>c</sub> &a#L  | 027 038 097 ## 076                    | 1B 26 61 ## 4C    |
|                    | Right (column no.)                                  | E <sub>c</sub> &a#M  | 027 038 097 ## 077                    | 1B 26 61 ## 4D    |
| Text Scale Mode    | Off                                                 | E <sub>c</sub> &k5W  | 027 038 107 053 087                   | 1B 26 6B 35 57    |
|                    | On                                                  | E <sub>c</sub> &k6W  | 027 038 107 054 087                   | 1B 26 6B 36 57    |
| Cursor Positioning | Move to row no.                                     | E <sub>c</sub> &a#R  | 027 038 097 ## 082                    | 1B 26 61 ## 52    |
|                    | Move to column no.                                  | E <sub>c</sub> &a#C  | 027 038 097 ## 067                    | 1B 26 61 ## 43    |
|                    | Horizontal no. (decipoints)                         | E <sub>c</sub> &a#H  | 027 038 097 ## 072                    | 1B 26 61 ## 48    |
|                    | Vertical no. (decipoints)                           | E <sub>c</sub> &a#V  | 027 038 097 ## 086                    | 1B 26 61 ## 56    |
|                    | Horizontal no. (dots)                               | E <sub>c</sub> *p#X  | 027 042 112 ## 088                    | 1B 2A 70 ## 58    |
|                    | Vertical no. (dots)                                 | E <sub>c</sub> *p#Y  | 027 042 112 ## 089                    | 1B 2A 70 ## 59    |
|                    | Horizontal motion index (no. of 1/120th inch moves) | E <sub>c</sub> &k#H  | 027 038 107 ## 072                    | 1B 26 6B ## 48    |
|                    | Vertical motion index (no. of 1/48th inch moves)    | E <sub>c</sub> &-#C  | 027 038 108 ## 067                    | 1B 26 6C ## 43    |

<sup>†</sup> These printer commands are listed in the order in which they must be sent.

<sup>#</sup> Indicates the numeric value field.

Table A-1. HP PCL Printer Command Summary (Continued)

| Command Topic                      | Printer Feature               | Printer Command        | Decimal Equivalent                           | Hex Equivalent          |
|------------------------------------|-------------------------------|------------------------|----------------------------------------------|-------------------------|
|                                    |                               | Font Selection Com     | mands                                        |                         |
| Character Set †                    | PC-8                          | E <sub>c</sub> (10U    | 027 040 049 048 085                          | 1B 28 31 30 55          |
|                                    | HP Roman8                     | E <sub>c</sub> (8U     | 027 040 056 085                              | 1B 28 38 55             |
|                                    | PC-8 Danish/Norwegian         | E <sub>c</sub> (11U    | 027 040 049 049 085                          | 1B 28 31 31 55          |
|                                    | PC-850                        | E <sub>c</sub> (12U    | 027 040 049 050 085                          | 1B 28 31 32 55          |
|                                    | ECMA-94 Latin 1               | E <sub>c</sub> (0N     | 027 040 048 078                              | 1B 28 30 4E             |
|                                    | German (ISO 21)               | E <sub>c</sub> (1G     | 027 040 049 071                              | 1B 28 31 47             |
|                                    | French (ISO 69)               | E <sub>c</sub> (1F     | 027 040 049 070                              | 1B 28 31 46             |
|                                    | Italian (ISO 15)              | E <sub>c</sub> (0I     | 027 040 048 073                              | 1B 28 30 49             |
|                                    | Spanish (ISO 17)              | E <sub>c</sub> (2S     | 027 040 050 083                              | 1B 28 32 53             |
|                                    | Swedish Names (ISO 11)        | E <sub>c</sub> (0S     | 027 040 048 083                              | 1B 28 30 53             |
|                                    | Swedish (ISO 10)              | E <sub>c</sub> (3S     | 027 040 051 083                              | 1B 28 33 53             |
|                                    | Norwegian1 (ISO 60)           | E <sub>c</sub> (0D     | 027 040 048 068                              | 1B 28 30 44             |
|                                    | Norwegian2 (ISO 61)           | E <sub>c</sub> (1D     | 027 040 049 068                              | 1B 28 31 44             |
|                                    | Portuguese (ISO 16)           | E <sub>c</sub> (4S     | 027 040 052 083                              | 1B 28 34 53             |
|                                    | United Kingdom (ISO 4)        | E <sub>c</sub> (1E     | 027 040 049 069                              | 1B 28 31 45             |
|                                    | ANSI ASCII (ISO 6)            | E <sub>c</sub> (0U     | 027 040 048 085                              | 1B 28 30 55             |
|                                    | JIS ASCII                     | E <sub>c</sub> (0K     | 027 040 048 075                              | 1B 28 30 4B             |
|                                    | HP Legal                      | E <sub>c</sub> (1U     | 027 040 049 085                              | 1B 28 31 55             |
|                                    | ISO IRV                       | E <sub>c</sub> (2U     | 027 040 051 085                              | 1B 28 32 55             |
| Spacing †                          | Proportional                  | E <sub>c</sub> (s1P    | 027 040 115 049 080                          | 1B 28 73 31 50          |
|                                    | Fixed                         | E <sub>c</sub> (s0P    | 027 040 115 048 080                          | 1B 28 73 30 50          |
| Print Pitch †                      | Number of characters per inch | E <sub>c</sub> (s#H    | E <sub>c</sub> (s#H 027 040 115 ## 072 1B 28 |                         |
| Point Size (Character<br>Height) † | Number of 1/72nds inch        | E <sub>c</sub> (s#V    | 027 040 115 ## 086                           | 1B 28 73 ## 56          |
| Style †                            | Upright                       | E <sub>c</sub> (s0S    | 027 040 115 048 083                          | 1B 28 73 30 53          |
|                                    | Italic                        | E <sub>c</sub> (s1S    | 027 040 115 049 083                          | 1B 28 73 31 53          |
| Stroke Weight †                    | Normal                        | E <sub>c</sub> (s0B    | 027 040 115 048 066                          | 1B 28 73 30 42          |
|                                    | Bold                          | E <sub>c</sub> (s3B    | 027 040 115 051 066                          | 1B 28 73 33 42          |
|                                    | Extra Bold (optional)         | E <sub>c</sub> (s7B    | 027 040 115 055 066                          | 1B 28 73 37 42          |
| Typeface †                         | Courier                       | E <sub>c</sub> (s3T    | 027 040 115 051 084                          | 1B 28 73 33 54          |
|                                    | CG Times                      | E <sub>c</sub> (s4101T | 027 040 115 052 049 048 049 084              | 1B 28 73 34 31 30 31 54 |
|                                    | Letter Gothic                 | E <sub>c</sub> (s6T    | 027 040 115 054 084                          | U1B 28 73 36 54         |
|                                    | Univers                       | E <sub>c</sub> (s52T   | 027 040 115 053 050 084                      | 1B 28 73 35 32 54       |
| Print Quality                      | Letter                        | E <sub>c</sub> (s2Q    | 027 040 115 050 081                          | 1B 28 73 32 51          |
|                                    | Draft                         | E <sub>c</sub> (s1Q    | 027 040 115 049 081                          | 1B 28 73 31 51          |
| Placement                          | Superscript                   | E <sub>c</sub> (s+1U   | 027 040 115 043 049 085                      | 1B 28 73 2B 31 55       |
|                                    | Normal                        | E <sub>c</sub> (s0U    | 027 040 115 048 085                          | 1B 28 73 30 55          |
|                                    | Subscript                     | E <sub>c</sub> (s-1U   | 027 040 115 045 049 085                      | 1B 28 73 2D 31 55       |
| Primary Font                       | Default character set         | E <sub>c</sub> (0@     | 027 040 048 064                              | 1B 28 30 40             |
| Designators                        | Current primary character set | E <sub>c</sub> (2@     | 027 040 050 064                              | 1B 28 32 40             |
|                                    | Default font                  | E <sub>c</sub> (3@     | 027 040 051 064                              | 1B 29 ## 58             |

 $<sup>\ \</sup>uparrow$  These printer commands are listed in the order in which they must be sent. # Indicates the numeric value field.

<sup>1.</sup> This is an obsolete command. Hewlett-Packard suggests that it not be used in code developed for HP DeskJet 300 Series printers.

<sup>2.</sup> This is a testing command; it is not recommended for use.

Table A-1. HP PCL Printer Command Summary (Continued)

| Command Topic                                       | Printer Feature                              | Printer Command           | Decimal Equivalent          | Hex Equivalent       |
|-----------------------------------------------------|----------------------------------------------|---------------------------|-----------------------------|----------------------|
| Secondary Font <sup>1</sup>                         | Default character set                        | E <sub>c</sub> )0@        | 027 041 048 064             | 1B 29 30 40          |
| Designators                                         | Default primary chr. set                     | E <sub>c</sub> )1@        | 027 041 049 064             | 1B 29 31 40          |
|                                                     | Current primary chr. set                     | E <sub>c</sub> )2@        | 027 041 050 064             | 1B 29 32 40          |
|                                                     | Default secondary font                       | E <sub>c</sub> )3@        | 027 041 051 064             | 1B 29 33 40          |
|                                                     | R                                            | aster Graphics Com        | nmands                      |                      |
| Set Graphics                                        | Graphics default                             | E <sub>c</sub> *p0N       | 027 042 112 048 078         | 1B 2A 70 30 4E       |
| Print Mode                                          | Print graphics bidirectionally               | E <sub>c</sub> *p1N       | 027 042 112 049 078         | 1B 2A 70 31 4E       |
|                                                     | Print graphics left to right                 | E <sub>c</sub> *p2N       | 027 042 112 050 078         | 1B 2A 70 32 4E       |
|                                                     | Print graphics right to left                 | E <sub>c</sub> *p3N       | 027 042 112 051 078         | 1B 2A 70 33 4E       |
|                                                     | Conditionally print graphics bidirectionally | E <sub>c</sub> *p4N       | 027 042 112 052 078         | 1B 2A 70 34 4E       |
| Start Raster Graphics                               | At leftmost position                         | E <sub>c</sub> *r0A       | 027 042 114 048 065         | 1B 2A 72 30 41       |
|                                                     | Current cursor position                      | E <sub>c</sub> *r1A       | 027 042 114 049 065         | 1B 2A 72 31 41       |
| End Raster Graphics                                 | End graphics                                 | E <sub>c</sub> *rbC       | 027 042 114 098 067         | 1B 2A 72 62 43       |
| Set Raster Graphics                                 | 75 dots per inch                             | E <sub>c</sub> *t75R      | 027 042 116 055 053 082     | 1B 2A 74 37 35 52    |
| Resolution                                          | 100 dots per inch                            | E <sub>c</sub> *t100R     | 027 042 116 049 048 048 082 | 1B 2A 74 31 30 30 52 |
|                                                     | 150 dots per inch                            | E <sub>c</sub> *t150R     | 027 042 116 049 053 048 082 | 1B 2A 74 31 35 30 52 |
|                                                     | 300 dots per inch                            | E <sub>c</sub> *t300R     | 027 042 116 051 048 048 082 | 1B 2A 74 33 30 30 52 |
| Set Raster<br>Graphics Width                        | Number of pixels                             | E <sub>c</sub> *r#S       | 027 042 114 ## 083          | 1B 2A 72 ## 53       |
| Temporary X offset <sup>2</sup>                     | Horizontal offset for raster row             | E <sub>c</sub> *b#X       | 027 042 098 ## 088          | 1B 2A 62 ## 58       |
| Set Raster Graphics<br>Compression Method           | Compression off                              | E <sub>c</sub> *b0M       | 027 042 098 048 077         | 1B 2A 62 30 4D       |
|                                                     | Method 1                                     | E <sub>c</sub> *b1M       | 027 042 098 049 077         | 1B 2A 62 31 4D       |
|                                                     | Method 2                                     | E <sub>c</sub> *b2M       | 027 042 098 050 077         | 1B 2A 62 32 4D       |
|                                                     | Method 3                                     | E <sub>c</sub> *b3M       | 027 042 098 051 077         | 1B 2A 62 33 4D       |
|                                                     | Method 9                                     | E <sub>c</sub> *b9M       | 027 042 098 057 077         | 1B 2A 62 39 4D       |
|                                                     | Seed row source                              | E <sub>c</sub> *b#S       | 027 042 098 ## 083          | 1B 2A 62 ## 53       |
| Transfer Raster                                     | Transfer graphics data by row                | E <sub>c</sub> *b#W[data] | 027 042 098 ## 087 data     | 1B 2A 62 ## 57 data  |
| Graphics                                            | Transfer graphics data by plane <sup>2</sup> | E <sub>c</sub> *b#V[data] | 027 042 098 ## 086 data     | 1B 2A 62 ## 56 data  |
| Relative Vertical Pixel Movement                    | Number of dots                               | E <sub>c</sub> *b#Y       | 027 042 098 ## 089          | 1B 2A 62 ## 59       |
| Set Graphics Quality                                | Draft                                        | E <sub>c</sub> *r1Q       | 027 042 114 049 081         | 1B 2A 72 31 51       |
|                                                     | Letter quality                               | E <sub>c</sub> *r2Q       | 027 042 114 050 081         | 1B 2A 72 32 51       |
| Set Number of Raster<br>Planes Per Row <sup>1</sup> | 3 planes, CMY palette                        | Ec*r-3U                   | 027 042 114 045 051 085     | 1B 2A 72 2D 33 37    |
|                                                     | Single plane palette                         | Ec*r1U                    | 027 042 114 049 085         | 1B 2A 72 31 37       |
|                                                     | 3 planes, RGB palette                        | Ec*r3U                    | 027 042 114 051 085         | 1B 2A 72 33 37       |
| Misc. Raster                                        | Raster graphics shingling                    | E <sub>c</sub> *o#Q       | 027 042 111 ## 081          | 1B 2A 6F ## 51       |
| <b>Graphics Commands</b>                            | Raster graphics depletion <sup>2</sup>       | E <sub>c</sub> *o#D       | 027 042 111 ## 068          | 1B 2A 6F ## 44       |

<sup>#</sup> Indicates the numeric value field.

This is a testing command; it is not recommended for use.
 This is an obsolete command. Hewlett-Packard suggests that it not be used in code developed for HP DeskJet printers.

#### **Control Codes**

Table A-2. HP PCL Printer Control Codes

| Code Name       | Symbol               | Description                                                                                                    | Value<br>(Dec) | Value<br>(Hex) | Keystroke |
|-----------------|----------------------|----------------------------------------------------------------------------------------------------|----------------|----------------|-----------|
| Backspace       | <b<sub>S&gt;</b<sub> | Causes the printer to move the current print position one character position to the left.                                                         | 08             | 08             | CTRL H    |
| Horizontal Tab  | <h<sub>T&gt;</h<sub> | Causes the printer to move to the next predefined tab position. (Tabs are located every eighth character position, beginning at the left margin.) | 09             | 09             | CTRL I    |
| Line Feed       | <l<sub>F&gt;</l<sub> | Causes the printer to advance the paper one line at the current line spacing.                                                                     | 10             | 0A             | CTRL J    |
| Form Feed       | <f<sub>F&gt;</f<sub> | Causes the printer to advance the paper to the next top-of-form. Top-of-form is the first line of printing on the next page.                      | 12             | 0C             | CTRL L    |
| Carriage Return | <c<sub>R&gt;</c<sub> | Causes the printer to move the current print position to the left margin. Does not cause a paper advance.                                         | 13             | 0D             | CTRL M    |
| Shift Out       | <s<sub>0&gt;</s<sub> | Causes the printer to select the currently designated secondary font for use.                                                                     | 14             | 0E             | CTRL N    |
| Shift In        | <s<sub>I&gt;</s<sub> | Causes the printer to select the currently designated primary font for use.                                                                       | 15             | 0F             | CTRL O    |
| Escape          | <e<sub>C&gt;</e<sub> | Indicates to the printer that the characters immediately following are part of a printer command.                                                 | 27             | 1B             | CTRL [    |
| Space           | <s<sub>P&gt;</s<sub> | Causes the printer to move the current print position one character to the right.                                                                 | 32             | 20             |           |

## Index

| A                                                  | C                                           |
|----------------------------------------------------|---------------------------------------------|
| accessories and supplies, 1-9                      | cable                                       |
| acoustic specifications, 1-16                      | checking the interface, 5-19                |
| alcohol caution, 3-10                              | connecting the interface, 2-4               |
| all lights blinking, 5-8                           | part number, 1-9                            |
| altitude specifications, 1-16                      | caliper, dial, 1-2                          |
| area, printable, 1-19                              | capacity for paper handling, 1-25           |
| AUTOEXEC.BAT file, 2-6                             | carriage                                    |
| Automatic button in printer driver, 5-30           | locking mechanism, 5-10                     |
| avoiding print skew, 5-16                          | printer, 1-5                                |
|                                                    | stalled, 5-8, 5-10                          |
| D                                                  | cartridge                                   |
| В                                                  | black, 1-4                                  |
| BBS, HP, 6-8                                       | centered, 3-7                               |
| benefits and features of DeskJet 400 printers, 1-3 | cleaning contacts, 5-26                     |
| Best Print Quality mode, 4-6                       | cleaning routine, 5-26                      |
| Best print quality setting in printer driver, 5-29 | color, 1-4                                  |
| black composite ink, 4-5                           | dried ink on nozzles, 3-10                  |
| black print                                        | expiration date, 3-10                       |
| appears greenish, 5-28                             | identifying the expiration date, 5-22, 5-23 |
| demo page, 5-5, 5-6                                | installing, 3-6                             |
| fading, 5-28                                       | inventory control, 5-23                     |
| when expecting color, 5-30                         | maintaining, 3-9                            |
| black print cartridge, 1-4                         | Material Safety Data Sheet, 3-9             |
| see also print cartridge                           | modifying or refilling, 3-9                 |
| Black Text printer driver mode, 5-30               | part numbers, 1-9                           |
| blinking light, 5-8                                | refilling or modifying, 1-21                |
| all blinking, 5-8                                  | safety, 3-9                                 |
| Change Cartridge, 5-8                              | short life troubleshooting, 5-20            |
| Paper Feed, 5-8, 5-12                              | specifications, 1-21                        |
| block diagram of overall troubleshooting, 5-3      | storing, 3-10                               |
| bold internal fonts, 1-11                          | tips, 3-10                                  |
| box specifications, 1-15                           | troubleshooting, 5-20                       |
| brush for cleaning, 1-2                            | type, 5-5                                   |
| buffer size, 1-13                                  | cartridge contacts, 3-10                    |
| bulletin-board, computer, 6-8                      | cartridge nozzles, 3-10                     |
| burst print speed, 1-12                            | causes of paper jams, 5-15                  |
| buttons                                            | Centronics parallel interface               |
| Change Cartridge, 3-2                              | cable, 2-4                                  |
| diagram, 3-2                                       | cable part number, 1-9                      |
| Paper Feed, 3-2                                    | connector, 2-3                              |
| Power, 3-2                                         | CG Times internal fonts, 1-11               |

-----

| Change Cartridge light, 3-2                        | colors appear washed out, 5-28                     |
|----------------------------------------------------|----------------------------------------------------|
| blinking, 3-8, 5-8                                 | ColorSmart technology                              |
| change of color hue, 5-29                          | features in printer drivers, 4-3                   |
| changing                                           | command set, 1-12                                  |
| character set defaults, 2-9                        | commands and control codes, A-1                    |
| configuration of printer, 2-8                      | communication                                      |
| country defaults, 2-9                              | establishing, 2-6                                  |
| Graphics Density, 2-8                              | problems, 5-18                                     |
| printer settings, 2-8                              | verifying, 2-6                                     |
| character set                                      | complexity of document affects printing speed, 4-6 |
| changing defaults, 2-9                             | composite black ink, 4-5                           |
| default setting, 2-8                               | CompuServe, 6-6, 6-7                               |
| character spacing on printout                      | computer bulletin-board, 6-8                       |
| doesn't match screen, 5-7                          | computer configuration                             |
| characters incomplete or missing                   | minimum for printer driver, 4-4                    |
| from printouts, 5-28, 5-29                         | computer system memory problems, 5-7               |
| checking the interface cable, 5-19                 | configuration of computer                          |
| cleaning                                           | minimum for printer driver, 4-4                    |
| cloth, lint-free, 1-2                              | configuration of printer, 2-1, 2-6                 |
|                                                    | •                                                  |
| electrical contacts, 5-26                          | connecting the interface cable, 2-5                |
| print cartridge, 5-25, 5-26, 5-31                  | contacts                                           |
| print cartridge contacts, 5-31                     | cleaning, print cartridge, 5-25                    |
| print cartridge cradle contacts, 5-31              | cleaning, print cartridge cradle, 5-25             |
| printer, 3-22                                      | print cartridge, 3-6, 3-8, 3-10, 5-8               |
| regular maintenance, 3-21                          | print cartridge cradle, 3-6, 5-8                   |
| tools, 1-2                                         | contracts, service, 6-3                            |
| with tissue paper, 1-2                             | control codes, A-5                                 |
| cleaning routine of print cartridge, 5-21, 5-24    | cotton swabs, for cleaning, 1-2                    |
| clearing                                           | country default settings, 2-9                      |
| clogged print cartridge nozzles, 5-26              | changing, 2-9                                      |
| paper jams, 5-14                                   | country options, 1-6                               |
| clogged nozzles in print cartridge, clearing, 5-25 | Courier internal fonts, 1-11                       |
| cloth, lint-free for cleaning, 1-2                 | CPU configuration, 4-4                             |
| color                                              | crusting ink, removing, 5-25                       |
| banding, 5-33                                      | customer return repair service, 6-3                |
| fill problems, 5-29, 5-33                          | customer support center, 6-4                       |
| hues change, 5-28                                  |                                                    |
| printer driver needed for color output, 4-6        | D                                                  |
| prints as black instead, 5-30                      | D                                                  |
| smudges on glossy paper, 5-29                      | data sheet, Material Safety, 3-9                   |
| smudges on transparencies, 5-29                    | date                                               |
| transparency fades, 5-30                           | of print cartridge expiration, 3-10                |
| unexpected output, 5-29                            | of print cartridge manufacture, 5-22               |
| Color Control settings in printer driver, 5-29     | default settings, 2-8                              |
| Color Kit, 1-4, 5-21, 5-22, 6-5                    | graphics resolution, 2-8                           |
| part number, 1-13                                  | density of print not consistent, 5-27              |
| color print cartridge, 1-4                         | depth, physical specifications, 1-14               |
| Color Kit part number, 1-13                        | DeskJet 400                                        |
| life, number of pages, 5-20                        | internal fonts, 1-11                               |
| part number, 1-13                                  | model numbers, 1-2                                 |
| shelf life, 5-23                                   | printer drivers, 4-2                               |
| color printing, 1-7, 1-8                           | printer options, 1-6                               |
| Color Kit, 5-22                                    | repair information sheet, 6-10                     |
| presentation quality, 1-3                          | user documentation, 1-10                           |
| troubleshooting quality problems, 5-28             | printer driver for Windows, 4-3                    |
| doubleshoomig quanty problems, J-20                | printer driver for willdows, 4-3                   |

| diagnosing                                                                                                    | ŀ                                                      |
|----------------------------------------------------------------------------------------------------|--------------------------------------------------------|
| paper jams, 5-13                                                                                                    | factory default                                        |
| problems, 5-1                                                                                                    | localizing, 2-9                                        |
| diagnostics, overall, 5-3                                                                                                    | settings, 2-9                                          |
| dial caliper, 1-2, 5-2                                                                                                    | faint print, 5-27                                      |
| dimensions, 1-14                                                                                                    | black, 5-28                                            |
| of the packaging, 1-15                                                                                                    |                                                        |
| disk space free for printer drivers, 4-4                                                                                                    | color, 5-28                                            |
| DJPMenu program, 2-8, 2-9                                                                                                    | color, on transparencies, 5-30                         |
| specifying Manual Feed, 3-4                                                                                                    | Fax Retrieval System, HP FIRST, 6-6                    |
| document complexity, effect on printing speed, 4-6                                                                                                    | features and benefits of DeskJet 400 printer, 1-3      |
| documentation, 1-6                                                                                                    | feedback information, 6-9                              |
| options, 1-6                                                                                                    | feeding sheets by hand, 1-6                            |
| user, 1-10                                                                                                    | does not work, 5-12                                    |
| DOS                                                                                                    | fill problems, color, 5-29                             |
| support, 1-3                                                                                                    | fire hazard warning, 2-3                               |
| dot placement, 1-12                                                                                                    | firing chamber, of ink cartridge, 3-10                 |
| dots missing from printouts, 5-30, 5-31                                                                                                    | FIRST, HP, 6-6                                         |
| •                                                                                                    | fonts                                                  |
| dots per inch                                                                                                    | CG Times, 1-11                                         |
| resolution, 1-3                                                                                                    | Courier, 1-11                                          |
| dried ink, removing, 5-25                                                                                                    | internal, 1-11                                         |
| driver, printer                                                                                                    | Letter Gothic, 1-11                                    |
| Automatic button, 5-30                                                                                                    | selecting, 3-3                                         |
| Best print quality setting, 5-29                                                                                                    | formfeed, 3-4                                          |
| Black Text or Grayscale print modes, 5-30                                                                                                    | fuzzy print, 5-27                                      |
| Extra Dry Time option, 5-29                                                                                                    | J P                                                    |
| Glossy Paper option, 5-29                                                                                                    | _                                                      |
| how to get, 6-6                                                                                                    | G                                                      |
| Match Screen option, 5-29                                                                                                    | getting                                                |
| selecting a printer driver, 4-6                                                                                                    | software support information, 6-6                      |
| Transparency Film option, 5-29                                                                                                    | glossy paper                                           |
| Use Black selection, 5-30                                                                                                    | color smudges on, 5-29                                 |
|                                                                                                    | Premium, 1-9                                           |
| F                                                                                                    |                                                        |
| E                                                                                                    | Glossy Paper printer driver option, 5-29               |
| electrical contacts                                                                                                    | graphics                                               |
| cleaning, 5-26                                                                                                    | printing, 5-20                                         |
| EMI (electromagnetic interference)                                                                                                    | resolution, 1-3                                        |
| specifications, 1-17                                                                                                    | Graphics Density                                       |
| environmental specifications, 1-16                                                                                                    | changing, 2-8                                          |
| equipment needed to support these printers, 1-2                                                                                                    | gray areas have dark horizontal lines, 5-28            |
| error, 5-8                                                                                                    | grayscale printing is faster, 4-6                      |
| error code table, 6-9                                                                                                    | Grayscale printer driver mode, 5-30                    |
| in Windows, 4-6                                                                                                    | greenish black print, 5-28                             |
| light patterns, 5-9                                                                                                    |                                                        |
| lights, 5-8, 5-9                                                                                                    | 11                                                     |
| o contract of the contract of the contract of | Н                                                      |
| ESD (Electrostatic Discharge) specifications, 1-23                                                                                                    | Health Line, HP, 3-9                                   |
| establishing communication, 2-6                                                                                                    | height, physical specifications, 1-20                  |
| evaporating ink, 5-22                                                                                                    | Hewlett-Packard printer drivers for Windows, 4-3       |
| exchange service, 6-3                                                                                                    | home position of service station, 5-10                 |
| expiration date, print cartridge, 3-10, 5-22, 5-23                                                                                                    | horizontal bands or thin lines in color printout, 5-29 |
| express exchange service, 6-3                                                                                                    | horizontal dots missing, 5-31                          |
| Extra Dry Time printer driver option, 5-29                                                                                                    | horizontal resolution, 1-17                            |
|                                                                                                    | ,                                                      |

| HP Audio Tips, 6-8                                 | ink cartridge (continued)                   |
|----------------------------------------------------|---------------------------------------------|
| HP BBS, 6-8                                        | nozzles, 3-10                               |
| HP Customer Information Center, 6-8                | part numbers, 1-9                           |
| HP customer return repair service, 6-3             | refilling or modifying, 1-28, 3-10          |
| HP Customer Support Center, 6-4, 6-8               | replacing, 3-4                              |
| HP Dealer Response Line, 6-8                       | safety, 3-9                                 |
| HP DeskJet repair information, 6-9                 | specifications, 1-21                        |
| HP Express Exchange Service, 6-3                   | storing, 3-10, 5-22                         |
| HP FIRST, 6-6                                      | tips, 3-10                                  |
| HP Forum, 6-6                                      | troubleshooting, 5-20                       |
| HP Health Line, 3-9                                | ink, composite black, 4-5                   |
| HP labels, 1-9                                     | ink, resistant to water, 1-4                |
| HP PCL commands and control codes, A-1             | InkJet, printing benefit, 1-3               |
| HP PCL Level 3 programming language, 1-7, 1-8, A-1 | InkJet technology, 3-9                      |
| HP PCL printer control codes, A-5                  | input buffer size, 1-18                     |
| HP SupportPack, 6-8                                | changing, 2-8                               |
| HPNN, 6-8                                          | installing                                  |
| hues of colors change, 5-28                        | printer, 2-1                                |
| humid conditions, 1-23                             | Windows printer drivers, 2-7                |
| transparencies, 5-13                               | interconnect problem, 5-31                  |
| transparencies, 5 15                               | interface cable                             |
|                                                    | checking, 5-19                              |
| 1                                                  | connecting, 2-5                             |
| included items with printer 22                     | part number, 1-13                           |
| included items, with printer, 2-2 inconsistent     | internal                                    |
|                                                    |                                             |
| color fill patterns, 5-33                          | fonts, 1-11                                 |
| color print density, 5-28                          | tests, 5-5                                  |
| print density, 5-27                                | view of printer, 1-5                        |
| increasing printing speed, 4-6                     | Internet, 6-8                               |
| information                                        | inventory control of print cartridges, 5-23 |
| how to get software support, 6-6                   | items included with printer, 2-2            |
| repair feedback, 6-9                               |                                             |
| service, 6-1                                       | J                                           |
| warranty, 6-2                                      |                                             |
| ink                                                | jagged output lines, 5-27                   |
| evaporation, 5-22                                  | jammed paper, 5-14                          |
| removing crusted, 5-25                             | causes, 5-15                                |
| smearing, 5-27                                     | lights indicating, 5-8                      |
| ink cartridge                                      | releasing, 5-14                             |
| cleaning, 5-26                                     |                                             |
| cleaning routine, 5-26                             | K                                           |
| color, life, 5-20                                  | IX.                                         |
| color, shelf life, 5-23                            | keypad                                      |
| crusted ink removal, 5-25                          | diagram, 3-2                                |
| expiration date, 3-10                              | lights, 5-8                                 |
| identifying the expiration date, 5-22              | kit, for color printing, 1-4                |
| installing, 3-6                                    | kits, user documentation, 1-10              |
| interconnect problems, 5-26                        |                                             |
| inventory control, 5-23                            |                                             |
| life specification, 5-23                           | L                                           |
| life troubleshooting, 5-20                         | label with serial and model number, 1-2     |
| maintaining, 3-9                                   | labels, part numbers, 1-9                   |
| manufacturing date, 5-22                           | abeis, part numbers, 1 3                    |
| modifying or refilling, 3-10                       |                                             |
|                                                    |                                             |

| landscape                                         | measuring                                           |
|---------------------------------------------------|-----------------------------------------------------|
| internal fonts, 1-11                              | paper squareness, 5-16                              |
| language of user documentation, 1-10              | print skew, 5-17                                    |
| Letter Gothic internal fonts, 1-11                | mechanical vibration specifications, 1-23           |
| letterhead printing, 3-5                          | mechanism                                           |
| letter-quality                                    | carriage locked, 5-10                               |
| internal fonts, 1-12                              | life, 1-13                                          |
| mode, 1-12, 3-3                                   | print speed, 1-16                                   |
| life                                              | media                                               |
| black print cartridge shelf life, 5-23            | capacity, 1-18                                      |
| color ink cartridge, 5-20                         | does not eject from printer, 5-12                   |
| life (continued)                                  | loading, 3-3                                        |
| color print cartridge shelf life, 5-23            | loading problems, 5-12                              |
| print cartridge, too short, 5-20                  | not picked up, 5-12                                 |
| printer mechanism, 1-13                           | Premium glossy paper, 1-3                           |
| life specification                                | problem with curling, 3-5                           |
| ink cartridge, 5-23                               | sizes, 1-25, 3-5                                    |
| light, 5-8                                        | skewed, 5-12                                        |
| blinking, 5-8                                     | to avoid, 3-5                                       |
| Change Cartridge, blinking, 5-8                   |                                                     |
|                                                   | memory                                              |
| diagram, 3-2                                      | minimum for printer drivers, 4-4                    |
| error patterns, 5-9                               | Menu light, 2-10, 2-14, 3-4                         |
| Power, 3-2                                        | alternately blinking, 5-15                          |
| light blinking, 5-8                               | blinking, 5-14                                      |
| Change Cartridge, 5-8                             | Microsoft Windows                                   |
| line length on printout doesn't match screen, 5-7 | printer driver for Windows, 4-2                     |
| linear scale, 1-2                                 | printer driver selection, 4-2, 4-6                  |
| lines                                             | support, 1-3                                        |
| in gray areas of printout, 5-28                   | minimum                                             |
| incomplete or missing from printouts, 5-28        | memory, 4-4                                         |
| loading media, 3-3, 3-5                           | missing dots, 5-30                                  |
| in the paper tray, 3-3                            | mode                                                |
| transparencies, 3-5                               | Best Print Quality, 4-6                             |
| localized country default settings, 2-9           | Draft Print Quality, 4-6                            |
| changing factory defaults, 2-9                    | Normal Print Quality, 4-6                           |
| locking of the carriage, 5-10                     | model number label, 1-2                             |
|                                                   | model numbers, 1-2                                  |
| N.A.                                              | regional and country options, 1-6                   |
| M                                                 | modifying or refilling print cartridges, 1-21, 3-10 |
| maintaining                                       | motor, service station                              |
| print cartridges, 3-9                             | stalled, 5-10                                       |
| printer, 3-10                                     | MSDS (Material Safety Data Sheet), 3-9              |
| maintenance of printer, 3-10                      | MTBF (mean time between failures), 1-13             |
| manual feed slot, 1-5, 3-4                        | multiple sheets loaded from the papr tray, 5-13     |
| manual loading of paper, 3-4                      | 1 1 3                                               |
| manuals, user, 1-10                               | ••                                                  |
| manufacturing date of the print cartridge, 5-22   | N                                                   |
| margins, 1-19                                     | noise level specifications, 1-16                    |
| Match Screen printer driver option, 5-29          | non-US service support contracts, 6-3               |
| Material Safety Data Sheet, 3-21                  | "not enough memory to print" message, 5-7           |
| mean time between failures, 1-13                  | not printing in Windows, 4-5                        |
|                                                   | p                                                   |

| nozzles, print cartridge, 3-10           | paper stock                                           |
|------------------------------------------|-------------------------------------------------------|
| clearing clogged nozzles, 5-25           | rigid, for removing crusted ink, 5-25                 |
| dried ink on, 5-24                       | paper tray, 1-5                                       |
| numbers, model, 1-2                      | paper, tissues for cleaning, 1-2                      |
|                                          | parallel interface                                    |
| ^                                        | pinout information, 2-4                               |
| 0                                        | part numbers                                          |
| obstructions, paper path, 5-15           | black print cartridge, 1-6                            |
|                                          | color kit with print cartridge, 1-9                   |
| obtaining printer drivers, 6-6           | color print cartridge, 1-9                            |
| off, turning the printer off and on, 3-2 | labels, 1-9                                           |
| on, turning the printer on and off, 3-2  | model numbers of printers, 1-2, 1-6                   |
| open circuits, 5-26                      | option numbers of printers, 1-6                       |
| operation and usage, of printer, 3-1     | paper, 1-9                                            |
| option numbers of printers, 1-9          | power cords, 1-7                                      |
| options, 1-6                             | printer options by country and language, 1-6          |
| documentation, 1-6                       | supplies and accessories, 1-9                         |
| power cord, 1-6                          | **                                                    |
| output                                   | transparencies, 1-9                                   |
| appears greenish, 5-28                   | user documentation, 1-14                              |
| lines are jagged, 5-35                   | pattern, self-test, 5-6                               |
| resolution, 1-3                          | patterns of error lights, 5-9                         |
| overall troubleshooting, 5-3             | PCL commands and control codes, A-1                   |
|                                          | physical specifications, 1-14                         |
| B                                        | pinout information, parallel interface connector, 2-4 |
| P                                        | plain paper printing, 1-3                             |
| packaging specifications, 1-14           | plate, pinch                                          |
| pages per year, 1-13                     | cleaning, 3-30                                        |
| paper                                    | plate, pressure, 5-21                                 |
| capacity, 1-18                           | portrait                                              |
| does not eject from printer, 5-13        | internal fonts, 1-11                                  |
| glossy, 1-3                              | printing, 3-3                                         |
| handling specifications, 1-18            | position of service station, home, 5-10               |
| loading, 3-3, 3-5                        | power adapter, 1-6, 2-2                               |
| loading problems, 5-13                   | Argentina, 1-6, 1-8                                   |
| measuring skew, 5-17                     | Australia, 1-6, 1-7                                   |
| measuring squareness, 5-16               | Brazil, 1-6, 1-7                                      |
| not picked up from the paper tray, 5-13  | Canada, 1-6, 1-7                                      |
|                                          | China, 1-6, 1-8                                       |
| Premium, 1-3                             | Europe, 1-16, 1-7                                     |
| printing on plain paper, 1-3             | Hong Kong, 1-6, 1-7                                   |
| problems, 3-13                           | India, 1-6, 1-7                                       |
| size of, 1-25                            | Italy, 1-6                                            |
| skewed, 5-5                              | Latin America, 1-8                                    |
| weight, 1-25                             | Mexico, 1-6, 1-7                                      |
| paper feed                               | part numbers, 1-6                                     |
| specifications, 1-12                     | South Africa, 1-6, 1-7                                |
| paper handling                           | Spain, 1-6                                            |
| increasing the speed, 4-6                | -                                                     |
| specifications, 1-18                     | Taiwan, 1-6                                           |
| paper jam                                | UK, 1-6, 1-7                                          |
| clearing, 5-14                           | US, 1-6, 1-7                                          |
| lights indicating, 5-8                   | Power button, 3-2                                     |
| possible causes, 5-12                    | Power light, 3-5                                      |
| paper path obstructions, 5-15            | blinking, 3-2                                         |
|                                          | power on self-test, 5-4                               |

| powering the printer, 2-3                           | print quality (continued)                  |
|-----------------------------------------------------|--------------------------------------------|
| pre-printed forms, problems with, 5-16              | color fill problems, 5-33                  |
| presales information, 6-7                           | color problems, 5-28                       |
| presentation quality, in color, 1-3                 | fuzzy or faint, 5-27                       |
| preventive maintenance, 3-9                         | ink smearing, 5-27                         |
| print                                               | jagged output lines, 5-28                  |
| appears greenish instead of black, 5-28             | print side                                 |
| is black instead of color, 5-30                     | loading sheets with the print side up, 3-5 |
| modes, 1-12                                         | print skew, 5-16                           |
| poor output in Windows, 4-6                         | measuring, 5-17                            |
| resolution, 1-3, 1-12                               | printable area, 1-19, 1-19                 |
| speed, 1-12                                         | printer                                    |
| print cartridge, 1-5, 2-2, 3-6                      | buffer size, 1-18                          |
| black print cartridge, 1-4                          | buttons and lights, 3-2                    |
| cleaning, 5-26                                      | carriage, 1-5                              |
| cleaning routine, 5-26                              | command set, 1-17                          |
| clearing clogged nozzles, 5-25                      | commands and control codes, A-1            |
| color print cartridge, 1-4                          | configuring, 2-8                           |
| color, life, 5-20                                   | 9 9                                        |
| color, shelf life, 5-23                             | connecting power, 2-3                      |
|                                                     | default settings, 2-9                      |
| crusted ink removing, 5-25                          | demo page, 5-5                             |
| expiration date, 3-10, 5-22                         | description, 1-2                           |
| expiration date, identifying, 5-22                  | does not pick up sheets fed by hand, 5-13  |
| installing, 3-6                                     | environmental specifications, 1-16         |
| inventory control, 5-23                             | error code, 6-9                            |
| life specification, 5-23                            | firmware revision, 5-5                     |
| life troubleshooting, 5-20                          | interface specifications, 1-13             |
| maintaining, 3-10                                   | internal fonts, 1-11                       |
| manufacturing date, 5-22                            | light blinking, 5-8                        |
| Material Safety Data Sheet, of print cartridge, 3-9 | lights, 5-82, 5-9                          |
| maximum sealed and open life, 5-23                  | maintenance, 3-9                           |
| modifying or refilling, 3-10                        | model numbers, 1-2                         |
| nozzles, 3-9                                        | operating and using, 3-1                   |
| part numbers, 1-9                                   | option numbers, 1-9                        |
| problem, tapes not removed, 5-7                     | physical specifications, 1-14              |
| refilling or modifying, 1-21, 5-20                  | printing speed, 1-13                       |
| removing crusted ink, 5-25                          | product positioning, 1-2                   |
| replacing, 3-6                                      | repair feedback information, 6-9           |
| safety, 3-9                                         | repair sheet, 6-10                         |
| specifications, 1-28                                | repair strategy, 1-7, 1-8                  |
| storing, 3-10, 5-22                                 | return instructions, 6-4                   |
| tips, 3-10                                          | service information, 6-1                   |
| troubleshooting, 5-20                               | solving stall conditions, 5-10             |
| warning, 3-9                                        | specifications, 1-17                       |
| won't go to home position, 3-8                      | troubleshooting, 5-4                       |
| print cartridge cradle, 3-7                         | turning on and off, 3-2                    |
| contacts, 3-7                                       | usage rate, 1-13                           |
| contacts, cleaning, 5-26                            | user documentation, 1-10                   |
| print density                                       | views, 1-5                                 |
| inconsistent for color printing, 5-28               | weight, 1-14                               |
| not consistent, 5-27                                | printer control codes, A-5                 |
| print fading, 5-28                                  | printer driver, 4-1                        |
| print quality                                       | Best print quality setting, 5-29           |
| Best setting in printer driver, 5-29                | Black Text or Gravscale print modes, 5-30  |

| printer driver (continued)                       | R                                                         |
|--------------------------------------------------|-----------------------------------------------------------|
| correct driver not selected, 5-7                 | RAM                                                       |
| Extra Dry Time option, 5-29                      | minimum for printer drivers, 4-4                          |
| Glossy Paper option, 5-29                        | minimum recommended, 4-6                                  |
| how to get one, 6-6                              | receiving information by facsimile, 6-6                   |
| HP, 4-3                                          | · · · · · · · · · · · · · · · · · · ·                     |
| installing, 2-7                                  | refilling or modifying print cartridges, 1-21, 3-10, 5-20 |
| Match Screen option, 5-29                        | region, power module, 1-9                                 |
| obtaining, 6-6                                   | releasing jammed paper, 5-14                              |
| problems, 4-5                                    | reliability specifications, 1-13, 1-18                    |
| selection, 4-6                                   | Remove Printed Page message on computer, 5-29             |
| selection for Windows, 4-6                       | removing                                                  |
| Transparency Film option, 5-29                   | ink from the nozzles, 5-25                                |
| Use Black selection, 5-30                        | media from the paper tray, 3-3                            |
| Windows, 4-2                                     | print cartridge from printer, 3-6                         |
| printer lights flashing, 5-8                     | repair                                                    |
| printer settings                                 | error codes, 6-9                                          |
| changing, 2-8                                    | information, 6-9                                          |
| Printer Setup dialog box, 5-28, 5-29, 5-30       | of printer, strategy, 1-7, 1-8                            |
| printing                                         | repair sheet, 6-10                                        |
| benefit with InkJet, 1-3                         | replacement supplies, 1-9                                 |
| drafts, 4-6                                      | replacing                                                 |
| graphics, 5-20                                   | print cartridge, 3-6                                      |
| increasing speed, 4-6                            | resistant to water, ink, 1-4                              |
| on transparencies, faint or fuzzy printing, 5-27 | resolution, 1-3, 1-13                                     |
| poor in Windows, 4-5                             | effect on printing speed, 4-6                             |
| problems, 5-7                                    | graphics, 1-13                                            |
| demo page, 5-5                                   | resolving problems, 5-1                                   |
|                                                  | resources for service and support, 6-6                    |
| slanted printing, 5-17                           | restoring faulty print cartridges, 5-24                   |
| printout                                         | return of printer instructions, 6-4                       |
| horizontal lines in gray areas, 5-28             | return repair service, 6-3                                |
| missing rows of dots, 5-31                       | returning                                                 |
| unexpected color, 5-29                           | a power adapter with a printer, 6-5                       |
| problem solving, 5-1                             | a printer for service, 6-4                                |
| problems with                                    | revision of firmware, 5-5                                 |
| color fill, 5-29                                 | rigid stock, 5-25                                         |
| fonts, 5-7                                       | routine maintenance, 3-9                                  |
| paper, 3-5                                       |                                                           |
| printer drivers, 4-5                             |                                                           |
| printing, 5-7                                    | S                                                         |
| Windows, 4-5                                     | safety of print cartridge, 3-9                            |
| programming command set, 1-17                    | Material Safety Data Sheet, 3-9                           |
|                                                  | safety specifications, 1-17                               |
| Q                                                | saving settings, 2-9                                      |
|                                                  | scale, linear, 1-2                                        |
| quality problems                                 | scheduled maintenance, 3-21                               |
| fuzzy or faint printing, 5-27                    | selecting                                                 |
| inconsistent color fill, 5-33                    | a printer driver, 4-6                                     |
| ink smearing, 5-27                               | printer settings, 2-8                                     |
| jagged output lines, 5-28                        | self-test, 5-4                                            |
| printing, 5-27                                   | contents, 5-4                                             |
|                                                  | power on, 5-4                                             |
|                                                  | printer, 5-5, 5-25                                        |
|                                                  | Printer, o o, o wo                                        |

| sensor, paper, 1-5                                   | specifications (continued)                    |
|------------------------------------------------------|-----------------------------------------------|
| serial number label, 1-2                             | paper handling, 1-18                          |
| service and support, 6-1                             | physical, 1-14                                |
| resources, 6-6                                       | print cartridge, 1-21                         |
| service station, 5-20                                | printable area, 1-19, 1-20                    |
| home position, 5-20                                  | reliability, 1-13                             |
| motor stall, 5-10, 5-11                              | safety, 1-17                                  |
| service support contracts, 6-3                       | temperature, 1-16                             |
| non-US, 6-3                                          | speed                                         |
| US, 6-3                                              | faster paper handling, 4-8                    |
| service, express exchange, 6-3                       | of printing, 1-12                             |
| service, return repair, 6-3                          | system configuration                          |
| set up card, 2-2                                     | minimum for printer driver, 4-6               |
| setting country defaults, 2-9                        | -                                             |
| settings                                             | т                                             |
| default, 2-9                                         | T                                             |
| overriding defaults, 2-9                             | table of error codes, 6-9                     |
| saving, 2-9                                          | tape not removed from print cartridge, 5-7    |
| selecting printer, 2-8                               | temperature specifications, 1-16              |
| sheet returned with printer for repair, 6-10         | tests, 5-4                                    |
| sheets of media, do not eject from the printer, 5-12 | Text Scale                                    |
| shelf life of print cartridge, 5-23                  | default setting, 2-9                          |
| short print cartridge life, 5-20                     | margins, 1-19                                 |
| single sheet loading of paper, 3-4                   | text, black                                   |
| size of input buffer, 1-18                           | appears greenish, 5-28                        |
| skew, 5-16                                           | thermal InkJet                                |
| measuring, 5-17                                      | printing, 1-3                                 |
| skewed media, 5-13                                   | tips                                          |
| skewed print, 5-16                                   | media loading, 3-5                            |
| slanted media, 5-13                                  | print cartridge, 3-10                         |
| slanted print, 5-16                                  | tissue paper for cleaning, 1-2                |
| smearing ink, 5-27                                   | tools, 1-2                                    |
| smudging on color transparencies, 5-29               | troubleshooting, 5-2                          |
| software application documentation                   | transparencies, 3-5                           |
| read it to enhance performance, 4-2                  | color smudges on, 5-29                        |
| software support information, how to get it, 6-6     | effect of humid conditions, 5-13              |
| solving                                              | fading color on, 5-30                         |
| color print quality problems, 5-28                   | faint or fuzzy printing, 5-27                 |
| communication problems, 5-18                         | loading problems, 5-13                        |
| faulty print cartridges, 5-31                        | not available as Windows option, 4-5          |
| media loading problems, 5-12                         | part numbers, 1-9                             |
| paper jams, 5-14                                     | skewed, 5-13                                  |
| print cartridge problems, 3-10                       | supported, printer benefit, 1-3               |
| print quality problems, 5-27                         | Transparency Film printer driver option, 5-29 |
| printer stall conditions, 5-10                       | tray                                          |
| specifications, 1-12                                 | capacity problems, 5-15                       |
| altitude, 1-16                                       | troubleshooting, 5-1                          |
| environmental, 1-16                                  | black print quality problems, 5-27            |
| humidity, 1-16                                       | clearing paper jams, 5-14                     |
| interface, 1-13                                      | color print quality problems, 5-28            |
| mechanical vibration, 1-16                           | communication problems, 5-18                  |
| noise level, 1-16                                    | configuration problems, 2-8                   |
| packaging dimensions, 1-15                           | faulty print cartridges, 5-24                 |
| paper, 1-18                                          | inconsistent color fill, 5-33                 |

| troubleshooting (continued) media related problems, 5-12, 5-13 overall, 5-3 paper jams, 5-14 power adapter, 5-4 print cartridge problems, 3-8, 5-20 print quality problems, 5-27                                                                                                    | vertical resolution, 1-12 views of printer, 1-5 internal, 1-5 voltage specifications, 1-7 voltmeter, 5-2                                                                                                    |
|----------------------------------------------------------------------------------------------------|----------------------------------------------------------------------------------------------------|
| printer, 5-7 printer driver problems, 4-5 printer stall conditions, 5-10 printing problems, 5-7 tape not removed from print cartridge, 5-7 tools, 5-2 turning the printer on and off, 3-2                                                                                                    | W waitbanding, 5-33 warning print cartridge ink, 3-9 warranty, 6-2 information, 6-2                                                                                                    |
| underline internal fonts, 1-15 unexpected color output, 5-29 sage and operation, of printer, 3-1 usage of the printer, maximum pages per month, 1-18 "Use Before" date see print cartridge, expiration date, 5-22 Use Black printer driver selection, 5-30 user documentation languages available, 1-10 user guide kits, 1-10 user's guide, 2-2 | support center, 6-4 washed out colors, 5-28 water resistant ink, 1-4 weight of paper, 1-18 width, physical specifications, 1-14 Windows, 5-20, 5-28, 5-29, 5-33 errors and problems, 4-5 increasing printing speed, 4-6 installing printer drivers, 2-7 no transparencies option, 4-5 not printing from, 4-5 Windows (continued) printer driver selection, 4-6 |
| using the printer, 3-1 utilities, internal, 5-4  V vacuum cleaner, 1-2 verifying communication, 2-6 printer settings, 2-9                                                                                                    | printer driver selection, 7 o<br>printer drivers, 4-2, 4-6<br>support, 1-3<br>won't<br>home print cartridge, 3-8<br>print in Windows, 4-5<br>worldwide repair, 6-2                                                                                                    |